# <span id="page-0-0"></span>**SONY**

[Hjelpeveiledning](#page-0-0)

Glasshøyttaler LSPX-S2

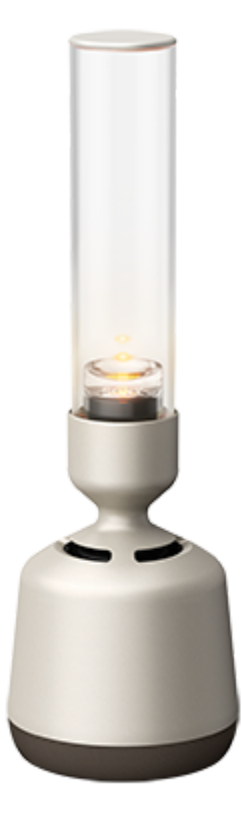

Det følgende er en forklaring på hvordan du bruker glasshøyttaleren. Velg et tema fra listen under.

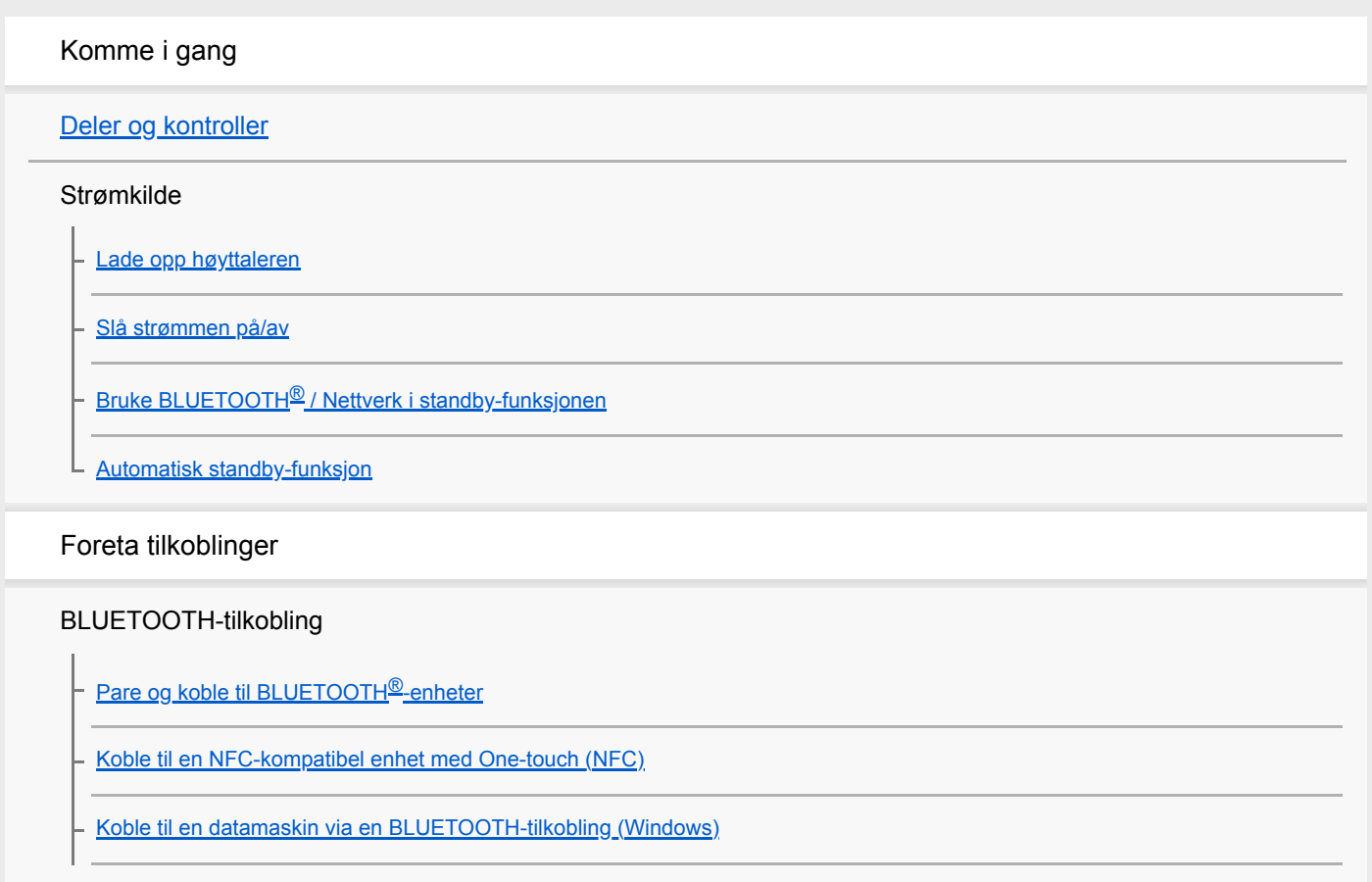

[Koble til en datamaskin via en BLUETOOTH-tilkobling \(Mac\)](#page-23-0)

#### Wi-Fi-tilkobling

[Koble til Wi-Fi med en Wi-Fi-ruter som har en Wi-Fi Protected Setup™ \(WPS\)-knapp](#page-26-0)

[Bruke en smarttelefon til å koble til Wi-Fi](#page-28-0)

#### Wi-Fi-tilkobling (pc)

[DLNA \(Digital Living Network Alliance\)](#page-29-0)

[Bruke en datamaskin til å koble høyttaleren til Wi-Fi](#page-30-0)

- [Sette opp pc-en som en DLNA-server \(Windows 10\)](#page-33-0)

[Sette opp pc-en som en DLNA-server \(Windows 8.1\)](#page-36-0)

[Slå av Wi-Fi-funksjonen](#page-38-0)

#### Lytte til musikk

#### BLUETOOTH-enhet

[Lytte til musikk fra en enhet via en BLUETOOTH-tilkobling](#page-39-0)

[Avslutte BLUETOOTH-tilkoblingen \(etter bruk\)](#page-41-0)

Nettbaserte musikkstrømmetjenester

[Koble til Wi-Fi for å lytte til nettbaserte musikkstrømmetjenester \(Spotify\)](#page-42-0)

[Bruke Trykk og spill til å lytte til musikk fra en nettbasert musikkstrømmetjeneste \(Spotify\)](#page-44-0)

#### Speaker Add-funksjon

[Bruke 2 høyttalere til å nyte trådløs avspilling via BLUETOOTH-tilkobling \(Speaker Add-funksjon\)](#page-46-0)

[Veksle mellom dobbel modus og stereo-modus \(Speaker Add-funksjon\)](#page-49-0)

[Avbryte Speaker Add-funksjonen](#page-50-0)

Andre Wi-Fi-tilkoblinger

[Bruke 2 høyttalere til å lytte til stereolyd via et Wi-Fi-nettverk \(Wireless Stereo\)](#page-51-0)

[Koble til Wi-Fi for å lytte til musikk fra datamaskinen \(Windows Media Player\)](#page-53-0)

[Koble til Wi-Fi for å lytte til musikk fra datamaskinen \(betjene Windows Media Player gjennom Sony | Music Center\)](#page-55-0)

Variable funksjoner

[Justere lysstyrken til LED-lampen](#page-57-0)

[Bruke stearinlysmodus](#page-58-0)

[Velge intensitet for høyttalerens stearinlysmodus](#page-59-0)

[Bruke Tidtaker for dvalemodus-funksjonen](#page-60-0)

[Lytte til musikk fra en ekstern enhet](#page-61-0)

Bruke Sony | Music Center

[Hva du kan gjøre med Sony | Music Center](#page-63-0)

**[Installere Sony | Music Center](#page-64-0)** 

Informasjon

**[Spesifikasjoner](#page-65-0)** 

[Om personvernserklæringen](#page-67-0)

[Om indikatorene](#page-68-0)

Merknader om bruk

**[Forholdsregler](#page-71-0)** 

[Merknader om lading](#page-74-0)

Oppdateringer av den forhåndsinstallerte programvaren

[Oppdatere den forhåndsinstallerte programvaren](#page-75-0)

[Oppdateringsmetode 1: Oppdatere automatisk via internett](#page-76-0)

- [Oppdateringsmetode 2: Oppdatere manuelt via internett](#page-78-0)

[Finne den seneste programvaren under tilkobling til et nettverk](#page-79-0)

[Varemerker](#page-80-0)

[Nettsider for kundestøtte](#page-81-0)

Feilsøking

[Hva kan jeg gjøre for å løse et problem?](#page-82-0)

Strømforsyning

[Kan ikke slå på høyttaleren eller lade det innebygde oppladbare batteriet](#page-83-0)

[Høyttaleren slår seg automatisk av, og \(på/standby\)-indikatoren blinker i rødt \(beskyttelsesmodus\)](#page-84-0)

[Kan ikke bruke høyttalerens knapper](#page-85-0)

[\(På/standby\)-indikatoren blinker i rødt](#page-86-0)

Lyd

[BLUETOOTH er koblet til, men det er ingen lyd](#page-87-0)

[Statisk, støy eller lydavbrudd](#page-88-0)

BLUETOOTH-tilkobling

[Kan ikke pare høyttaleren med en BLUETOOTH-enhet](#page-89-0)

[Klarer ikke å koble høyttaleren til en BLUETOOTH-enhet med One-touch \(NFC\).](#page-90-0)

#### Wi-Fi-tilkobling

[Kan ikke koble til Wi-Fi](#page-91-0)

[Kan ikke koble til Wi-Fi \(selv om riktig SSID er valgt\)](#page-92-0)

[Kan ikke koble til et nettverk med WPS-knappen](#page-93-0)

[Høyttaleren vises ikke på skjermen for valg av enhet i Sony | Music Center](#page-94-0)

[Kan ikke koble til en nettbasert musikkstrømmetjeneste](#page-96-0)

[Musikken avbrytes](#page-97-0)

[Høyttaleren vises ikke på skjermen for valg av enhet i datamaskinens app for avspilling av musikk](#page-98-0)

[Finner ikke kontrolleren \(driftsenhet\) / Kontrolleren får ikke tilgang til høyttaleren](#page-99-0)

[Musikkavspillingen starter automatisk \(hjemmenettverk\)](#page-100-0)

#### Speaker Add-funksjon

[Kan ikke koble til en høyttaler eller en BLUETOOTH-enhet med Speaker Add-funksjonen](#page-101-0)

[Lyden avbrytes når Speaker Add-funksjonen brukes til avspilling](#page-102-0)

#### **Tilbakestilling**

[Slik bruker du RESET-knappen](#page-103-0)

[Initialisere høyttaleren](#page-104-0)

## <span id="page-4-0"></span>**SONY**

[Hjelpeveiledning](#page-0-0)

Glasshøyttaler LSPX-S2

ı

# **Deler og kontroller**

# **Knapper/indikatorer/kontakter, høyttaler/LED-lampe**

Ikke hold direkte i 5.

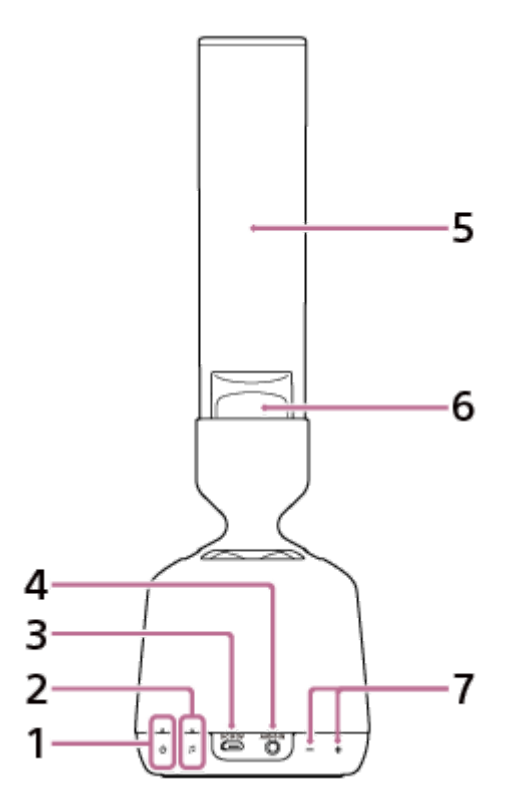

- (på/standby)-knapp og -indikator **1.** Trykk for å slå høyttaleren på og av. I tillegg viser indikatoren ladingens tilstand.
- **2.** (Trykk og spill)-knapp/indikator
- **3.** DC IN 5 V-kontakt
- **4.** AUDIO IN-kontakt
- **5.** Diskanthøyttaler av organisk glass
- **6.** LED-lampe

 $7. + / -$  (volum)-knapper<sup>\*</sup>

\* +-siden har en taktil (uthevet) prikk. Bruk den som referanse når du betjener. Den taktile prikken er inni høyttalerens stoff.

# **Funksjoner på fundamentet**

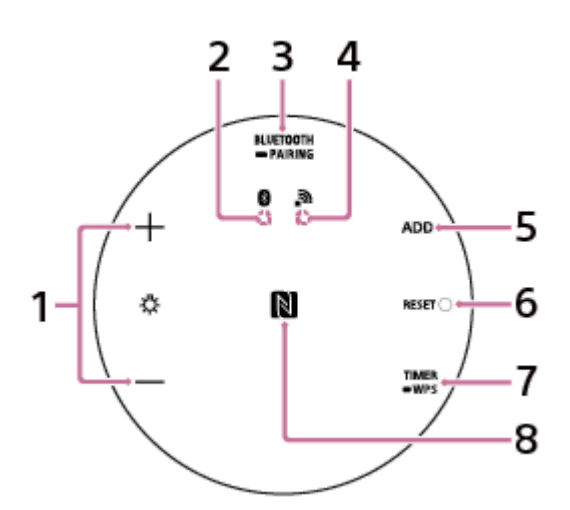

- (LED-lampe) +/–-knapper **1.** Juster lysstyrken til LED-lampen.
- **2.** BLUETOOTH-indikator
- BLUETOOTH/ PAIRING-knapp **3.** Trykk kort for å skifte til avspilling fra en enhet som er koblet til via en BLUETOOTH-tilkobling. Trykk og hold inne for å sette høyttaleren i paremodus.
- **4.** Nettverksindikator
- **5.** ADD (Speaker Add-funksjon)-knapp
- **6.** RESET-knapp
- 7. TIMER/ WPS-knapp Trykk kort for å stille inn Tidtaker for dvalemodus Trykk og hold inne for å koble til et Wi-Fi-nettverk gjennom en Wi-Fi-ruter som har en Wi-Fi Protected Setup™ (WPS)-knapp
- N-merke **8.**

Berør her når du kobler til med One-touch (NFC)

#### **For svaksynte kunder:**

Strømknappen og volumknappene finner du på den siden av høyttaleren som er dekket av stoff. Til høyre for porten til USB-kabelen er det 2 knapper under stoffet, og disse justerer du volumet med. Knappen som skrur opp lyden, har en taktil prikk som gjør den lettere å finne. Bruk den når du ønsker høyere lyd. Til venstre for porten til USB-kabelen under stoffet finner du strømknappen og tilkoblingsknappen. Knappen på utsiden er strømknappen.

#### **Beslektet emne**

[Om indikatorene](#page-68-0)

<span id="page-6-0"></span>Glasshøyttaler LSPX-S2

# **Lade opp høyttaleren**

Høyttaleren kan brukes enten med USB-vekselstrømadapteren (medfølger) eller det innebygde oppladbare litiumionbatteriet.

Lad opp det innebygde oppladbare batteriet i minst 1 time ved å koble til USB-vekselstrømadapteren før du bruker høyttaleren for første gang.

Du kan bruke høyttaleren med det innebygde oppladbare batteriet i stedet for USB-vekselstrømadapteren ved å lade opp høyttaleren før bruk.

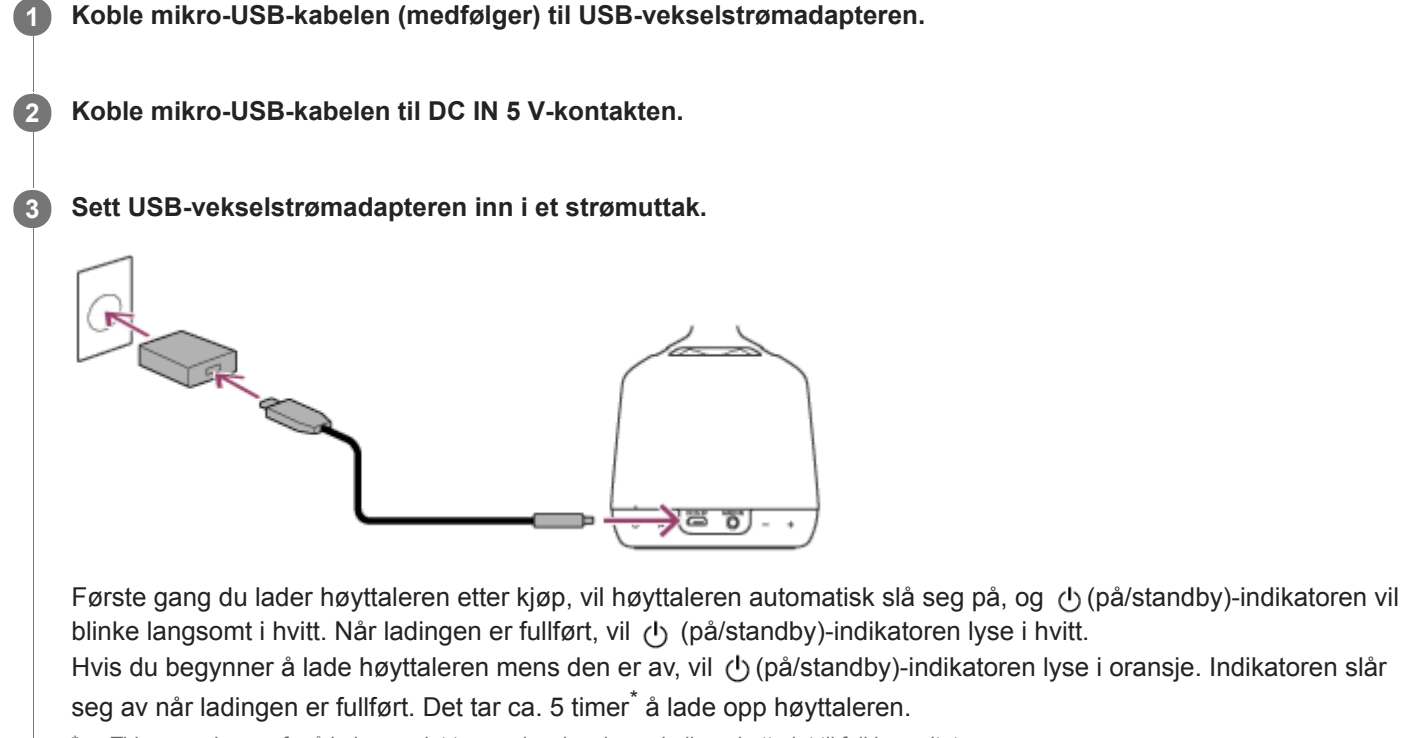

Tiden som kreves for å lade opp det tomme innebygde oppladbare batteriet til full kapasitet.

#### **Hvis det følger med en strømledning eller strømadapter**

Formen på vekselstrømadapterens plugg og tilkoblingsmetoden varierer. Koble strømledningen og strømadapteren til vekselstrømadapteren slik det gjøres i ditt land eller region.

### **Det innebygde oppladbare batteriets levetid (når du bruker BLUETOOTH-tilkobling)**

Ca. 8 timer<sup>\*</sup>

Tiden kan være en annen enn den som er oppgitt her, avhengig av hvordan høyttaleren brukes, slik som volum, musikkavspilling og omgivelsestemperatur. \*

#### **Når det innebygde oppladbare batteriet har lite strøm**

 (på/standby)-indikatoren blinker langsomt i rødt, og en varsellyd forteller deg at det er lite strøm på det innebygde oppladbare batteriet. Lad opp høyttaleren. Slå av høyttaleren når du lader den, så går ladingen raskere.

### **Hint**

Hvis (på/standby)-indikatoren ikke lyser når høyttaleren er tilkoblet et strømuttak og høyttaleren er av, er det innebygde oppladbare batteriet helt oppladet. Så snart det innebygde oppladbare batteriet er fullt oppladet, vil det slutte å lade, selv om høyttaleren forblir tilkoblet et strømuttak. (Når Nettverk i standby-funksjonen er av)

# **Merknad**

- Selv om du ikke har tenkt å bruke høyttaleren på en god stund, bør du lade opp det innebygde oppladbare batteriet til full kapasitet hver sjette måned for å ivareta batteriets ytelse.
- Når du skal lade det innebygde oppladbare batteriet, skal du bruke den medfølgende USB-vekselstrømadapteren og en mikro-USB-kabel. Hvis du bruker noe annet enn den medfølgende USB-vekselstrømadapteren eller mikro-USB-kabelen, er det ikke sikkert du kan lade, eller så kan det oppstå feil.
- Avhengig av spesifikasjonene til Windows-operativsystemet er det ikke sikkert det innebygde oppladbare batteriet vil lades opp, selv om høyttaleren er koblet til USB-porten til en datamaskin hvor Windows 8/8.1 eller Windows 10 er installert.

# <span id="page-8-0"></span>**SONY**

[Hjelpeveiledning](#page-0-0)

Glasshøyttaler LSPX-S2

# **Slå strømmen på/av**

#### **Trykk på (på/standby)-knappen. 1**

Høyttaleren slår seg på. Trykk på (b) (på/standby)-knappen igjen for å slå av høyttaleren. Når høyttaleren slår seg på, vil (på/standby)-indikatoren blinke langsomt i hvitt.

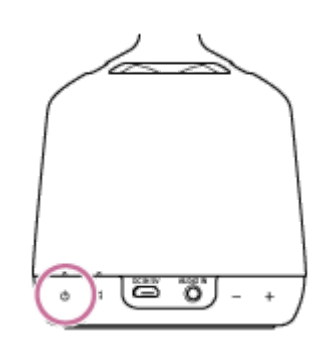

### **Merknad**

● (b) (på/standby)-indikatoren blinker langsomt i rødt, noe som indikerer at det innebygde oppladbare batteriet har lite strøm. Lad opp høyttaleren. Slå av høyttaleren når du lader den, så går ladingen raskere.

<span id="page-9-0"></span>Glasshøyttaler LSPX-S2

# **Bruke BLUETOOTH® / Nettverk i standby-funksjonen**

Hvis du slår på BLUETOOTH / Nettverk i standby-funksjonen, selv når høyttaleren er av, kan du slå på høyttaleren fra en BLUETOOTH-enhet eller en enhet på hjemmenettverket ditt. Dette er nyttig, siden høyttaleren kan starte raskere enn ellers.

BLUETOOTH / Nettverk i standby-funksjonen kan bare angis når høyttaleren er koblet til et strømuttak via USBvekselstrømadapteren (inkludert).

Når høyttaleren drives utelukkende av det innebygde oppladbare batteriet, er ikke BLUETOOTH / Nettverk i standbyfunksjonen tilgjengelig.

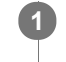

**2**

### **1 Slå på høyttaleren mens den er koblet til et strømuttak.**

#### **Bruk Sony | Music Center til å koble høyttaleren til et Wi-Fi-nettverk.**

Følg anvisningene på skjermen i Sony | Music Center for å betjene høyttaleren.

Du kan også slå av BLUETOOTH / Nettverk i standby-funksjonen fra Sony | Music Center. Følg anvisningene på skjermen i Sony | Music Center for å betjene høyttaleren.

#### **Hint**

- Hvis du kobler høyttaleren til Wi-Fi for første gang etter kjøp, så vil BLUETOOTH / Nettverk i standby-funksjonen automatisk slå seg på.
- Hvis høyttaleren er i BLUETOOTH / Nettverk i standby-modus, vil (på/standby)-indikatoren blinke raskt, enten i hvitt eller i oransje og hvitt, mens høyttaleren er slått av.

#### **Beslektet emne**

[Om indikatorene](#page-68-0)

<span id="page-10-0"></span>Glasshøyttaler LSPX-S2

# **Automatisk standby-funksjon**

Høyttaleren slår seg automatisk av når det har gått ca. 15 minutter under følgende forhold. Dette er ikke en funksjonsfeil. Automatisk standby-funksjonen er slått på når du kjøper høyttaleren. Du kan slå Automatisk standby-funksjonen på og av fra innstillingene i Sony | Music Center.

- Høyttaleren er ikke i bruk.
- Det spilles ikke av musikk (lyd) når høyttaleren er tilkoblet en BLUETOOTH-enhet.
- Musikken (lyden) fra lydenheten som er koblet til AUDIO IN-kontakten, spilles ikke av, eller musikken (lyden) som spilles av på en lydenhet, er veldig svak.

<span id="page-11-0"></span>Glasshøyttaler LSPX-S2

# **Pare og koble til BLUETOOTH®-enheter**

Når du skal pare med to eller flere BLUETOOTH-enheter, utfører du følgende pareprosedyre for hver enhet. Før du betjener høyttaleren, må du gjøre følgende:

- Plasser BLUETOOTH-enheten mindre enn 1 m fra høyttaleren.
- Koble høyttaleren til en stikkontakt med den medfølgende USB-vekselstrømadapteren. Eventuelt kan du lade opp det innebygde oppladbare batteriet tilstrekkelig.
- Stopp avspillingen på en BLUETOOTH-enhet.
- Slå ned volumet på BLUETOOTH-enheten og høyttaleren for å unngå plutselig høy lyd fra høyttaleren. Avhengig av den parede BLUETOOTH-enheten er det ikke sikkert volumet på enheten er synkronisert med høyttaleren.

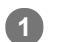

**2**

### **Trykk på (på/standby)-knappen.**

Høyttaleren slår seg på. BLUETOOTH-indikatoren blinker langsomt i hvitt.

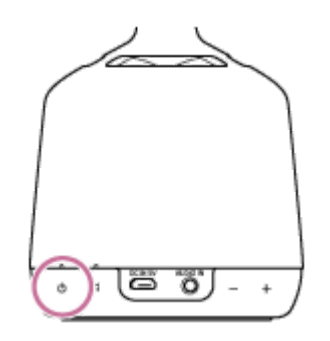

Når du slår på høyttaleren, prøver den å lage en BLUETOOTH-tilkobling med den siste tilkoblede BLUETOOTHenheten. Hvis det finnes en BLUETOOTH-enhet i nærheten som høyttaleren tidligere har vært koblet til, kan det være nok å slå på høyttaleren for at den skal koble seg til den enheten automatisk og gjøre at BLUETOOTHindikatoren lyser i hvitt. I dette tilfellet slår du av BLUETOOTH-funksjonen eller slår av strømmen til den tilkoblede BLUETOOTH-enheten.

### **Trykk og hold nede BLUETOOTH/ PAIRING-knappen i ca. 2 sekunder.**

Høyttalerens BLUETOOTH-indikator blinker raskt i hvitt, og deretter lager høyttaleren en lyd<sup>\*</sup> for å indikere at den har gått inn i paremodus.

\* Lydeksempel **d** (Det kan være du må ha den seneste versjonen av nettleseren for å spille av.)

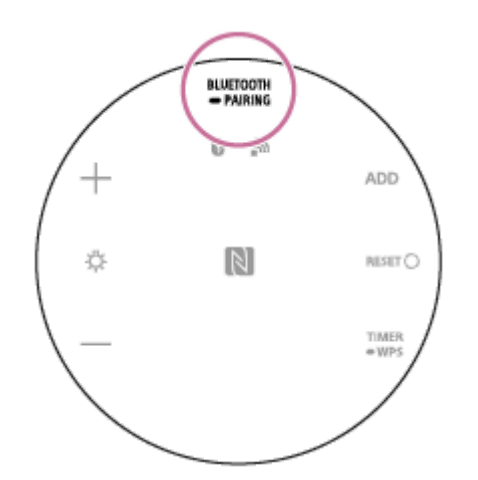

#### **Utfør pareprosedyren på BLUETOOTH-enheten for å registrere høyttaleren.**

Når en liste over registrerte enheter vises på displayet på BLUETOOTH-enheten, velger du "LSPX-S2". Hvis du blir bedt om å skrive inn en passnøkkel<sup>\*</sup> på displayet til BLUETOOTH-enheten, skriver du "0000".

\* En passnøkkel kan også kalles "passkode", "PIN-kode", "PIN-nummer" eller "passord".

### **Lytt etter lyden\* som indikerer at paringen er fullført.**

\* Lydeksempel **d** (Det kan være du må ha den seneste versjonen av nettleseren for å spille av.) BLUETOOTH-indikatoren lyser også i hvitt. Dersom BLUETOOTH-tilkoblingen ikke opprettes, gjentar du fra trinn  $\bullet$ .

#### **Hint**

**3**

**4**

- Så snart BLUETOOTH-funksjonen er aktivert på BLUETOOTH-enheten som er koblet til høyttaleren via en BLUETOOTHtilkobling, kan BLUETOOTH-enheten kobles til høyttaleren igjen ved å trykke på (<sup>t</sup>) (på/standby)-knappen.
- Du finner mer informasjon om betjening av en BLUETOOTH-enhet i brukerveiledningen som fulgte med BLUETOOTH-enheten.

#### **Merknad**

- Etter ca. 5 minutter avbrytes høyttalerens paremodus, og BLUETOOTH-indikatoren slår seg av. Hvis høyttalerens paremodus avbrytes før prosedyren er fullført, utfører du operasjonene fra trinn på på nytt.
- Høyttalerens passnøkkel er "0000". Hvis en annen passnøkkel enn "0000" er angitt på BLUETOOTH-enheten, kan den ikke pares med høyttaleren.
- Så snart en BLUETOOTH-enhet er paret, trenger du ikke pare den igjen, med unntak av i følgende tilfeller:
	- Pareinformasjonen er blitt slettet etter reparasjon osv.
	- $-$  Høyttaleren er allerede paret med 8 enheter og du skal pare med en ny enhet. Høyttaleren kan pares med inntil 8 enheter. Hvis en ny enhet blir paret etter at 8 enheter allerede er paret, skiftes enheten som ble paret først, ut med den nye.
	- Høyttalerens pareinformasjon er blitt slettet fra BLUETOOTH-enheten.
	- Høyttaleren blir initialisert.

All pareinformasjon vil slettes. Hvis du initialiser høyttaleren, er det ikke sikkert den kan koble til din iPhone / iPod touch eller datamaskin. I dette tilfellet sletter du høyttalerens pareinformasjon på din iPhone / iPod touch eller datamaskin, så utfører du pareprosedyren på nytt.

- Høyttaleren kan pares med flere enheter, men kan bare spille musikk fra én paret enhet om gangen.
- For å spille av musikk fra en BLUETOOTH-enhet med tilkoblingsledningen fortsatt i AUDIO IN-kontakten trykker du enten på BLUETOOTH/ PAIRING-knappen på undersiden av høyttaleren eller bruker Sony | Music Center til å bytte til den musikken du ønsker å spille av.

#### **Beslektet emne**

- [Lytte til musikk fra en enhet via en BLUETOOTH-tilkobling](#page-39-0)
- [Avslutte BLUETOOTH-tilkoblingen \(etter bruk\)](#page-41-0)

<span id="page-13-0"></span>Glasshøyttaler LSPX-S2

# **Koble til en NFC-kompatibel enhet med One-touch (NFC)**

Hvis du plasserer høyttaleren mot en NFC-kompatibel enhet slik som en smarttelefon, slår høyttaleren seg automatisk på og begynner å pare og koble til med BLUETOOTH.

# **Kompatible smarttelefoner**

NFC-kompatible smarttelefoner med Android™ 4.1 eller nyere er installert

# **Kompatible WALKMAN® -modeller**

# NFC-kompatible WALKMAN® -modeller\*

Selv om din WALKMAN<sup>®</sup> er kompatibel med NFC-funksjonen, er det ikke sikkert den kan opprette en BLUETOOTH-forbindelse med One-touch. Hvis du vil ha mer informasjon om kompatible modeller, kan du se i brukerveiledningen som fulgte med WALKMAN<sup>®</sup>. \*

# **NFC**

**3**

NFC (Near Field Communication) er en teknologi som muliggjør trådløs kommunikasjon over korte avstander mellom ulike enheter, slik som smarttelefoner og IC-merker.

Takket være NFC-funksjonen kan det enkelt oppnås datakommunikasjon (som for eksempel BLUETOOTH-paring) ved å plassere NFC-kompatible enheter mot hverandre (for eksempel ved N-symbolet eller et anvist sted på hver enhet).

Gjør følgende før du begynner.

- Stopp avspillingen på enheten.
- Slå ned volumet på enheten og høyttaleren for å unngå plutselig høy lyd fra høyttaleren. Avhengig av den parede enheten kan det være volumet på enheten synkroniseres med høyttaleren.
- Avbryt skjermlåsen på enheten.

**1 Slå på enhetens NFC-funksjon.**

**2 Plasser og hold den N-merkede delen av høyttaleren mot den N-merkede delen av enheten.**

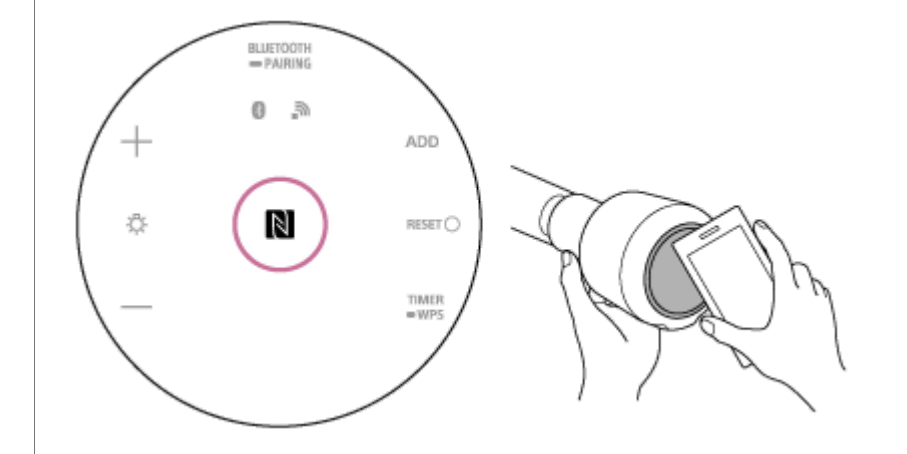

# **Følg anvisningene på skjermen for å koble til enheten, og lytt etter lyden\* som indikerer at paringen er fullført.**

\* Lydeksempel **[**] (Det kan være du må ha den seneste versjonen av nettleseren for å spille av.) BLUETOOTH-indikatoren lyser også i hvitt.

#### **Hint**

- For å koble fra BLUETOOTH-tilkoblingen legger du den N-merkede delen av høyttaleren mot den N-merkede delen av enheten igjen.
- Prøv følgende dersom du ikke kan koble til høyttaleren.
	- Beveg enheten langsomt over den N-merkede delen av høyttaleren.
	- Hvis enheten er i et etui, må den tas ut.
- Hvis du legger en enhet mot høyttaleren, avslutter enheten BLUETOOTH-tilkoblingen med den nåværende enheten (NFCkompatible hodetelefoner osv.) og kobler til høyttaleren.

#### **Merknad**

- For å spille av musikk fra en BLUETOOTH-enhet med tilkoblingsledningen fortsatt i AUDIO IN-kontakten trykker du enten på BLUETOOTH/ • PAIRING-knappen på undersiden av høyttaleren eller bruker Sony | Music Center til å bytte til den musikken du ønsker å spille av.
- Hvis enheten din går inn i standby-modus i nærheten av magnetisme, er det ikke sikkert den kan koble til med NFC.
- Når du bruker Speaker Add-funksjonen, skal du pare med høyttaleren som ble angitt som masterenhet. Det kan ikke pares med satellittenheten.

#### **Beslektet emne**

- [Lytte til musikk fra en enhet via en BLUETOOTH-tilkobling](#page-39-0)
- [Avslutte BLUETOOTH-tilkoblingen \(etter bruk\)](#page-41-0)

<span id="page-15-0"></span>Glasshøyttaler LSPX-S2

# **Koble til en datamaskin via en BLUETOOTH-tilkobling (Windows)**

Å registrere en enhet som du ønsker å opprette en BLUETOOTH-tilkobling til, kalles for "paring". Hvis du bruker en enhet sammen med høyttaleren for første gang, må du først pare enhetene. Utfør de samme prosedyrene for å pare med andre enheter.

## **Støttede operativsystemer**

Windows 10, Windows 8.1, Windows 7 SP1 Sjekk det følgende før du utfører noen operasjoner:

- Datamaskinen er mindre enn 1 m fra høyttaleren.
- Du har skrudd ned volumet til høyttaleren og datamaskinen som høyttaleren er koblet til, for å unngå at det plutselig kommer høye lyder fra høyttaleren.

**Gjør deg klar for å søke etter høyttaleren på pc-en.**

### **For Windows 10**

**1**

Velg [ $\Box$ ] (Action Center)] – [Connect] i oppgavelinjen nederst i høyre hjørne av skjermen.

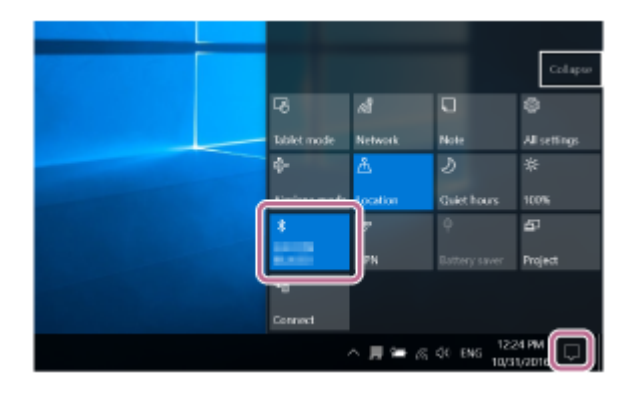

# **For Windows 8.1**

Høyreklikk på [Start] og deretter på [Control Panel].

Når [All Control Panel Items] vises, velger du [Device and printer].

Hvis [Control Panel] vises istedenfor [All Control Panel Items], velger du [Large icons] eller [Small icons] fra [View by] øverst i høyre hjørne av skjermen.

# **For Windows 7**

Klikk på [Start]-knappen og deretter [Devices and Printers].

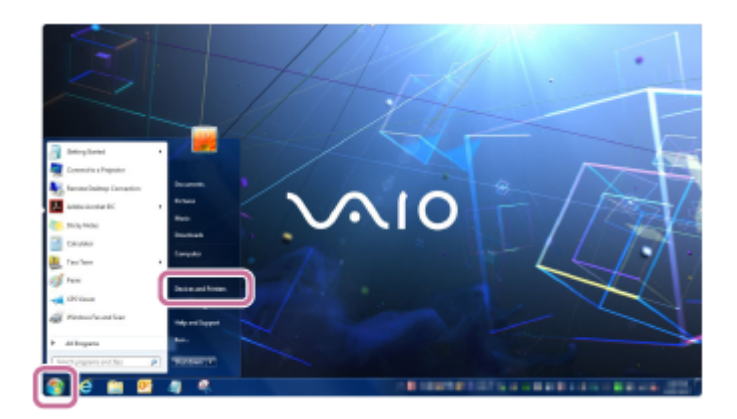

## **Trykk på (på/standby)-knappen.**

Høyttaleren slår seg på. BLUETOOTH-indikatoren blinker langsomt i hvitt.

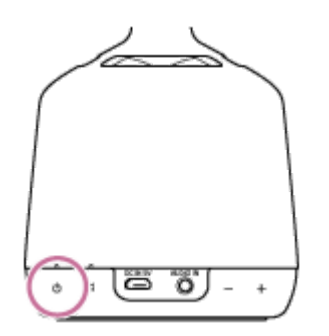

**2**

Når du slår på høyttaleren, prøver den å lage en BLUETOOTH-tilkobling med den siste tilkoblede BLUETOOTHenheten. Hvis det finnes en BLUETOOTH-enhet i nærheten som høyttaleren tidligere har vært koblet til, kan det være nok å slå på høyttaleren for at den skal koble seg til den enheten automatisk og gjøre at BLUETOOTHindikatoren lyser i hvitt. I dette tilfellet slår du av BLUETOOTH-funksjonen eller slår av strømmen til den tilkoblede BLUETOOTH-enheten.

#### **3** Trykk og hold nede BLUETOOTH/ **••** PAIRING-knappen i ca. 2 sekunder.

Høyttalerens BLUETOOTH-indikator blinker raskt i hvitt, og deretter lager høyttaleren en lyd\* for å indikere at den har gått inn i paremodus.

\* Lydeksempel **[**] (Det kan være du må ha den seneste versjonen av nettleseren for å spille av.)

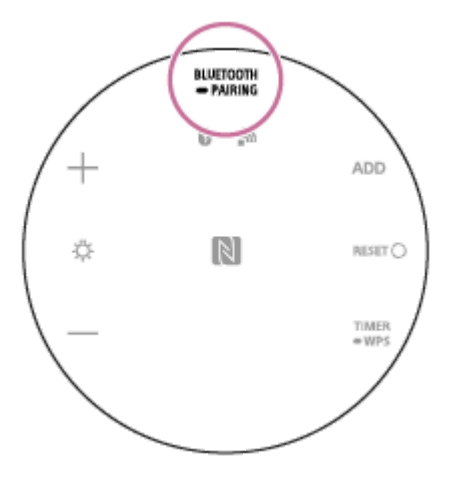

**Utfør pareprosedyren på pc-en. 4**

### **Koble høyttaleren til datamaskinen via en BLUETOOTH-forbindelse**

**1.** Velg [Connect] i Action Center nederst i høyre hjørne av skjermen.

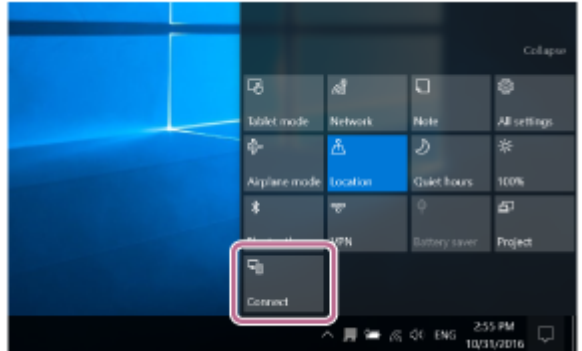

**2.** Velg [LSPX-S2].

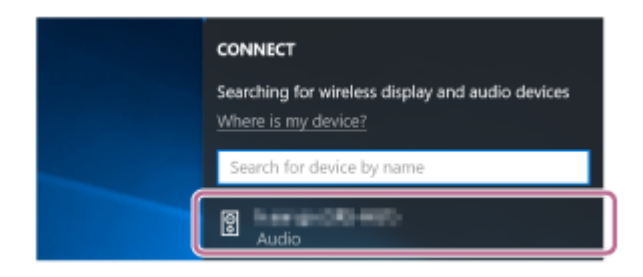

Hvis [LSPX-S2] ikke vises, gjentar du prosedyren igjen fra trinn  $\bullet$ .

Etter paringen opprettes BLUETOOTH-forbindelsen automatisk, og [Connected music] vises på skjermen. Fortsett til trinn  $\bigcirc$ .

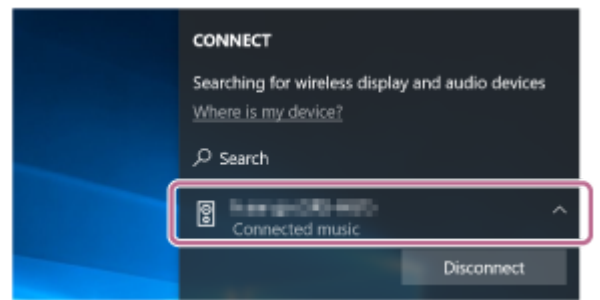

**3.** Klikk på [Add a device].

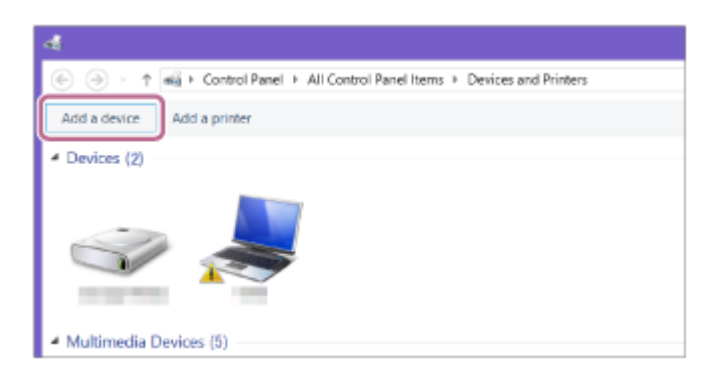

4. Velg [LSPX-S2], og klikk på [Next].

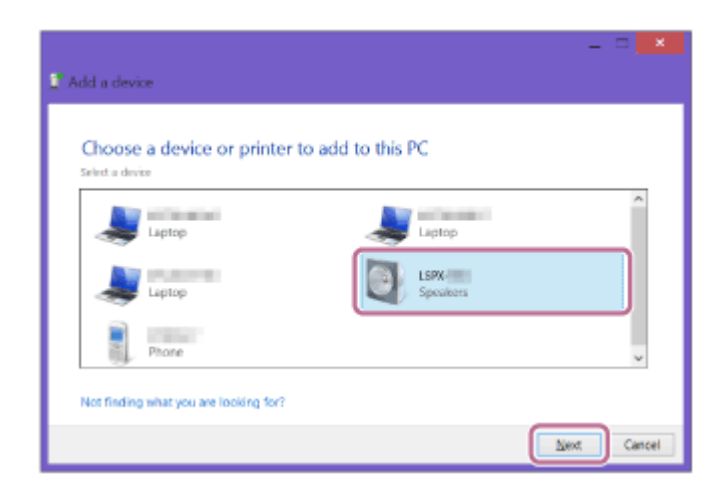

Hvis du blir bedt om å skrive inn en passnøkkel\* , skriver du "0000". Hvis [LSPX-S2] ikke vises, gjentar du prosedyren igjen fra trinn  $\bullet$ .

- \* En "passnøkkel" blir også kalt "passkode", "PIN-kode", "PIN-nummer" eller "passord".
- Når den følgende skjermen vises, klikker du på [Close]. **5.** Datamaskinen begynner å installere driveren.

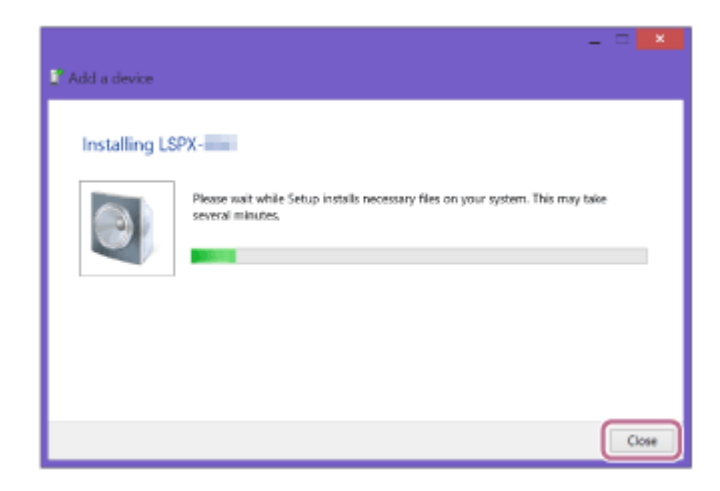

Merket [  $\textcircled{\small{a}}$  ] vil vises nederst til venstre på [LSPX-S2]-ikonet under installasjon. Når [  $\textcircled{\small{a}}$ ] forsvinner, er driverinstallasjonen avsluttet. Fortsett til trinn

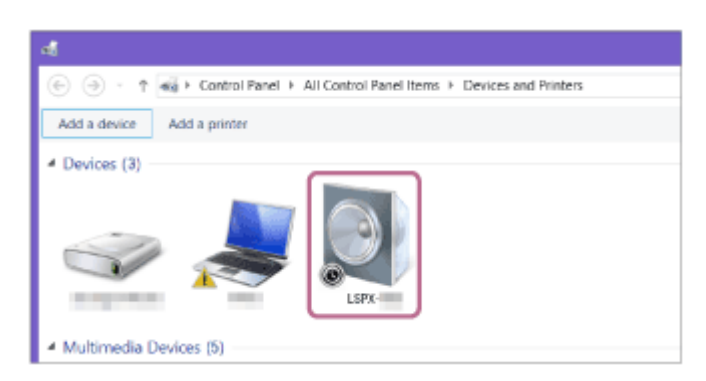

Avhengig av pc-en kan installasjonen ta litt tid. Hvis driverinstallasjonen tar for lang tid, vil høyttalerens funksjon for automatisk avslåing (Automatisk standby) gjøre at den slår seg av automatisk. Slå på høyttaleren igjen hvis dette skjer.

### **Registrer høyttaleren til datamaskinen. 5**

### **For Windows 10**

Etter paringen opprettes BLUETOOTH-forbindelsen automatisk, og [Connected music] vises på skjermen. Fortsett til trinn  $\bigcirc$ .

# **For Windows 8.1**

**1.** Høyreklikk på [LSPX-S2] i [Devices] og velg [Sound settings] fra menyen som vises.

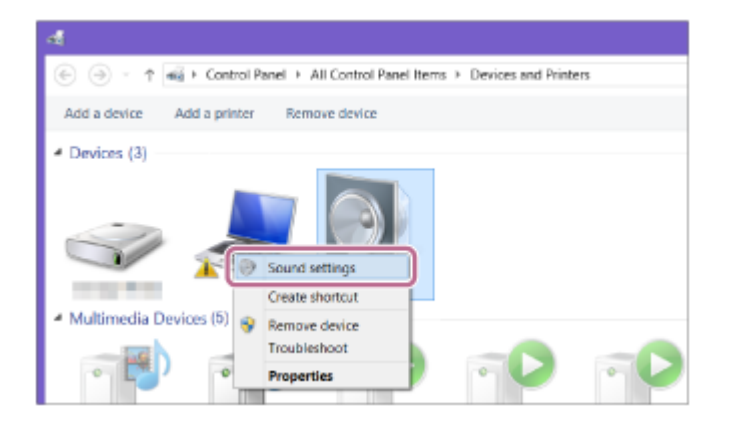

Bekreft [LSPX-S2 Stereo] på [Sound]-skjermen. **2.**

Hvis det er et avkrysningsmerke (grønt) ved [LSPX-S2 Stereo], fortsetter du til trinn  $\bigcirc$ 

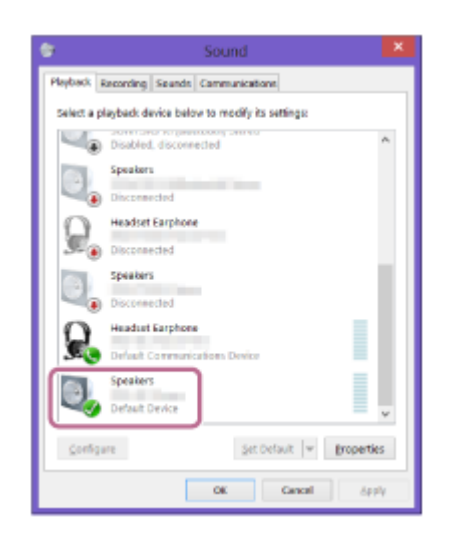

- Hvis det ikke er et avkrysningsmerke (grønt) ved [LSPX-S2 Stereo], fortsetter du til neste trinn (trinn 3).
- Hvis [LSPX-S2 Stereo] ikke vises, høyreklikker du på [Sound]-skjermen og velger [Show Disabled Devices] i menyen som vises. Deretter går du til neste trinn (trinn 3).

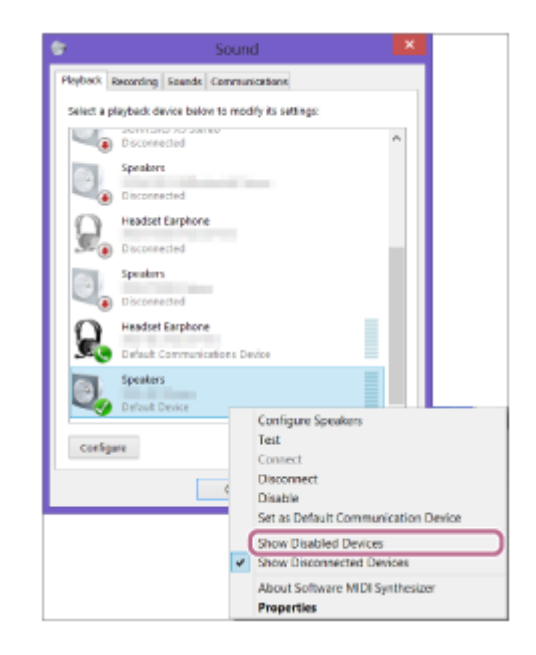

3. Høyreklikk på [LSPX-S2 Stereo], og velg [Connect] fra menyen som vises.

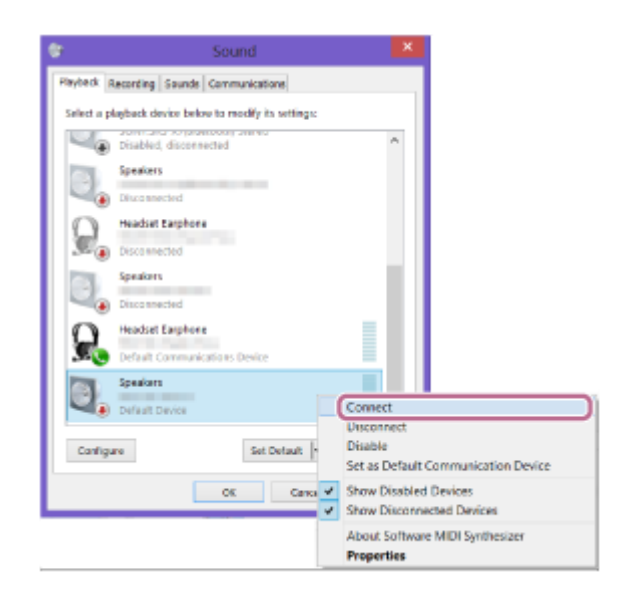

Når høyttaleren er tilkoblet, vises et avkrysningsmerke ved [LSPX-S2 Stereo] på [Sound]-skjermen. Fortsett til trinn  $\bigcirc$ .

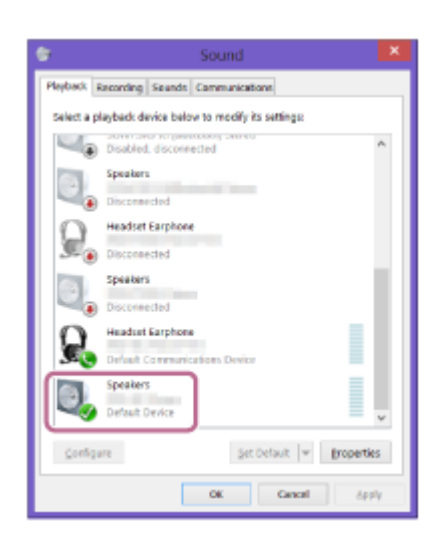

Hvis du ikke kan klikke på [Connect] for [LSPX-S2 Stereo], velger du [Disable] for [Default Device] som har et avkrysningsmerke (grønt).

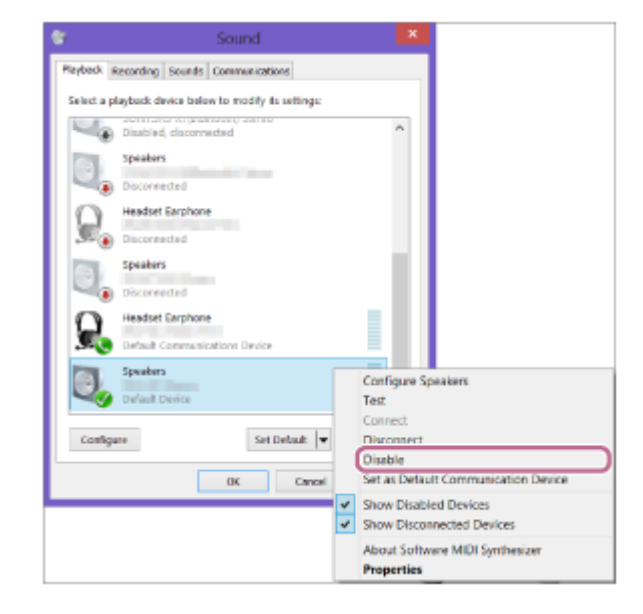

# **For Windows 7**

**1.** Dobbeltklikk på [LSPX-S2] i [Devices].

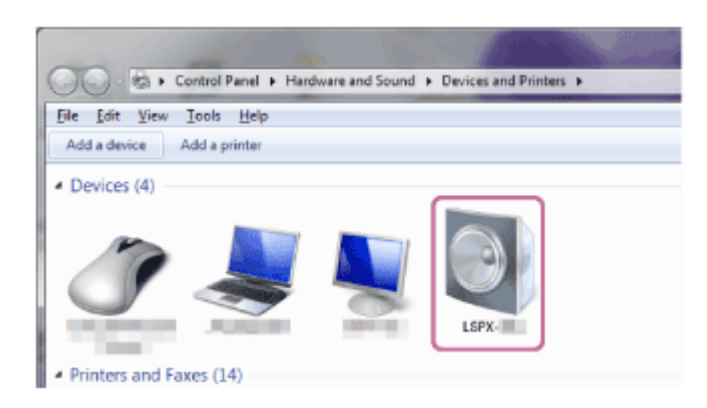

**2.** Klikk på [Listen to Music].

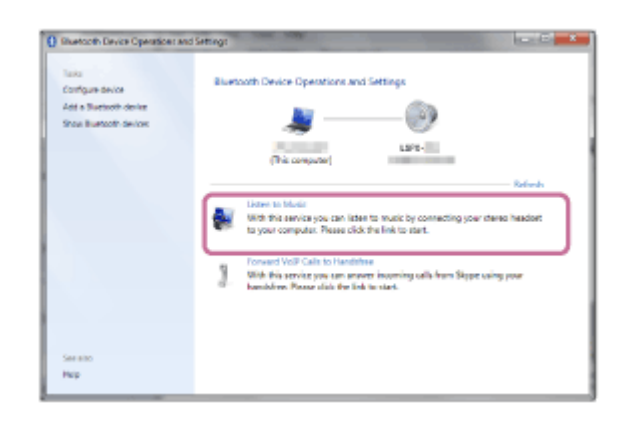

Når høyttaleren er tilkoblet, vises et avkrysningsmerke.

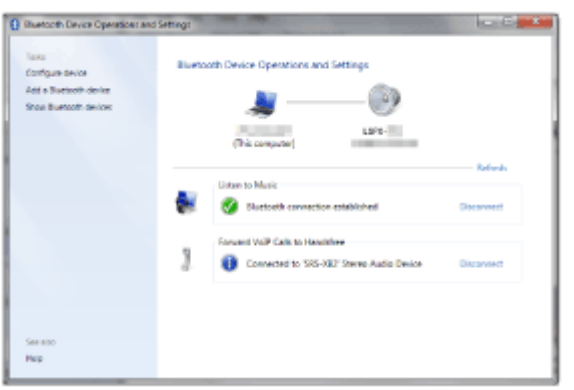

### **Lytt etter lyden\* som indikerer at paringen er fullført.**

\* Lydeksempel **[**] (Det kan være du må ha den seneste versjonen av nettleseren for å spille av.) BLUETOOTH-indikatoren lyser også i hvitt.

#### **Hint**

**6**

- Hvis BLUETOOTH-funksjonen til en enhet som høyttaleren tidligere hadde en BLUETOOTH-tilkobling til, er aktivert, er det nok å slå på høyttaleren for å gjenopprette tilkoblingen.
- Prosedyren som er forklart over, er bare en veiledning. Du finner flere detaljer i bruksanvisningen til datamaskinen du bruker.

#### **Merknad**

- Etter ca. 5 minutter avbrytes høyttalerens paremodus, og BLUETOOTH-indikatoren slår seg av. Hvis høyttalerens paremodus avbrytes før prosedyren er fullført, utfører du operasjonene fra trinn **og** på nytt.
- Høyttalerens passnøkkel er "0000". Hvis en annen passnøkkel enn "0000" er angitt på BLUETOOTH-enheten, kan den ikke pares med høyttaleren.
- Så snart en BLUETOOTH-enhet er paret, trenger du ikke pare den igjen, med unntak av i følgende tilfeller:
	- Pareinformasjonen er blitt slettet etter reparasjon osv.
	- $-$  Høyttaleren er allerede paret med 8 enheter og du skal pare med en ny enhet. Høyttaleren kan pares med inntil 8 enheter. Hvis en ny enhet blir paret etter at 8 enheter allerede er paret, skiftes enheten som ble paret først, ut med den nye.
	- $-$  Høyttalerens pareinformasjon er blitt slettet fra BLUETOOTH-enheten.
	- Høyttaleren er blitt initialisert. All pareinformasjon vil slettes. Hvis høyttaleren er blitt initialisert, er det ikke sikkert du kan koble den til datamaskinen eller til trådløs BLUETOOTH-teknologi. Hvis dette skjer, sletter du høyttalerens pareinformasjon midlertidig fra datamaskinen, og så parer du på nytt.
- Høyttaleren kan pares med flere enheter, men den kan bare spille musikk fra én paret enhet om gangen.
- For å spille av musikk fra en BLUETOOTH-enhet med tilkoblingsledningen fortsatt i AUDIO IN-kontakten trykker du enten på BLUETOOTH/ PAIRING-knappen på undersiden av høyttaleren eller bruker Sony | Music Center til å bytte til den BLUETOOTH-enheten du ønsker å bruke til avspilling.

<span id="page-23-0"></span>Glasshøyttaler LSPX-S2

# **Koble til en datamaskin via en BLUETOOTH-tilkobling (Mac)**

Å registrere en enhet som du ønsker å opprette en BLUETOOTH-tilkobling til, kalles for "paring". Hvis du bruker en enhet sammen med høyttaleren for første gang, må du først pare enhetene. Utfør de samme prosedyrene for å pare med andre enheter.

# **Støttede operativsystemer**

macOS High Sierra (versjon 10.13) Sjekk det følgende før du utfører noen operasjoner:

- Datamaskinen er mindre enn 1 m fra høyttaleren.
- Du har skrudd ned volumet til høyttaleren og datamaskinen som høyttaleren er koblet til, for å unngå at det plutselig kommer høye lyder fra høyttaleren.

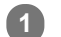

**2**

### **Trykk på (på/standby)-knappen.**

Høyttaleren slår seg på. BLUETOOTH-indikatoren blinker langsomt i hvitt.

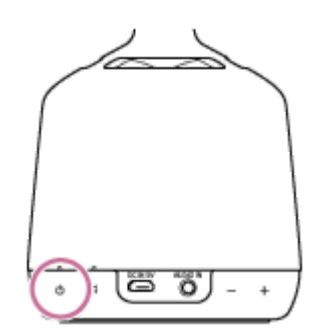

Når du slår på høyttaleren, prøver den å lage en BLUETOOTH-tilkobling med den siste tilkoblede BLUETOOTHenheten. Hvis det finnes en BLUETOOTH-enhet i nærheten som høyttaleren tidligere har vært koblet til, kan det være nok å slå på høyttaleren for at den skal koble seg til den enheten automatisk og gjøre at BLUETOOTHindikatoren lyser i hvitt. I dette tilfellet slår du av BLUETOOTH-funksjonen eller slår av strømmen til den tilkoblede BLUETOOTH-enheten.

### Trykk og hold nede BLUETOOTH/ **PAIRING-knappen i ca. 2 sekunder.**

Høyttalerens BLUETOOTH-indikator blinker raskt i hvitt, og deretter lager høyttaleren en lyd<sup>\*</sup> for å indikere at den har gått inn i paremodus.

\* Lydeksempel **d** (Det kan være du må ha den seneste versjonen av nettleseren for å spille av.)

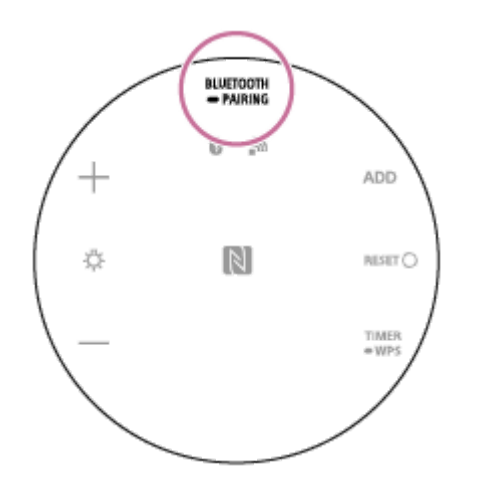

**3 Utfør pareprosedyren på pc-en.**

**1.** Velg [ (System Preferences)] – [Bluetooth] på oppgavelinjen nederst i høyre hjørne av skjermen.

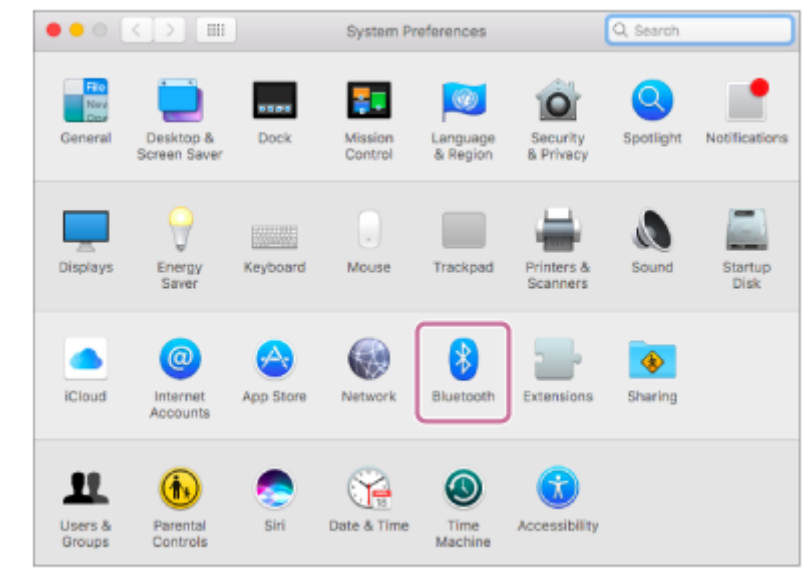

**2.** Velg [LSPX-S2] fra Bluetooth-skjermen, og klikk på [Pair].

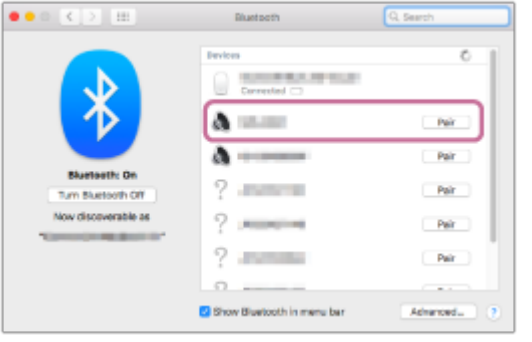

#### **Lytt etter lyden\* som indikerer at paringen er fullført.**

\* Lydeksempel **[**] (Det kan være du må ha den seneste versjonen av nettleseren for å spille av.) BLUETOOTH-indikatoren lyser også i hvitt.

#### **Klikk på høyttalerikonet øverst til høyre av skjermen, og velg [Output Device] – [LSPX-S2]. 5**

Du kan spille av musikk fra pc-en.

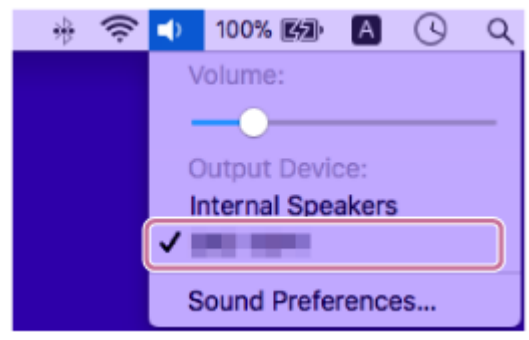

**Hint**

**4**

Hvis BLUETOOTH-funksjonen til en enhet som høyttaleren tidligere hadde en BLUETOOTH-tilkobling til, er aktivert, er det nok å slå på høyttaleren for å gjenopprette tilkoblingen.

Prosedyren som er forklart over, er bare en veiledning. Du finner flere detaljer i bruksanvisningen til datamaskinen du bruker.

#### **Merknad**

- Etter ca. 5 minutter avbrytes høyttalerens paremodus, og BLUETOOTH-indikatoren slår seg av. Hvis høyttalerens paremodus avbrytes før prosedyren er fullført, utfører du operasjonene fra trinn @ på nytt.
- Høyttalerens passnøkkel er "0000". Hvis en annen passnøkkel enn "0000" er angitt på BLUETOOTH-enheten, kan den ikke pares med høyttaleren.
- Så snart en BLUETOOTH-enhet er paret, trenger du ikke pare den igjen, med unntak av i følgende tilfeller:
	- Pareinformasjonen er blitt slettet etter reparasjon osv.
	- $-$  Høyttaleren er allerede paret med 8 enheter og du skal pare med en ny enhet. Høyttaleren kan pares med inntil 8 enheter. Hvis en ny enhet blir paret etter at 8 enheter allerede er paret, skiftes enheten som ble paret først, ut med den nye.
	- Høyttalerens pareinformasjon er blitt slettet fra BLUETOOTH-enheten.
	- Høyttaleren er blitt initialisert. All pareinformasjon vil slettes. Hvis høyttaleren er blitt initialisert, er det ikke sikkert du kan koble den til datamaskinen eller til trådløs BLUETOOTH-teknologi. Hvis dette skjer, sletter du høyttalerens pareinformasjon fra datamaskinen, og så parer du på nytt.
- Høyttaleren kan pares med flere enheter, men den kan bare spille musikk fra én paret enhet om gangen.
- For å spille av musikk fra en BLUETOOTH-enhet med tilkoblingsledningen fortsatt i AUDIO IN-kontakten trykker du enten på  $\blacksquare$ BLUETOOTH/ PAIRING-knappen på undersiden av høyttaleren eller bruker Sony | Music Center til å bytte til den BLUETOOTH-enheten du ønsker å bruke til avspilling.

<span id="page-26-0"></span>Glasshøyttaler LSPX-S2

# **Koble til Wi-Fi med en Wi-Fi-ruter som har en Wi-Fi Protected Setup™ (WPS)-knapp**

Koble høyttaleren til et Wi-Fi-nettverk gjennom en Wi-Fi-ruter som har en Wi-Fi Protected Setup™ (WPS)-knapp

**Plasser høyttaleren i nærheten av Wi-Fi-ruteren, og trykk så på (på/standby)-knappen for å slå på høyttaleren. 1**

Trykk og hold nede høyttalerens TIMER/ ■ WPS-knapp i ca. 2 sekunder, og bekreft at høyttaleren lager en **lyd\* . 2**

\* Lydeksempel n (Det kan være du må ha den seneste versjonen av nettleseren for å spille av.)

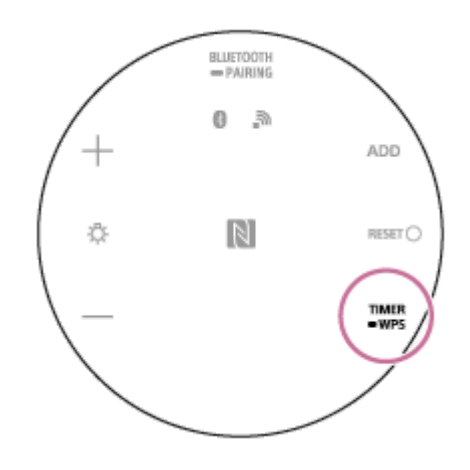

**3 Trykk på Wi-Fi-ruterens Wi-Fi Protected Setup™ (WPS)-knapp innen 90 sekunder.**

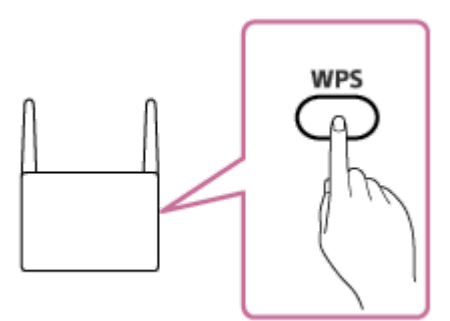

**Sjekk at nettverksindikatoren lyser i hvitt.**

Tilkoblingen til Wi-Fi er fullført.

**4**

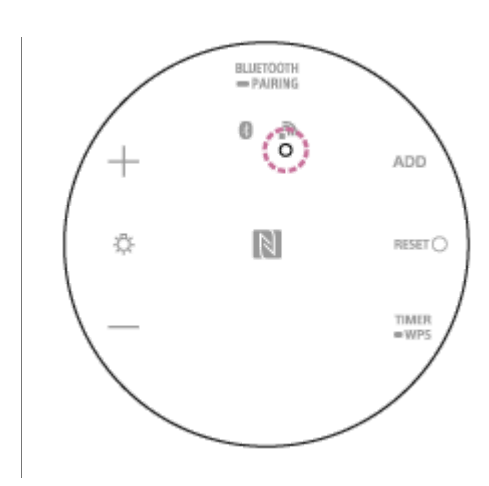

<span id="page-28-0"></span>Glasshøyttaler LSPX-S2

# **Bruke en smarttelefon til å koble til Wi-Fi**

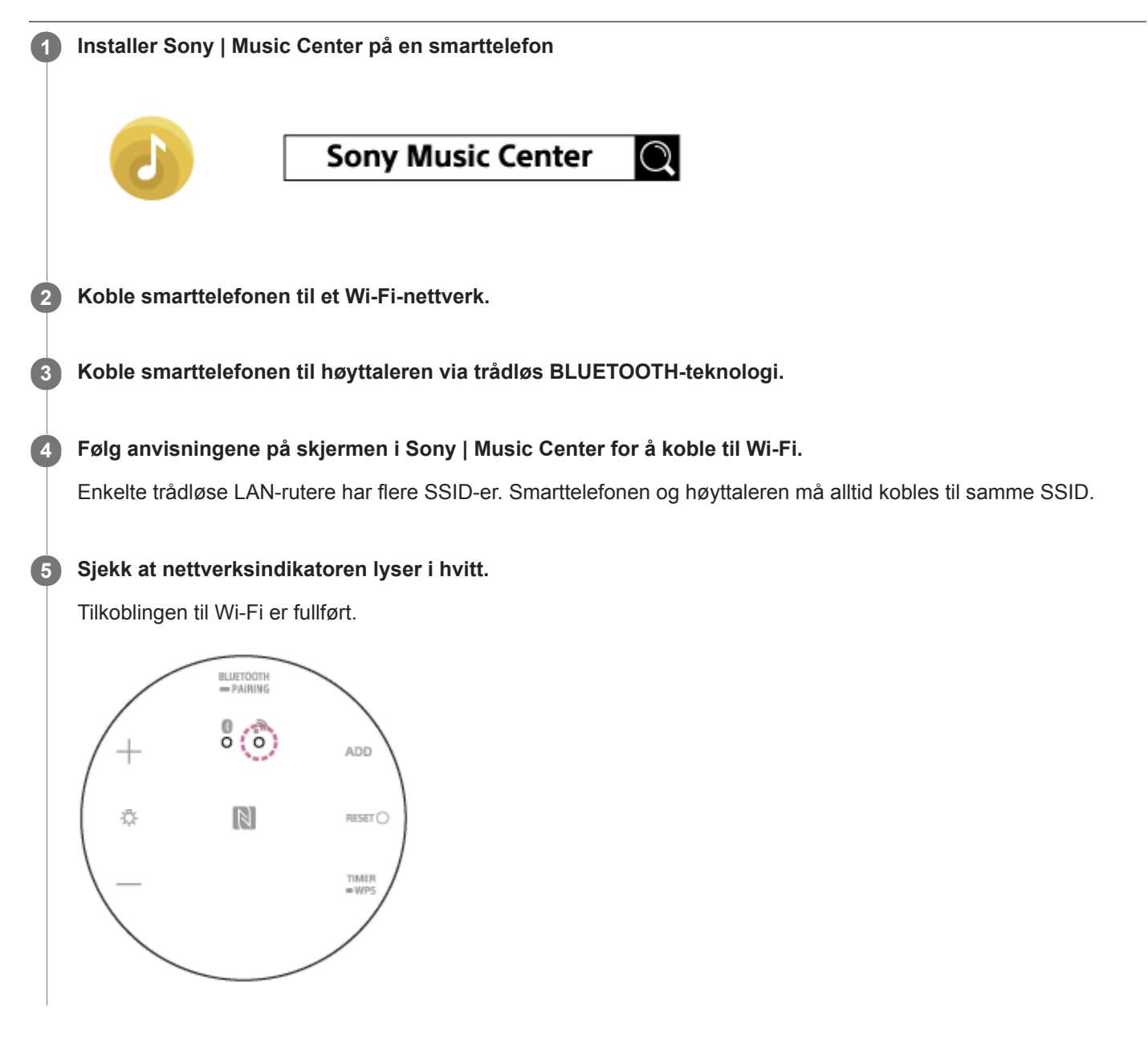

**Beslektet emne**

- [Pare og koble til BLUETOOTH](#page-11-0)<sup>®</sup>-enheter
- **[Installere Sony | Music Center](#page-64-0)**

<span id="page-29-0"></span>Glasshøyttaler LSPX-S2

# **DLNA (Digital Living Network Alliance)**

Du kan lytte til musikk som er lagret på en DLNA-server (slik som en pc) på et hjemmenettverk med høyttaleren. Ved å koble sammen DLNA-kompatible digitale enheter på nettverket, kan du spille av musikk som er lagret på en DLNA-server ved bruk av en DLNA-kontroller.

Pc-en må stilles inn før den kan brukes som DLNA-server eller kontroller.

# **For å lytte til musikk på en DLNA-server (pc osv.) ved å bruke en smarttelefon/iPhone osv.**

Last ned Sony | Music Center til smarttelefonen/iPhone osv.

Høyttalerens Wi-Fi-tilkobling, i tillegg til valg av / avspilling av musikk på en DLNA-server (slik som en datamaskin), kan utføres med Sony | Music Center.

Se det følgende hvis du vil ha mer informasjon.

- [Bruke en smarttelefon til å koble til Wi-Fi](#page-28-0)
- [Koble til Wi-Fi for å lytte til musikk fra datamaskinen \(betjene Windows Media Player gjennom Sony | Music Center\)](#page-55-0)

# **For å lytte til musikk på en DLNA-server ved å bruke pc-en som kontroller**

Du kan spille av musikk som er lagret på en DLNA-server, ved å betjene pc-en. Start "Windows Media Player" på pc-en, og så spiller du av musikk ved å bruke "Cast to Device"-funksjonen (Windows 10) eller "Play To"-funksjonen (Windows 8.1/Windows 7). Følg pc-ens skjermanvisninger for å betjene. Pc-en må stilles inn før den kan brukes som DLNA-server eller kontroller. Se det følgende hvis du vil ha mer informasjon.

- [Sette opp pc-en som en DLNA-server \(Windows 10\)](#page-33-0)
- [Sette opp pc-en som en DLNA-server \(Windows 8.1\)](#page-36-0)
- [Koble til Wi-Fi for å lytte til musikk fra datamaskinen \(Windows Media Player\)](#page-53-0)

#### **Merknad**

- Høyttaleren kan spille av musikk som er lagret i følgende lydformater: MP3, lineær PCM, WMA, AAC, WAV, FLAC, ALAC og AIFF. Høyttaleren kan bare spille av AAC-filer med utvidelsene .m4a, .mp4 og .3gp. Selv om bithastigheten og filformatet er støttet, er ikke avspilling av alle filer garantert.
- Filer som er beskyttet med DRM (Digital Rights Management) kan ikke spilles av med denne høyttaleren. Høyreklikk på filen på en pc for å sjekke om en WMA-fil er beskyttet av DRM. Hvis du ser en [License]-fane, er filen DRM-beskyttet.
- Når du lytter til musikk via et hjemmenettverk, kan det ta en stund før den starter, siden hver DLNA-kompatible enhet må gjenkjenne komponenten som blir brukt.
- Noe innhold kan kanskje ikke spilles av med DLNA CERTIFIED-produkter.

<span id="page-30-0"></span>Glasshøyttaler LSPX-S2

**1**

**2**

**3**

# **Bruke en datamaskin til å koble høyttaleren til Wi-Fi**

Hvis du kobler høyttaleren til Wi-Fi på denne måten, må du initialisere høyttaleren. Hvis du initialiserer høyttaleren, tilbakestilles alle innstillinger til standardinnstillingene, og all BLUETOOTH-pareinformasjon slettes. For å koble til med trådløs BLUETOOTH-teknologi igjen, må du først slette høyttalerens pareinformasjon på pc-en din, og så pare med høyttaleren igjen.

I dette avsnittet forklares det hvordan du bruker datamaskinen til å koble høyttaleren til Wi-Fi. Sjekk det følgende før du utfører noen operasjoner:

- At høyttaleren er så nær en Wi-Fi-ruter som mulig.
- Det forutsettes både en SSID (det trådløse nettverkets navn) og en krypteringsnøkkel (WEP eller WPA) for å utføre Wi-Fi-innstillinger. En krypteringsnøkkel (eller en nettverksnøkkel) er en kode for å begrense hvilke enheter som kan kommunisere med hverandre. Disse brukes til å utføre sikrere kommunikasjon mellom enheter som er koblet til Wi-Fi-rutere eller tilgangspunkt.

#### **Skriv ned SSID-en og passordet (krypteringsnøkkelen) til Wi-Fi-ruteren du bruker.**

Du finner flere detaljer i bruksanvisningen til Wi-Fi-ruteren du bruker.

**Mens høyttaleren er på, trykker og holder du inne både høyttalerens — (volum)-knapp og (b) (på/standby)knapp samtidig i minst 4 sekunder.**

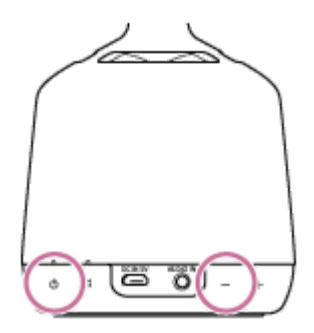

Hvis operasjonen var vellykket, vil (l) (på/standby)-indikatoren blinke i hvitt og initialiseringen vil begynne. Initialiseringen tar noen titalls sekunder.

Etterpå, når initialiseringen er fullført, vil (på/standby)-indikatoren slukke og høyttaleren starte på nytt. Hvis du initialiserer innstillingene, slettes all BLUETOOTH-pareinformasjon samt nettverksinnstillingene.

### **Koble høyttaleren til pc-en.**

### **For Windows 7 / Windows 8.1**

- For Windows 8.1 klikker eller trykker du på skrivebordet på startskjermen.
- Velg III eller <sup>@</sup> ikonet nederst til høyre på skjermen.

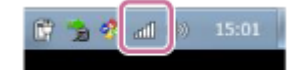

Velg [LSPX-S2\_xxxxxx] fra listen over trådløse nettverk som du finner på datamaskinen.

## **For Windows 10**

 $\bullet$  Velg  $\mathscr E$  eller  $\Box$  -ikonet nederst til høyre på skjermen.

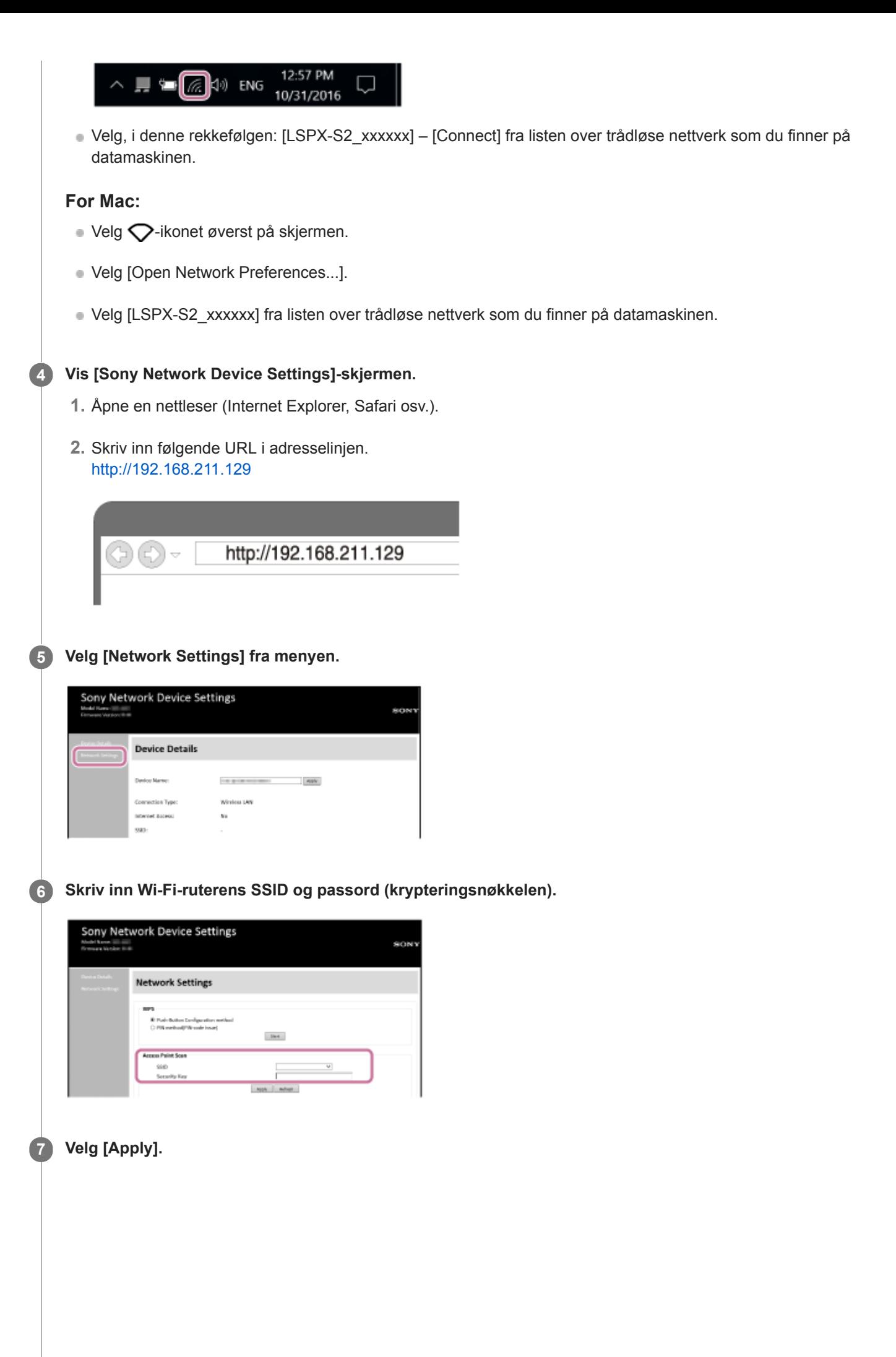

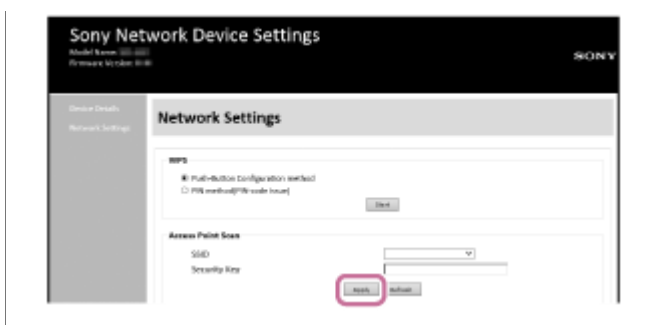

#### **Sjekk at nettverksindikatoren lyser i hvitt.**

Hvis nettverksindikator lyser i hvitt, er høyttaleren koblet til Wi-Fi. Det kan ta over 1 minutt før nettverksindikatoren lyser.

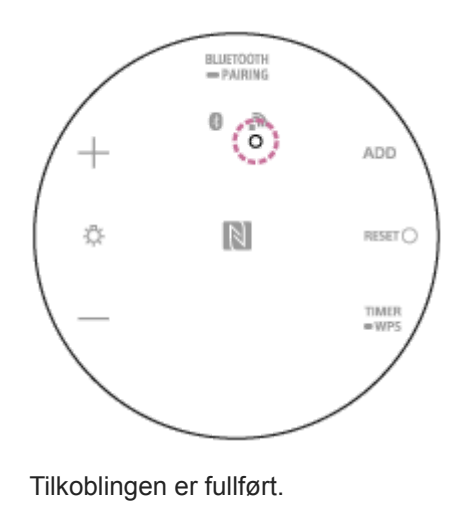

#### **9 Koble datamaskinen til Wi-Fi-ruteren du bruker.**

#### **Hint**

**8**

- Hvis du ønsker å angi en fast IP-adresse, angir du IP-adressen på skjermen i trinn og over.
- Så snart høyttaleren er koblet til Wi-Fi, gjenoppretter du enten datamaskinen til dens opprinnelige tilkobling, eller så kobler du datamaskinen til Wi-Fi-ruteren du bruker.

#### **Merknad**

- Denne prosedyren må fullføres innen 30 minutter. Hvis du ikke kan fullføre prosedyren innen 30 minutter, begynner du på nytt fra trinn  $\bigcirc$ .
- Tilkoblingen er ikke sikker før du avslutter Wi-Fi-innstillingene. Wi-Fi-tilkoblingen blir sikker igjen når du har fullført Wi-Fi- $\oplus$ innstillingene og utfører innstillingene for Wi-Fi-sikkerhet.
- Hvis du kobler høyttaleren til Wi-Fi for første gang etter kjøp, så vil BLUETOOTH / Nettverk i standby-funksjonen automatisk slå seg på.

<span id="page-33-0"></span>Glasshøyttaler LSPX-S2

# **Sette opp pc-en som en DLNA-server (Windows 10)**

Windows 10 støtter DLNA1.5. En datamaskin med Windows 10 kan brukes både som DLNA-server og kontroller (kontrollenhet).

Hvis du foretar følgende innstillinger, kan du kontrollere musikken som er lagret på en DLNA-server (inkludert datamaskiner med Windows 10) på hjemmenettverket, ved å bruke en datamaskin med Windows 10 til å lytte til musikk på høyttaleren.

Hvis du laster ned Sony | Music Center til smarttelefonen/iPhone eller lignende, og bruker en pc med Windows 10, [utfører du også prosedyren i "Koble til Wi-Fi for å lytte til musikk fra datamaskinen \(betjene Windows Media Player](#page-55-0) gjennom Sony | Music Center)".

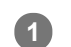

### **1 Velg [ Settings] fra Start-menyen til venstre på skjermen.**

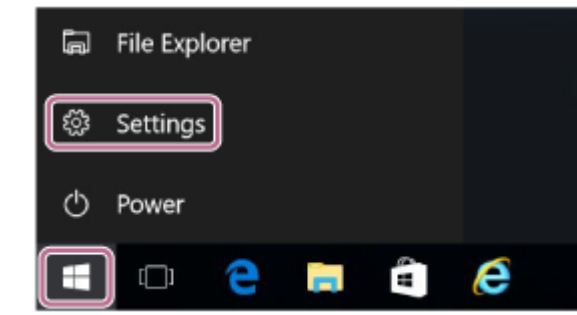

# **2 Velg [Network & Internet].**

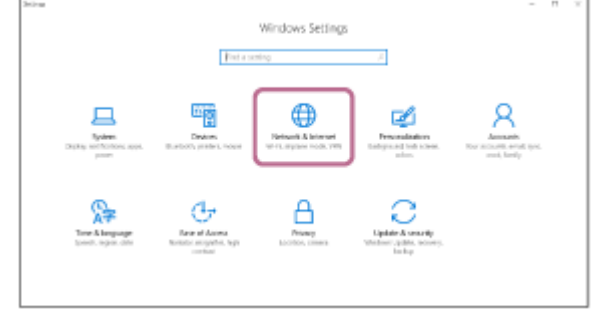

**3 Velg [Status] – [Change connection properties].**

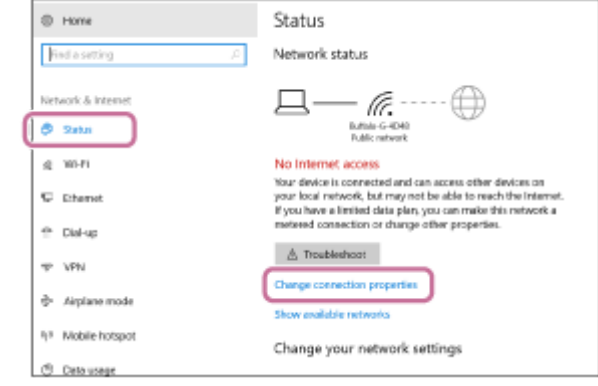

**4 Velg [Private].**

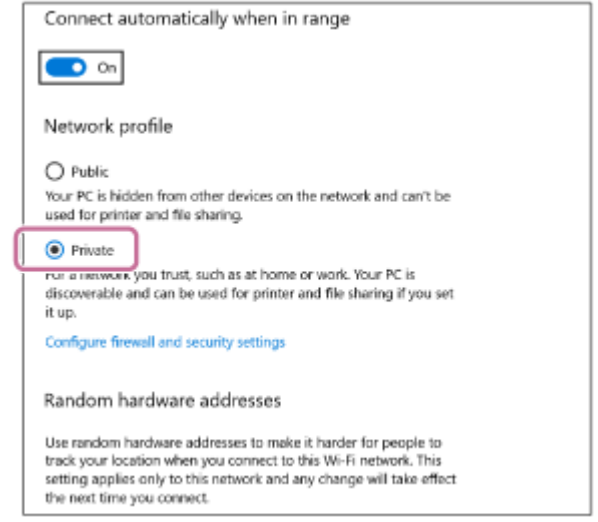

**5 Velg [Choose media streaming options...] fra [Media streaming] i [All Networks].**

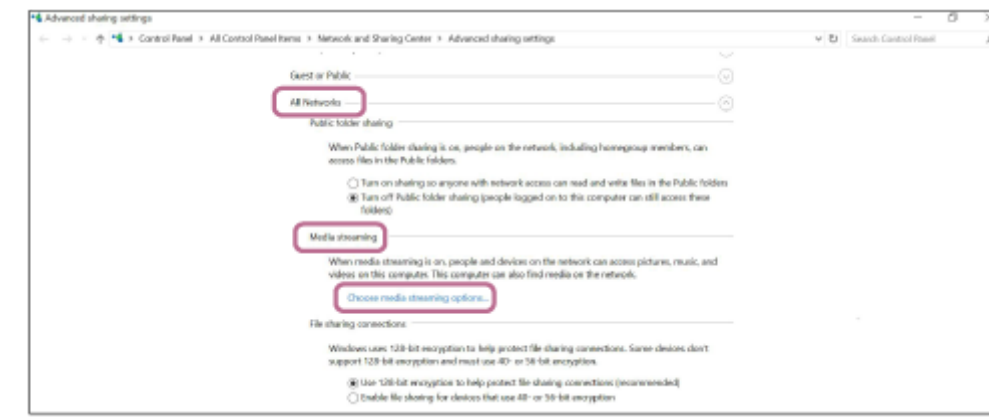

# **Velg [Allow All]. 6**

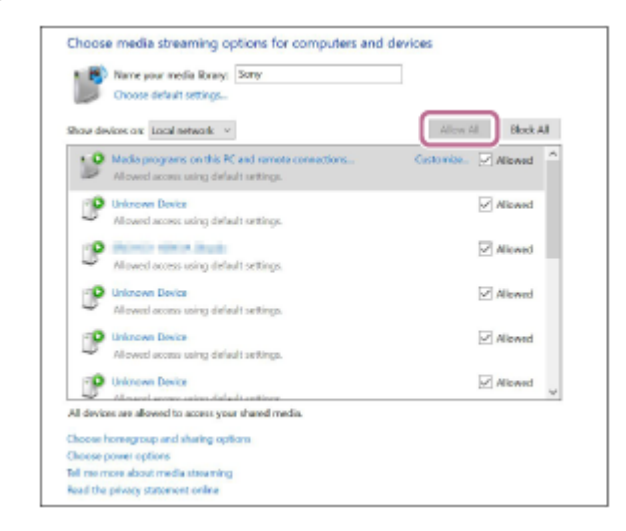

[Allow All Media Devices]-skjermen vises.

### **Velg [Allow all computers and media devices].**

Hvis alle enhetene i det lokale nettverket har tillatelse ([allow]) til å bruke nettverket ditt, velger du [OK] og lukker skjermen.

**7**

[Koble til Wi-Fi for å lytte til musikk fra datamaskinen \(Windows Media Player\)](#page-53-0)
Glasshøyttaler LSPX-S2

# **Sette opp pc-en som en DLNA-server (Windows 8.1)**

Windows 8.1 støtter DLNA1.5. En datamaskin med Windows 8.1 kan brukes både som DLNA-server og kontroller (kontrollenhet).

Hvis du foretar følgende innstillinger, kan du kontrollere musikken som er lagret på en DLNA-server (inkludert datamaskiner med Windows 8.1) på hjemmenettverket, ved å bruke en datamaskin med Windows 8.1 til å lytte til musikk på høyttaleren.

Hvis du laster ned Sony | Music Center til smarttelefonen/iPhone eller lignende, og bruker en pc med Windows 8.1, [utfører du også prosedyren i "Koble til Wi-Fi for å lytte til musikk fra datamaskinen \(betjene Windows Media Player](#page-55-0) gjennom Sony | Music Center)".

**Flytt musepekeren til øvre høyre (eller nedre høyre) hjørne av skjermen for å vise perlene, og så velger du [Settings]. 1**

**Hvis det er snakk om et berøringspanel, får du frem perlene ved å sveipe fra høyre side av skjermen til midten, og så velger du [Settings].**

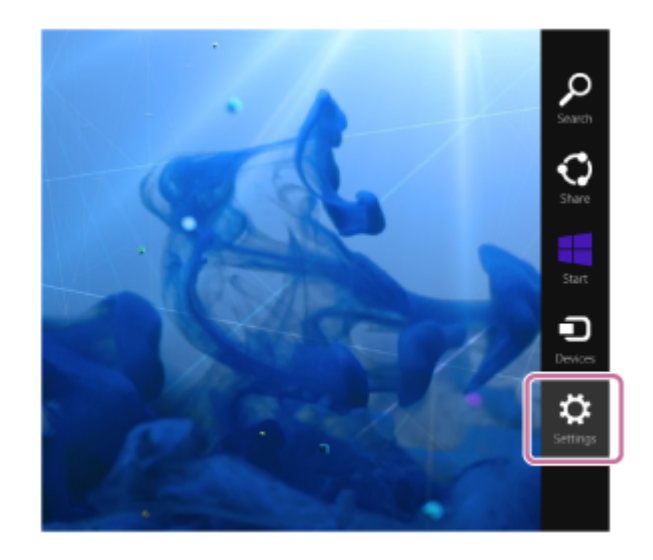

**2 Velg [Change PC settings].**

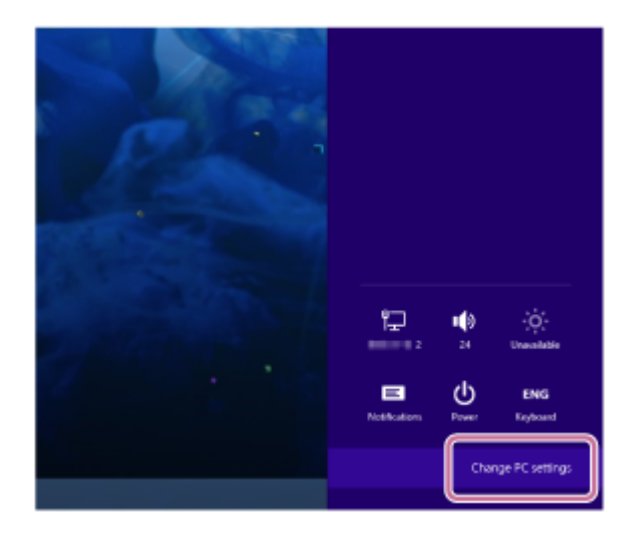

**3 Velg [Network].**

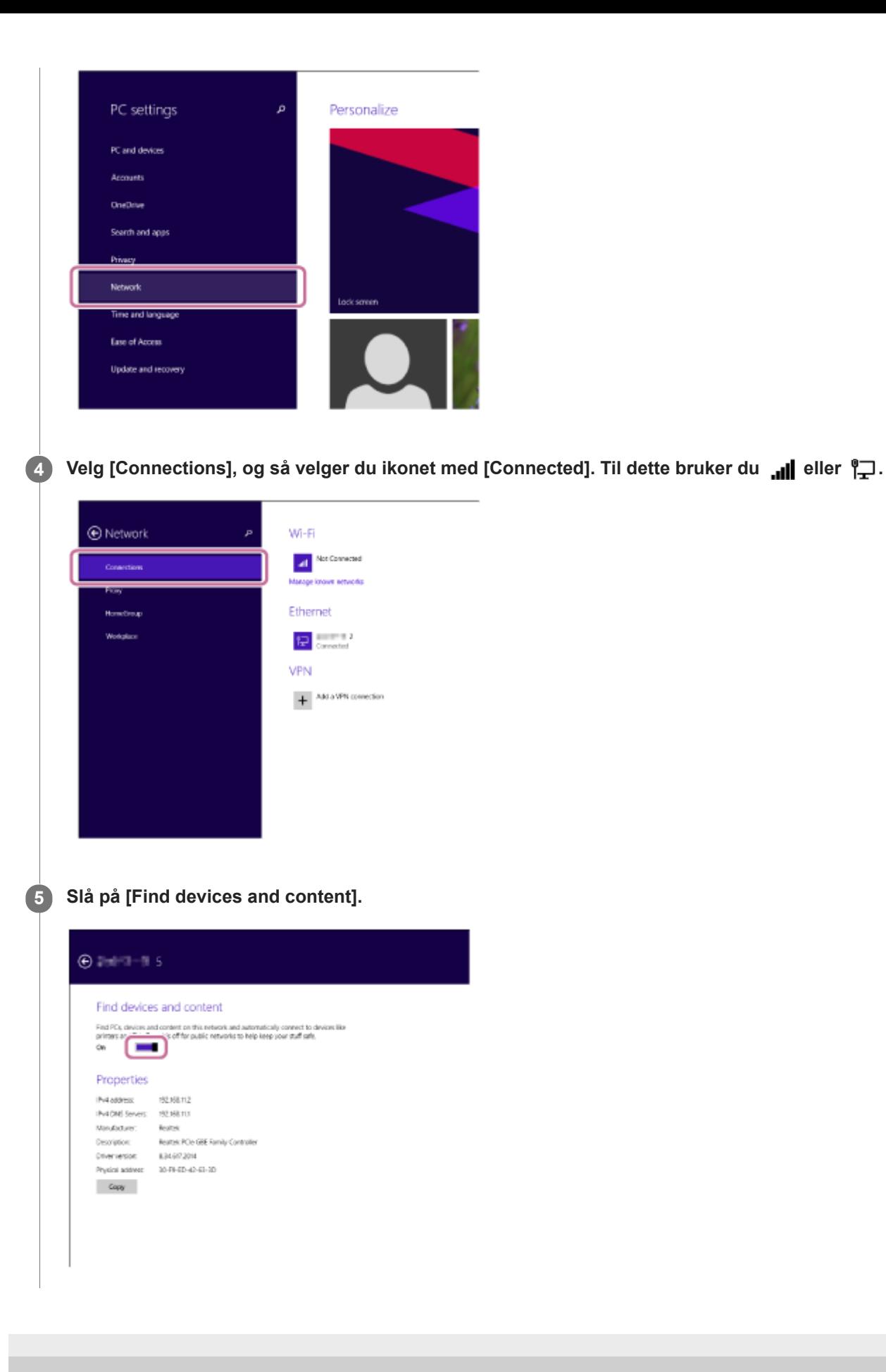

# **SONY**

[Hjelpeveiledning](#page-0-0)

Glasshøyttaler LSPX-S2

# **Slå av Wi-Fi-funksjonen**

Hvis du bruker høyttaleren utendørs, må du slå av Wi-Fi-funksjonen.

**Mens høyttaleren er på, trykker og holder du inne både BLUETOOTH/ PAIRING-knappen på undersiden** av høyttaleren og  $\int$  (Trykk og spill)-knappen på siden av høyttaleren samtidig. **1**

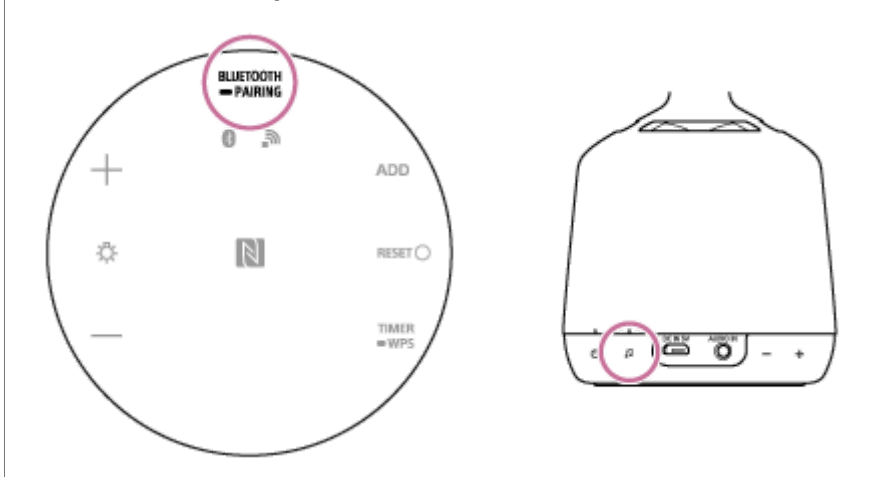

Wi-Fi-funksjonen skifter mellom på og av hver gang du trykker og holder inne både BLUETOOTH/ PAIRINGknappen og  $\,\,\Box\,$  (Trykk og spill)-knappen.

Du kan sjekke innstillingene via nettverksindikatoren på undersiden av høyttaleren.

Hvis du vil ha mer informasjon om nettverksindikatorens statuser, kan du se i ["Om indikatorene"](#page-68-0).

<span id="page-39-0"></span>Glasshøyttaler LSPX-S2

### **Lytte til musikk fra en enhet via en BLUETOOTH-tilkobling**

Hvis BLUETOOTH-enheten du bruker, støtter følgende profiler, kan du lytte til musikk på høyttaleren og bruke høyttaleren til å betjene BLUETOOTH-enheten.

- A2DP (Advanced Audio Distribution Profile) Gjør at du trådløst kan lytte til lydinnhold av høy kvalitet.
- AVRCP (Audio Video Remote Control Profile) Gjør at du kan justere volumet til en BLUETOOTH-enhet.

Betjeningen kan variere avhengig av BLUETOOTH-enheten. Du kan også se i brukerveiledningen som fulgte med BLUETOOTH-enheten.

#### **Start avspilling av musikk på BLUETOOTH-enheten, og reguler lydnivået.**

Koble høyttaleren til BLUETOOTH-enheten på forhånd.

#### **Trykk på / (volum)-knappene for å justere volumet.**

Trykk og hold inne knappen for rask regulering.

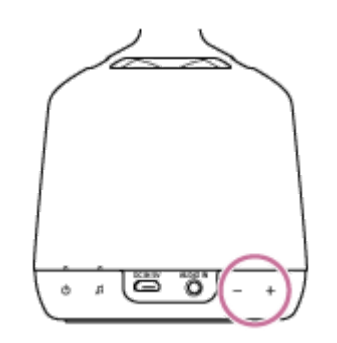

#### **Hint**

**1**

**2**

- Når Sony | Music Center er lastet ned og installert på smarttelefonen/iPhone osv., kan du bruke smarttelefonen/iPhone osv. som fjernkontroll for å betjene enheter som er koblet til høyttaleren.
- Høyttaleren støtter innholdsbeskyttelse i SCMS-T-format. Du kan lytte til musikk eller lyder, slik som fra 1-segment-tv eller mobiltelefoner som støtter SCMS-T-formatet, gjennom høyttaleren.
- Avhengig av BLUETOOTH-enheten kan det være nødvendig å justere volumet eller angi lydutgangsinnstillingen på den tilkoblede enheten.
- Hvis lyden avbrytes, eller du kan høre støy, kan det være at høyttaleren opplever interferens. Enten må høyttaleren flyttes til et annet sted, eller så må BLUETOOTH-enheten flyttes nærmere høyttaleren.
- **I Sony | Music Center finner du nyttige innstillinger.** Du finner flere detaljer i ["Installere Sony | Music Center](#page-64-0)".

#### **Merknad**

Når det pares eller kobles til, stopper du avspillingen på BLUETOOTH-enheten. Det kan komme høye lyder fra høyttaleren når paringen er fullført. Ellers kan du oppleve plutselige høye lyder fra høyttaleren når det spilles av musikk fra høyttaleren for første gang etter paring.

Hvis forbindelsen er dårlig, kan det være at BLUETOOTH-enheten reagerer feil på betjeningen på høyttaleren.

For å spille av musikk fra en BLUETOOTH-enhet med tilkoblingsledningen fortsatt i AUDIO IN-kontakten trykker du enten på BLUETOOTH/ PAIRING-knappen på undersiden av høyttaleren eller bruker Sony | Music Center til å bytte til den BLUETOOTH-enheten du ønsker å bruke til avspilling.

#### **Beslektet emne**

- **[Pare og koble til BLUETOOTH](#page-11-0)®-enheter**
- [Koble til en NFC-kompatibel enhet med One-touch \(NFC\)](#page-13-0)
- [Avslutte BLUETOOTH-tilkoblingen \(etter bruk\)](#page-41-0)

<span id="page-41-0"></span>Glasshøyttaler LSPX-S2

### **Avslutte BLUETOOTH-tilkoblingen (etter bruk)**

Når du er ferdig med å spille av musikk med BLUETOOTH-enheten, kan du utføre en av følgende operasjoner for å avslutte BLUETOOTH-tilkoblingen.

- Slå av BLUETOOTH-funksjonen på BLUETOOTH-enheten. Du finner mer informasjon i brukerveiledningen som fulgte med enheten.
- Slå av BLUETOOTH-enheten.
- Slå av høyttaleren.
- Plasser enheten mot høyttalerens N-merke igjen. (For enheter med NFC-funksjon)

#### **Hint**

- Når du bruker Speaker Add-funksjonen, plasserer du den NFC-kompatible enheten mot masterenheten.  $\alpha$
- Hvis du bruker Speaker Add-funksjonen og slår av en av høyttalerne, vil den andre automatisk slås av, og BLUETOOTH- $\qquad \qquad \blacksquare$ tilkoblingen vil avsluttes.
- Når du er ferdig med å spille av musikk, kan det være at BLUETOOTH-tilkoblingen avsluttes automatisk avhengig av BLUETOOTH-enheten.
- For å koble fra en smarttelefon med One-touch (NFC), kan det være at appen må kjøre på smarttelefonen, avhengig av smarttelefonen.

<span id="page-42-0"></span>Glasshøyttaler LSPX-S2

**2**

**4**

# **Koble til Wi-Fi for å lytte til nettbaserte musikkstrømmetjenester (Spotify)**

Du kan bruke høyttaleren til å spille av musikk fra nettbaserte musikkstrømmetjenester (Spotify). Du må installere Spotify-appen på smarttelefonen og fullføre medlemskapsregistreringen for å lytte til musikk med Spotify (Spotify Connect-funksjon).

### **1 Koble høyttaleren til et Wi-Fi-nettverk.**

#### **Start Spotify, som må være installert på en smarttelefon, nettbrett eller pc som er koblet til samme Wi-Finettverk som høyttaleren.**

Du finner mer informasjon om Spotify her: [https://www.Spotify.com/connect](https://www.spotify.com/connect)

**3 Start avspilling av musikk, og velg deretter [Devices Available].**

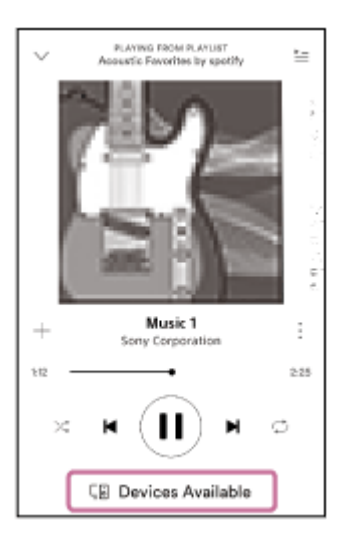

#### **Velg [LSPX-S2], så vil det komme musikk fra høyttaleren.**

Hvis høyttaleren er koblet til via Spotify Connect-funksjonen, vil tilkoblingsikonet ((a)) lyse i grønt. Når tilkoblingen er fullført, vil nettverksindikatoren nederst på høyttaleren lyse i grønt.

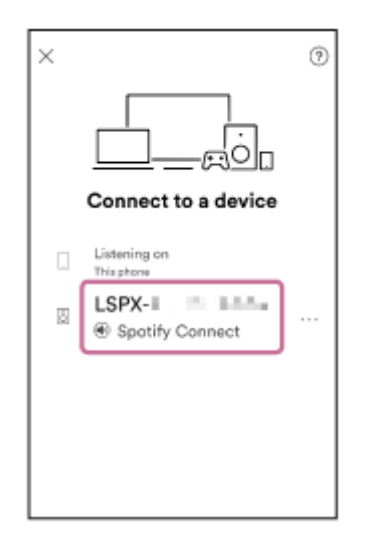

#### **Hint**

Hvis lyden avbrytes, eller du hører støy, kan det være at høyttaleren opplever interferens, eller at signalet er svakt. Kontroller at høyttaleren ikke er omgitt av metall. Hold høyttaleren unna mikrobølgeovner, andre Wi-Fi-enheter eller lignende enheter.

#### **Merknad**

- På detaljnivå kan tjenestene som tilbys av Spotify, variere avhengig av land eller region.
- **Spesifikasjoner for appen kan endres uten forvarsel.**

#### **Beslektet emne**

[Bruke Trykk og spill til å lytte til musikk fra en nettbasert musikkstrømmetjeneste \(Spotify\)](#page-44-0)

<span id="page-44-0"></span>Glasshøyttaler LSPX-S2

**1**

**2**

**3**

# **Bruke Trykk og spill til å lytte til musikk fra en nettbasert musikkstrømmetjeneste (Spotify)**

Når du har brukt Spotify Connect og registrert favorittmusikken din, kan du lytte til musikk bare ved å trykke på (Trykk og spill)-knappen, selv om høyttaleren ikke er på.

### Når du har kommet til trinn **3** av "Koble til Wi-Fi for å lytte til nettbaserte musikkstrømmetjenester **(Spotify)", trykker du på (Trykk og spill)-knappen.**

(Trykk og spill)-indikatoren lyser i hvitt.

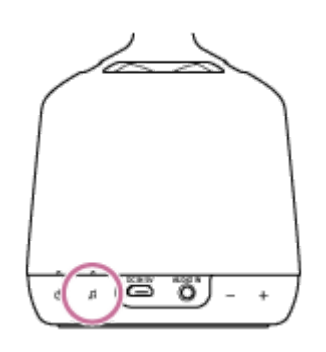

#### **Trykk på / (volum)-knappene for å justere volumet.**

Trykk og hold inne knappen for rask regulering. Du kan også bruke Spotify til å justere volumet.

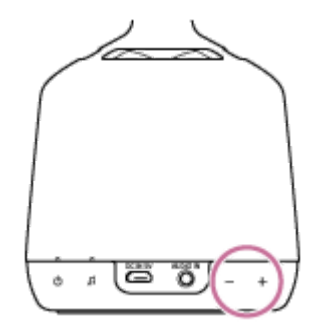

**Gå til Sony | Music Center og velg menyen som skal vises når du bruker Trykk og spill.**

Du kan velge blant følgende menyer.

Sist spilte musikk (Spotify-brukernavn) Dette er standardinnstillingen. Tilfeldige bokstaver og tall kan dukke opp i Spotify-brukernavnet over. Se følgende nettside hvis du vil ha mer informasion. <https://www.spotify.com/>

- Anbefalt av glasshøyttaleren
- **Favorittmusikk**

Du kan velge musikk når du har registrert den ved å følge anvisningene i "Registrere som favorittmusikk".

### **Stanse musikken som spilles av i Trykk og spill**

Trykk på  $\bigcap$  (Trykk og spill)-knappen igjen.

### **Endre musikken som spilles av i Trykk og spill**

Åpne Spotify-appen på smarttelefonen, og så velger du musikken du ønsker.

### **Registrere som favorittmusikk**

Mens du bruker Spotify Connect til å spille av musikk, trykker du på  $\Box$  (Trykk og spill)-knappen i ca. 2 sekunder. En lyd vil indikere at registeringen er fullført. Når  $\iint$  (Trykk og spill)-indikatoren har blinket noen ganger, begynner den å lyse i hvitt igjen.

#### **Hint**

- Hvis (Trykk og spill)-indikatoren blinker rødt, og du hører et feilvarsel når du trykker på (Trykk og spill)-knappen, kan det være av følgende årsaker.
	- Spotify Connect-funksjonen har aldri blitt brukt
	- Høyttaleren er ikke koblet til Wi-Fi

Sjekk igjen om høyttaleren er koblet til Wi-Fi, og dessuten innstillingene for Spotify Connect-funksjonen.

Hvis ingenting spilles av, selv når du trykker på (Trykk og spill)-knappen, kan det være et problem med nettverksstatusen eller med Spotifys servere. Hvis det er tilfellet, trykker du raskt på BLUETOOTH/ PAIRING-knappen på undersiden av høyttaleren. Kontroller om (Trykk og spill)-indikatoren er av, og så trykker du på (Trykk og spill)-knappen igjen.

#### **Beslektet emne**

- [Koble til Wi-Fi med en Wi-Fi-ruter som har en Wi-Fi Protected Setup™ \(WPS\)-knapp](#page-26-0)
- [Bruke en smarttelefon til å koble til Wi-Fi](#page-28-0)
- [Bruke en datamaskin til å koble høyttaleren til Wi-Fi](#page-30-0)
- [Koble til Wi-Fi for å lytte til nettbaserte musikkstrømmetjenester \(Spotify\)](#page-42-0)

<span id="page-46-0"></span>Glasshøyttaler LSPX-S2

# **Bruke 2 høyttalere til å nyte trådløs avspilling via BLUETOOTH-tilkobling (Speaker Add-funksjon)**

Med Speaker Add-funksjonen kan du koble én enkel BLUETOOTH-enhet til 2 LSPX-S2 høyttalere for avspilling. Når Speaker Add-funksjonen er i bruk, opptrer den ene høyttaleren som en "masterenhet", mens den andre opptrer som "satellittenheten". Velg mellom følgende 2 avspillingsmetoder.

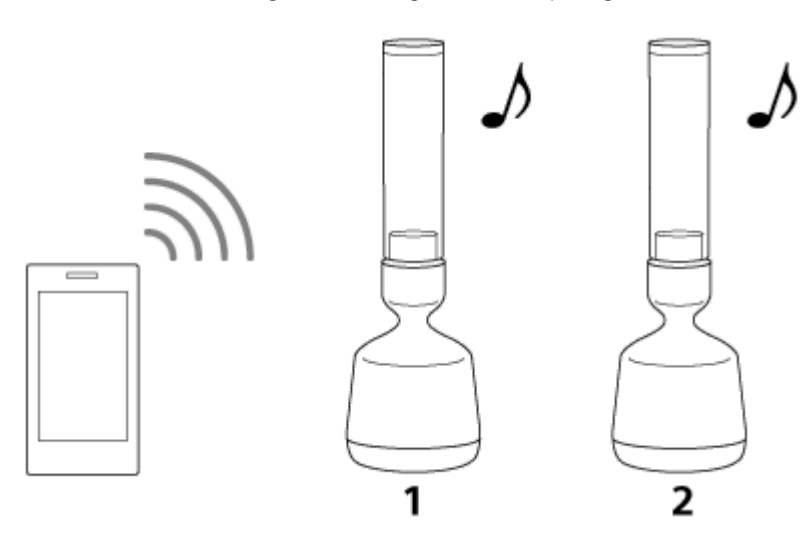

- **1.** Masterenhet
- **2.** Satellittenhet

#### **Dobbel modus**

Begge høyttalerne spiller av den samme lyden. Høyttaleren er satt til dobbel modus som standard.

#### **Stereo-modus**

Den ene høyttaleren spiller av lyden på høyre kanal (høyre side), mens den andre høyttaleren spiller av lyden på venstre kanal (venstre side) for stereo-avspilling mellom de 2 høyttalerne.

#### **Slå på 2 høyttalere og plasser dem mindre enn 1 m fra hverandre. Deretter trykker og holder du nede ADD (Speaker Add-funksjon)-knappen i minst 2 sekunder på hver. 1**

Høyttaleren hvis ADD (Speaker Add-funksjon)-knapp du først trykket, er masteren.

En lyd<sup>\*</sup> vil indikere at Speaker Add-funksjonen er aktivert, og BLUETOOTH-indikatoren vil blinke raskt i oransje.

\* Lydeksempel **d** (Det kan være du må ha den seneste versjonen av nettleseren for å spille av.)

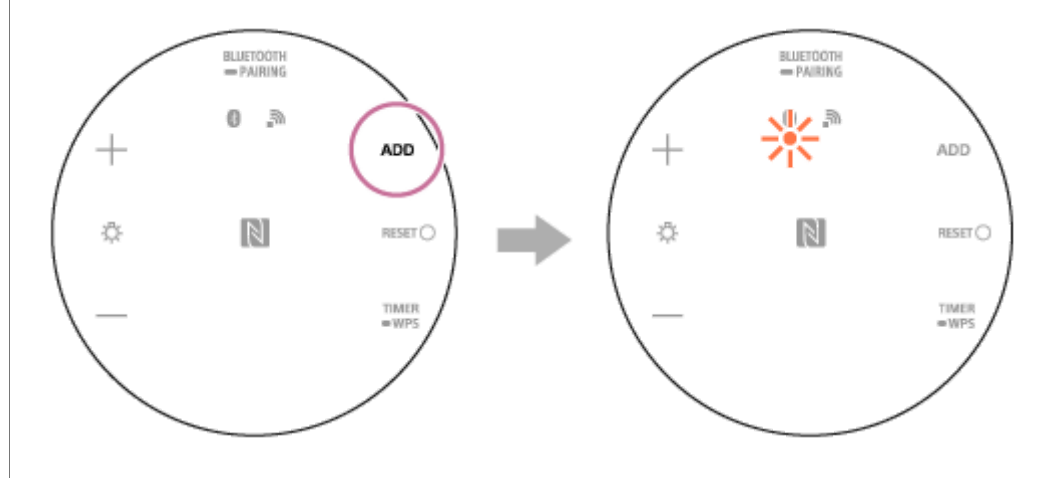

#### **Betjen høyttaleren (master) med den blinkende BLUETOOTH-indikatoren for å koble til BLUETOOTHenheten.**

Når BLUETOOTH-indikatoren lyser, er BLUETOOTH-enheten koblet til høyttaleren.

#### **Start avspilling av musikk på BLUETOOTH-enheten, og reguler lydnivået.**

Trykk på  $+$  / $-$ -knappene (volum) på en av høyttalerne for å tilpasse volumet.

#### **Hint**

**2**

**3**

- Koble BLUETOOTH-enheten til masterenheten.
- Når Speaker Add-funksjonen er i bruk, er det visse operasjoner som bare kan utføres av masterenheten, mens andre kan utføres av både masterenheten og satellittenheten.
	- Funksjoner som du bare kan kontrollere med masterenheten.
		- [pare med BLUETOOTH-enheter](#page-11-0)
		- $-$  [stille inn tidtaker for dvalemodus](#page-60-0)
	- Funksjoner du kan kontrollere både med masterenheten og satellittenheten.
		- $=$  [justere volumet](#page-39-0)
		- [veksle mellom stereo-modus og dobbel modus](#page-49-0)
		- [justere lysstyrken](#page-57-0)
		- [avslutte Speaker Add-funksjonen](#page-50-0)
		- [slå stearinlysmodus på og av](#page-58-0)
		- [velge intensitet for stearinlysmodus](#page-59-0)
- Så snart oppsettet er fullført, kan høyttalerne flyttes over 1 m fra hverandre.
- Hvis du slår av strømmen mens Speaker Add-funksjonen er i bruk, vil høyttaleren forsøke å spille av med Speaker Addfunksjonen når du slår på strømmen igjen. Slå på den andre høyttaleren for å bruke Speaker Add-funksjonen.
- Hvis du ønsker å bruke høyttaleren som sist ble brukt med Speaker Add-funksjonen alene, slår du på høyttaleren og trykker på ADD (Speaker Add-funksjon)-knappen i minst 2 sekunder for å avbryte Speaker Add-funksjonen.
- Hvis en annen BLUETOOTH-enhet, slik som en BLUETOOTH-mus eller et BLUETOOTH-tastatur, er koblet til BLUETOOTHenheten som kobles til høyttaleren, kan det oppstå støy i lyden fra høyttaleren. I så fall avslutter du BLUETOOTH-forbindelsen mellom BLUETOOTH-enheten og andre BLUETOOTH-enheter.
- Når Speaker Add-funksjonen er i bruk, kan ikke LDAC-kodeken brukes. Disse kodekene vil automatisk konverteres til AAC eller SBC.

#### **Merknad**

- Hvis du ønsker å tilbakestille en av høyttalerne mens du bruker Speaker Add-funksjonen, må du påse å avbryte Speaker Addfunksjonen. Hvis du ikke avbryter Speaker Add-funksjonen før du tilbakestiller høyttaleren, vil det oppstå funksjonsfeil, slik som svake BLUETOOTH-tilkoblinger og avbrutte lyder.
- Du kan ikke lytte til musikk fra en ekstern enhet som er koblet til AUDIO IN-kontakten mens du bruker Speaker Add-funksjonen.
- Hvis du bruker Speaker Add-funksjonen til å se video, kan det oppstå forsinkelse mellom video og lyd.

#### **Beslektet emne**

- **[Pare og koble til BLUETOOTH](#page-11-0)®-enheter**
- [Koble til en NFC-kompatibel enhet med One-touch \(NFC\)](#page-13-0)
- [Veksle mellom dobbel modus og stereo-modus \(Speaker Add-funksjon\)](#page-49-0)
- [Avbryte Speaker Add-funksjonen](#page-50-0)
- [Justere lysstyrken til LED-lampen](#page-57-0)
- [Bruke stearinlysmodus](#page-58-0)
- [Velge intensitet for høyttalerens stearinlysmodus](#page-59-0)

<span id="page-49-0"></span>Glasshøyttaler LSPX-S2

**1**

# **Veksle mellom dobbel modus og stereo-modus (Speaker Add-funksjon)**

Hvis du bruker 2 LSPX-S2-høyttalere, kan du veksle mellom avspilling av den samme lyden på begge høyttalerne (dobbel modus) og avspilling i stereo (stereo-modus) ved å overføre lyd fra én høyttaler på venstre kanal og fra den andre høyttaleren på høyre kanal.

#### **Trykk på ADD (Speaker Add-funksjon)-knappen på den ene høyttaleren mens du bruker Speaker Addfunksjonen.**

Når du trykker på ADD (Speaker Add-funksjon)-knappen på den ene høyttaleren, veksler den venstre (L) og den høyre (R) kanalen. Hvis du trykker på ADD-knappen én gang til, skifter modusen til dobbel modus. I stereo-modus skifter den andre høyttaleren automatisk til lyden av den motsatte kanalen. I stereo-modus er BLUETOOTH-indikatoren for venstre (L) kanal oransje og høyre (R) kanal rød. I dobbel modus er begge BLUETOOTH-indikatorene oransje.

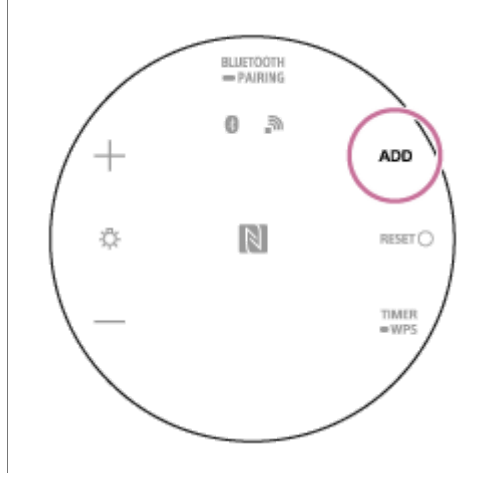

#### **Beslektet emne**

[Bruke 2 høyttalere til å nyte trådløs avspilling via BLUETOOTH-tilkobling \(Speaker Add-funksjon\)](#page-46-0)

<span id="page-50-0"></span>Glasshøyttaler LSPX-S2

# **Avbryte Speaker Add-funksjonen**

Følg trinnene under for å avbryte Speaker Add-funksjonen.

#### **Trykk og hold nede ADD (Speaker Add-funksjon)-knappen i minst 2 sekunder. 1**

En lyd<sup>\*</sup> vil melde fra når innstillingen er blitt avbrutt.

\* Lydeksempel **d** (Det kan være du må ha den seneste versjonen av nettleseren for å spille av.)

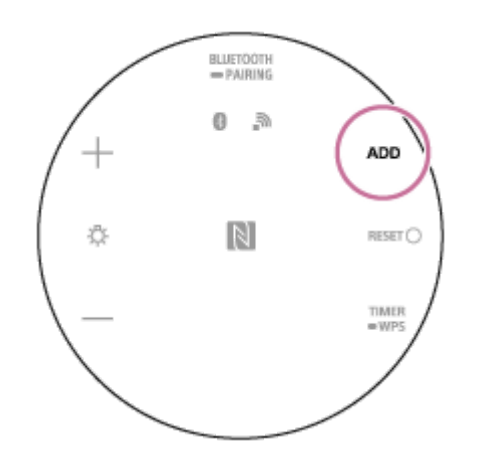

#### **Hint**

Når Speaker Add-funksjonen er blitt avbrutt, spilles det av musikk som normalt fra høyttaleren som ble angitt som masterenhet, ikke fra satellittenheten.

#### **Merknad**

Speaker Add-funksjonen blir ikke avbrutt hvis du slår av høyttaleren.

#### **Beslektet emne**

- [Bruke 2 høyttalere til å nyte trådløs avspilling via BLUETOOTH-tilkobling \(Speaker Add-funksjon\)](#page-46-0)
- [Veksle mellom dobbel modus og stereo-modus \(Speaker Add-funksjon\)](#page-49-0)

Glasshøyttaler LSPX-S2

# **Bruke 2 høyttalere til å lytte til stereolyd via et Wi-Fi-nettverk (Wireless Stereo)**

Ved å koble 2 LSPX-S2 høyttalere til nettverket kan du lytte til en dypere stereolyd. Du må ha 2 LSPX-S2-høyttalere.

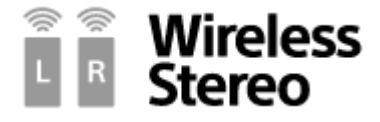

#### **Forberedelse for Wireless Stereo-funksjonen**

- Bekreft at den forhåndsinnstilte programvaren på høyttalerne er av siste versjon. [Hvis du vil vite hvordan du sjekker programvareversjonen, kan du se under "Finne den seneste programvaren under](#page-79-0) tilkobling til et nettverk".
- Wireless Stereo-funksjonen kan bare nytes på en nettverkstilkobling via Wi-Fi. Denne funksjonen er ikke tilgjengelig med en BLUETOOTH-tilkobling. For å bruke en BLUETOOTH-tilkobling må du bruke Speaker Add-funksjonen. [Hvis du vil vite mer om bruken av Speaker Add-funksjonen, kan du se under "Bruke 2 høyttalere til å nyte trådløs](#page-46-0) avspilling via BLUETOOTH-tilkobling (Speaker Add-funksjon)".

### **Bruke 2 LSPX-S2-høyttalere (heretter "høyttaler") til å lytte til stereolyd via et Wi-Fi-nettverk (Wireless Stereo-funksjon)**

**1**

**Plasser de 2 høyttalerne innen 1 m fra hverandre, så slår du på begge høyttalerne.**

(på/standby)-indikatoren lyser i hvitt.

**2 Bruk Sony | Music Center til å koble begge høyttalerne til et Wi-Fi-nettverk.**

#### **Bruk Sony | Music Center til å utføre innstillinger for Wireless Stereo-funksjonen. 3**

Utfør innstillingene for 1 av de 2 høyttalerne som er koblet til Wi-Fi-nettverket. Følg anvisningene på skjermen i Sony | Music Center for å betjene høyttaleren. Nettverksindikatoren blinker i oransje.

#### **For å avbryte Wireless Stereo-funksjonen eller bruke andre funksjoner.**

Mens du bruker Wireless Stereo-funksjonen, vil andre funksjoner (slik som Wireless Multi-room-funksjonen, Speaker Add-funksjonen og BLUETOOTH-tilkoblinger) ikke være tilgjengelige.

Trykk på BLUETOOTH/ **PAIRING-knappen på en av høyttalerne.** 

Nettverksindikatoren går tilbake til å lyse i hvitt, og Wireless Stereo-funksjonen avbrytes. Gruppen blir også avbrutt.

#### **Hint**

- Når du kobler begge høyttalerne til strømuttaket med USB-vekselstrømadaptere, kan begge høyttalerne slås av med en av høyttalerne (strømlås).
- Hvis signalstyrken er svak på grunn av årsaker som at høyttalerne er langt fra hverandre, kan det skje at tilkoblingen midlertidig avbrytes. Plasser høyttalerne på et sted der signalstyrken er sterk nok.
- Høyttalerne kobler seg automatisk til igjen når tilkoblingen blir avbrutt midlertidig. Hvis det tar 10 minutter eller mer å koble til igjen etter avbrytelsen, vil Wireless Stereo-funksjonen avbrytes. Neste gang Wireless Stereo-funksjonen er i bruk, starter du fra trinn  $\bigcap$  igjen.

#### **Merknad**

- Det er ikke anbefalt å bruke Wireless Stereo-funksjonen til å se video. Det vil oppstå en liten forsinkelse mellom video og lyd.
- Når Wireless Stereo-funksjonen er i bruk, vil høyttalernes funksjon for automatiske programvareoppdateringer ikke være aktivert. For å oppdatere programvaren må du avbryte Wireless Stereo-funksjonen og deretter koble høyttaleren til det trådløse nettverket.
- Hvis en høyttaler oppdager at en programvareoppdatering er tilgjengelig mens Wireless Stereo-funksjonen er i bruk, kan det komme et varsel ( (b) (på/standby)-indikatoren blinker i oransje 2 ganger) umiddelbart etter at 1 av høyttalerne slås på. Hvis dette skjer, må du avbryte Wireless Stereo-funksjonen midlertidig. Når du har oppdatert begge høyttalerne til den nyeste programvaren, foretar du innstillinger for Wireless Stereo-funksjonen på nytt. Du finner flere detaljer under "[Oppdatere den forhåndsinstallerte programvaren"](#page-75-0).
- Hvis det trådløse nettverket kobles fra, avbrytes Wireless Stereo-funksjonen. Hvis dette skjer, må du utføre innstillingene for Wireless Stereo-funksjonen på nytt manuelt.
- Når Wireless Stereo-funksjonen er i bruk, kan ikke høyttaleren brukes med BLUETOOTH-tilkobling. For å bruke en BLUETOOTH-tilkobling må du avbryte Wireless Stereo -funksjonen.
- Før du foretar innstillinger for Wireless Stereo-funksjonen, anbefaler vi at du slår ned volumet til høyttaleren som brukes som Wireless Stereo. De to høyttalerne spiller av lyd for Wireless Stereo-funksjonen, så det kan spilles av høyere lyd enn med avspilling med bare én høyttaler.

Glasshøyttaler LSPX-S2

# **Koble til Wi-Fi for å lytte til musikk fra datamaskinen (Windows Media Player)**

Du kan bruke en pc som kontroller (driftsenhet).

Musikk kan spilles av ved å bruke "Cast to Device"-funksjonen etter at du har startet Windows Media Player. Følg pc-ens skjermanvisninger for å betjene.

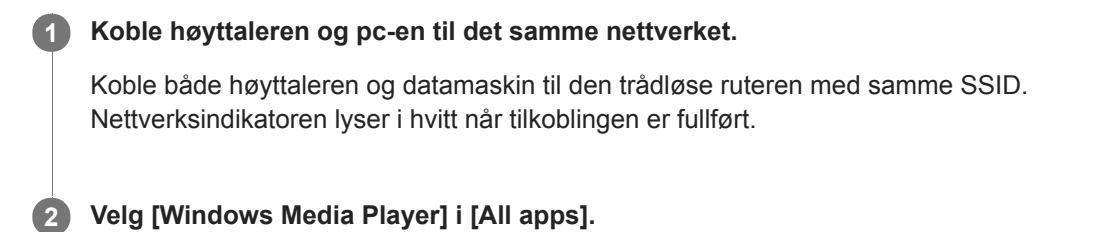

**3 Høyreklikk eller trykk og hold inne sangen du vil spille av.**

**Velg [Cast to Device], [Play To] eller [Remote Media Streaming] fra menyen. 4**

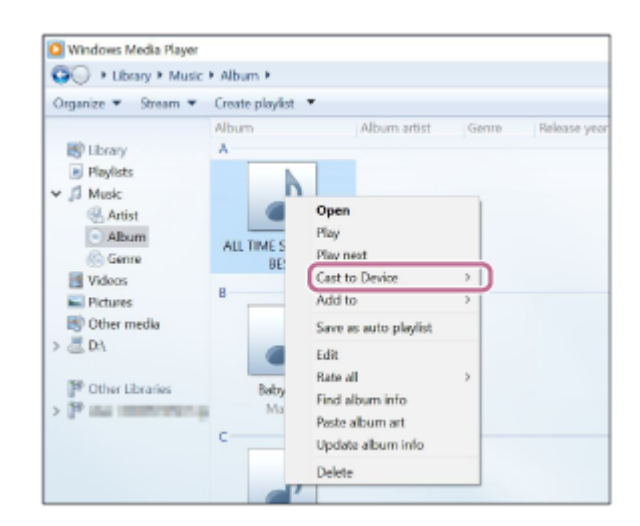

Enhetslisten vises.

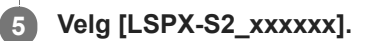

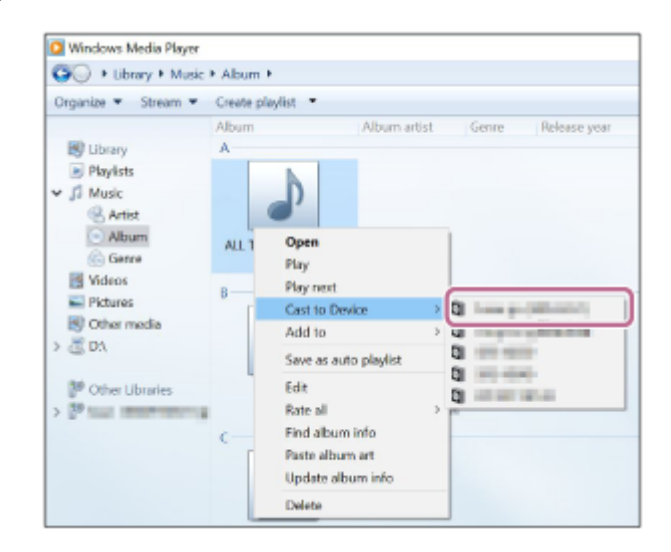

### **Spill av den valgte musikken, og juster volumet.**

Den valgte sangen vil spilles fra høyttaleren.

#### **Hint**

**6**

Når Sony | Music Center er lastet ned og installert på smarttelefonen/iPhone osv., kan du bruke smarttelefonen/iPhone osv. som fjernkontroll for å betjene enheter som er koblet til høyttaleren.

#### **Merknad**

- Prosedyren som er forklart over, er bare en veiledning. Vanligvis vil ikke volumnivået på en pc og høyttaleren synkroniseres. Men avhengig av versjonen av Windows Media Player som er installert på pc-en, eller pc-ens tilstand, kan det være at volumnivåene synkroniseres.
- Høyttaleren kan spille av filer i formatene MP3, WMA, AAC og WAV (bare AAC-filer med utvidelsen ".m4a", ".mp4" eller ".3gp" kan spilles av). Selv om bithastigheten og filformatet er støttet, er ikke avspilling av alle filer garantert. I tillegg kan spesifikasjonene bli endret uten varsel.
- Filer som er beskyttet med DRM (Digital Rights Management) kan ikke spilles av med denne høyttaleren. Høyreklikk på filen på en pc for å sjekke om en WMA-fil er beskyttet av DRM. Hvis du ser en [License]-fane, er filen DRM-beskyttet.
- Når du lytter til musikk via et hjemmenettverk, kan det ta en stund før den starter, siden hver DLNA-kompatible enhet må gjenkjenne komponenten som blir brukt.
- Noe innhold kan kanskje ikke spilles av med DLNA CERTIFIED-produkter.

<span id="page-55-0"></span>Glasshøyttaler LSPX-S2

**3**

Album

# **Koble til Wi-Fi for å lytte til musikk fra datamaskinen (betjene Windows Media Player gjennom Sony | Music Center)**

Du kan kontrollere musikk som er lagret på en datamaskin (Windows 8.1 eller senere) på hjemmenettverket ditt ved å bruke en smarttelefon/iPhone eller en lignende enhet – og dermed lytte til musikken på høyttaleren. Følg trinnene under for å bruke en datamaskin med Windows 8.1 eller nyere etter at du har lastet ned Sony | Music Center til smarttelefonen/iPhone osv.

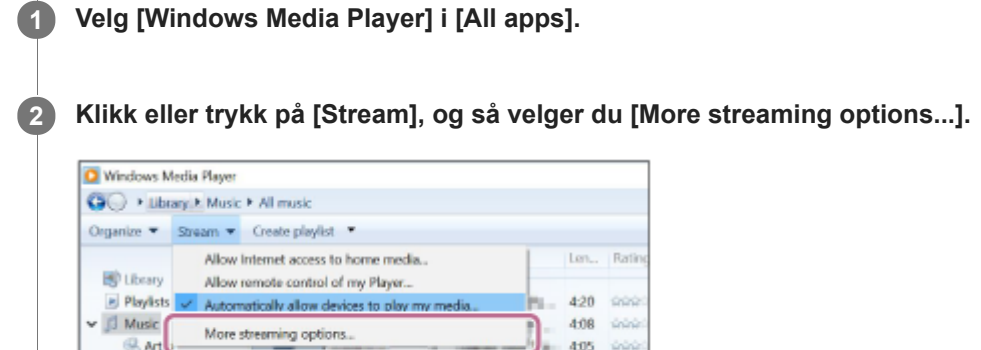

J. TEN-NATES 215 1000

Hvis [More streaming options...] ikke vises, velger du [Turn on media streaming...]. Deretter velger du [Turn on media streaming] på [Media streaming options]-skjermen.

**Sjekk at alle enhetene er tillatte, og så velger du [OK] (i noen versjoner velger du [Next]) for å lukke skjermen.**

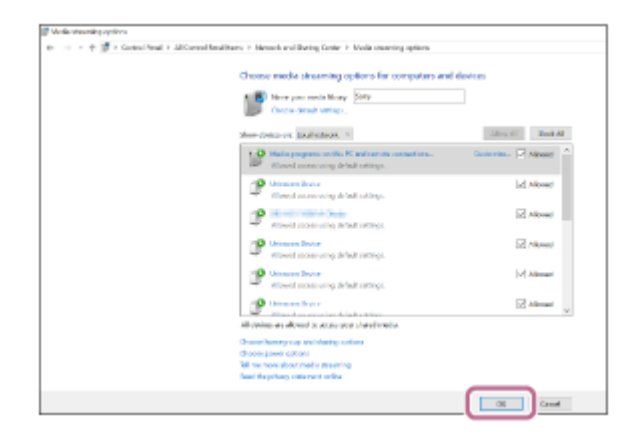

Hvis [OK] er valgt, går du til trinn **6**.

 $38.81$ 

Hvis ikke alle enhetene er tillatte, velger du [Allow All], og så vil [Allow All Media Devices]-skjermen vises. Deretter velger du [Automatically allow all computers and media devices.] for å tillate alle enheter.

**4 Sjekk at [Music] er stilt til [Shared], og så velger du [Next].**

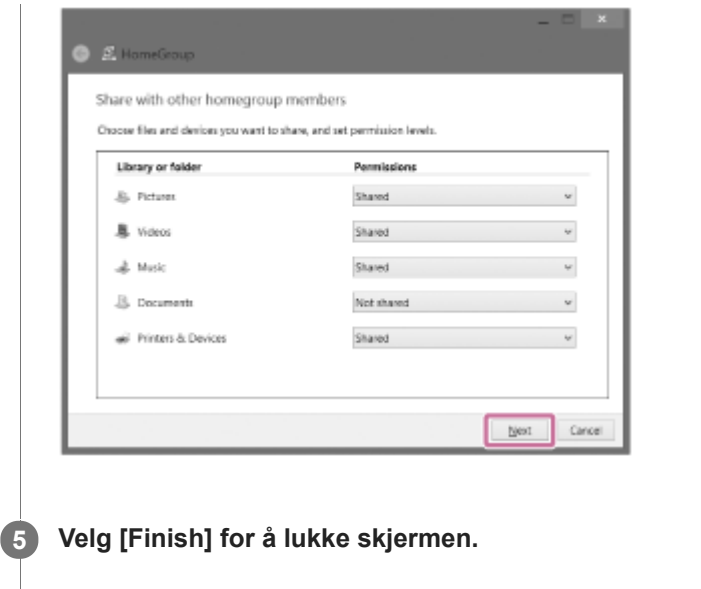

**Velg [Stream], og så kontrollerer du at [Automatically allow devices to play my media...] er markert. 6**

Pc-innstillingen er nå fullført.

Velg [Home Network] på Sony | Music Center, og velg pc-en din fra serverlisten.

Når du velger album, artister eller annet fra [MUSIC], kan du lytte til musikk som er lagret på pc-en.

<span id="page-57-0"></span>Glasshøyttaler LSPX-S2

# **Justere lysstyrken til LED-lampen**

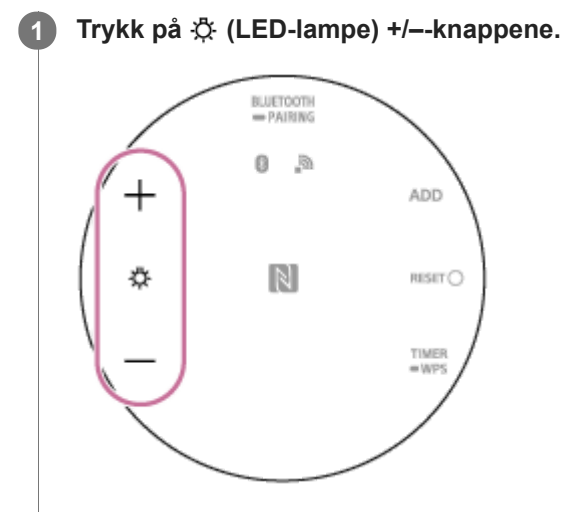

### **Hint**

**Trykk og hold inne knappen for rask regulering.** 

<span id="page-58-0"></span>Glasshøyttaler LSPX-S2

### **Bruke stearinlysmodus**

Du kan stille LED-lampen slik at den skinner som et stearinlys.

### **1 Trykk og hold nede**  $\bigcirc$  **(på/standby)-knappen i ca. 2 sekunder mens høyttaleren er på.**

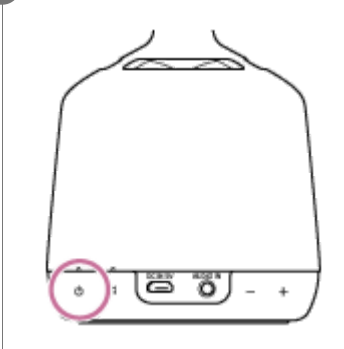

#### **Slå av stearinlysmodus**

Trykk og hold nede (l) (på/standby)-knappen i ca. 2 sekunder igjen.

#### **Beslektet emne**

[Velge intensitet for høyttalerens stearinlysmodus](#page-59-0)

<span id="page-59-0"></span>Glasshøyttaler LSPX-S2

### **Velge intensitet for høyttalerens stearinlysmodus**

Velg intensitet for høyttalerens stearinlysmodus.

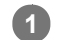

**Trykk og hold nede (på/standby)-knappen i ca. 2 sekunder mens høyttaleren er på.**

Stearinlysmodusen slår seg på.

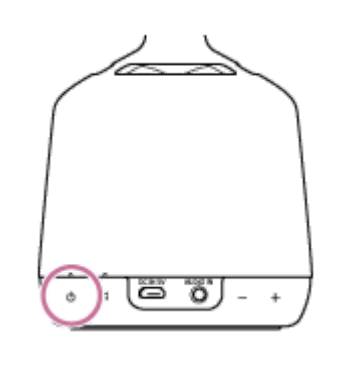

**2 Trykk på (LED-lampe) +/–-knapper for å velge intensiteten du ønsker fra 2 intensiteter.**

#### **Merknad**

Du kan ikke justere lysstyrken til LED-lampen mens enheten er i stearinlysmodus, selv om du bruker Sony | Music Center eller trykker på høyttalerens 没(LED-lampe) +/--knapper. Slå av stearinlysmodus i et øyeblikk, så justerer du lysstyrken.

#### **Beslektet emne**

[Bruke stearinlysmodus](#page-58-0)

## <span id="page-60-0"></span>**SONY** [Hjelpeveiledning](#page-0-0)

Glasshøyttaler LSPX-S2

### **Bruke Tidtaker for dvalemodus-funksjonen**

#### **Trykk på TIMER/ WPS-knappen. 1**

En lyd<sup>\*</sup> vil indikere at Tidtaker for dvalemodus er stilt inn. Strømmen slås automatisk av etter 60 minutter. \* Lydeksempel **d** (Det kan være du må ha den seneste versjonen av nettleseren for å spille av.)

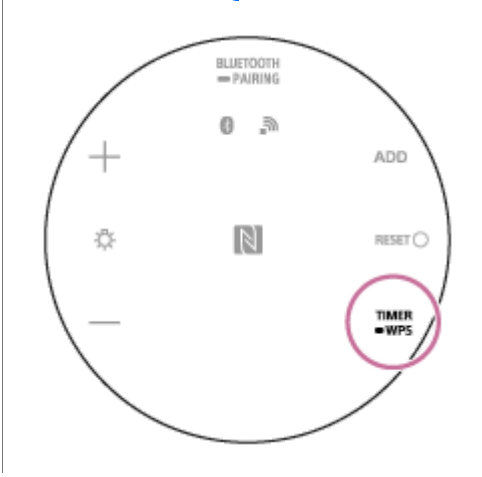

#### **For å avbryte Tidtaker for dvalemodus**

Trykk på TIMER/ ■ WPS-knappen igjen.

En lyd<sup>\*</sup> vil indikere at Tidtaker for dvalemodus er avbrutt.

\* Lydeksempel **[**] (Det kan være du må ha den seneste versjonen av nettleseren for å spille av.)

#### **Hint**

Du kan også bruke Sony | Music Center til å angi tidtakerens varighet.

#### **Beslektet emne**

[Hva du kan gjøre med Sony | Music Center](#page-63-0)

Glasshøyttaler LSPX-S2

### **Lytte til musikk fra en ekstern enhet**

Lytte til musikk på høyttaleren fra en ekstern enhet.

#### **Koble en bærbar lydenhet til AUDIO IN-kontakten. 1**

Bruk en alminnelig tilgjengelig lydkabel (stereo mini til stereo mini, uten motstand).

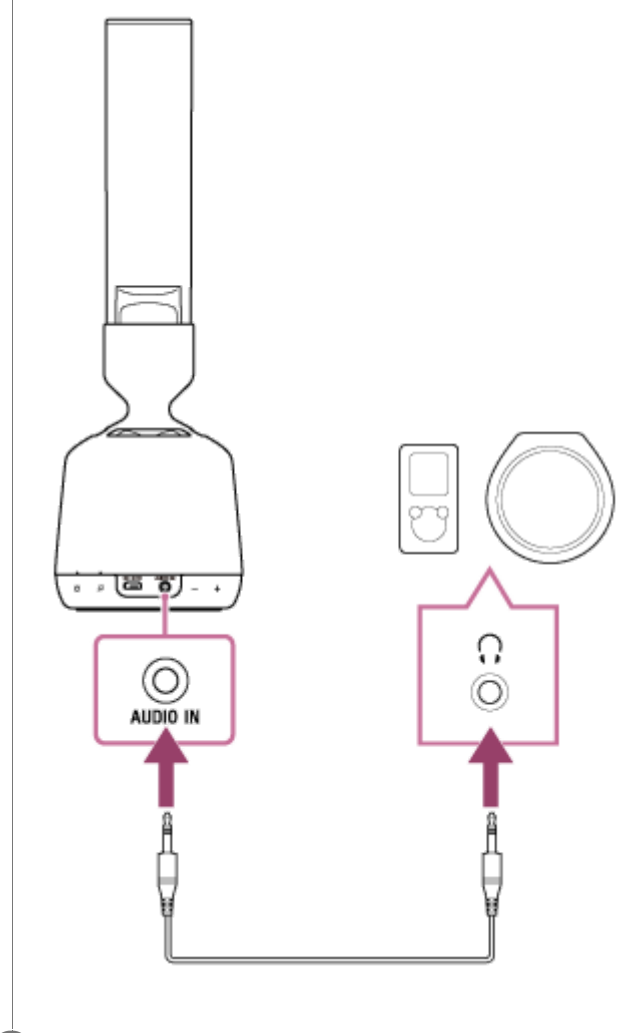

**2 Start avspilling på den tilkoblede enheten.**

#### **Hint**

For å spille av musikk fra en BLUETOOTH-enhet med tilkoblingsledningen fortsatt i AUDIO IN-kontakten trykker du enten på BLUETOOTH/ PAIRING-knappen på undersiden av høyttaleren eller bruker Sony | Music Center til å bytte til den BLUETOOTH-enheten du ønsker å bruke til avspilling. Hvis volumet er lavt, må det justeres for både høyttaleren og den tilkoblede lydenheten.

#### **Beslektet emne**

[Hva du kan gjøre med Sony | Music Center](#page-63-0)

<span id="page-63-0"></span>Glasshøyttaler LSPX-S2

# **Hva du kan gjøre med Sony | Music Center**

Sony | Music Center er en app for å betjene Sony-lydenheter som er kompatible med Sony | Music Center, fra smarttelefoner/iPhone.

Du finner mer informasjon om Sony | Music Center her: <https://www.sony.net/smcqa/>

### **Funksjoner (grunnleggende innstillinger)**

- Undersøking av batterinivået
- **Innstillinger for avslåing**
- **Innstillinger for alle standbyfunksjoner (Automatisk standby, Nettverk i standby)**
- **Innstillinger for LED-lampens lysstyrke**
- **Innstillinger for stearinlysmodus**
- Innstillinger for EKSTRA BASS-funksjonen
- **Innstillinger for DSEE HX-funksjonen**
- Valg av Bluetooth-kodek (Auto/SBC)

### **Funksjoner (innstillinger for Wi-Fi og BLUETOOTH-funksjoner)**

- Ulike tilkoblinger (Wi-Fi, Wireless Stereo-funksjonen, Wireless Multi-room-funksjonen, Speaker Add-funksjonen.)
- Innstillinger for Trykk og spill-menyen
- Manuelle oppdateringer via Wi-Fi
- Sjekke programvareversjonen

#### **Merknad**

Operasjonene som Sony | Music Center kan utføre, varierer avhengig av lydenheten. Spesifikasjoner for appen kan endres uten forvarsel.

#### **Beslektet emne**

**[Installere Sony | Music Center](#page-64-0)** 

<span id="page-64-0"></span>Glasshøyttaler LSPX-S2

### **Installere Sony | Music Center**

Installer Sony | Music Center på smarttelefonen, iPhone osv. fra Google Play eller App Store.

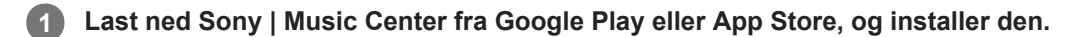

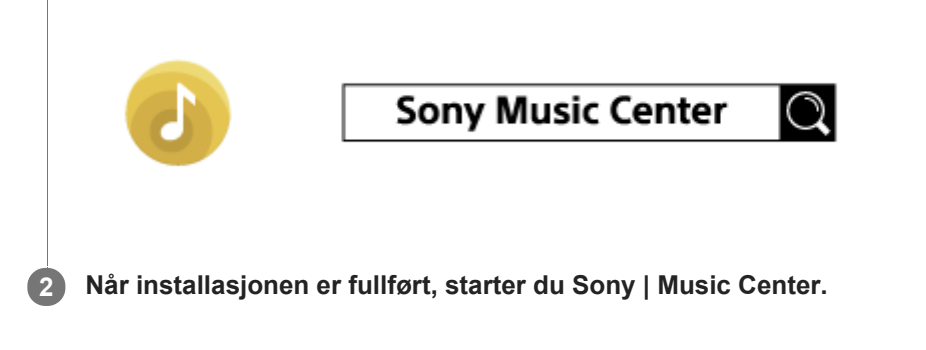

#### **Beslektet emne**

[Hva du kan gjøre med Sony | Music Center](#page-63-0)

### **SONY**

[Hjelpeveiledning](#page-0-0)

Glasshøyttaler LSPX-S2

ı

ı

# **Spesifikasjoner**

### **Høyttalerseksjon**

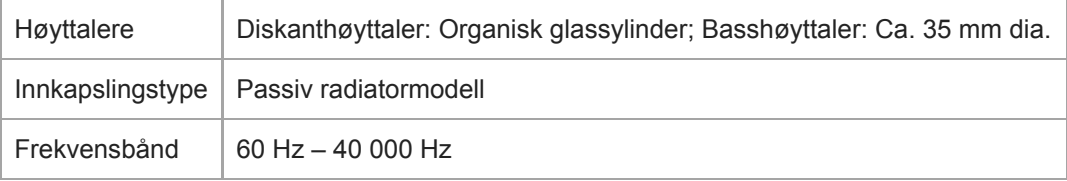

# **Forsterkerseksjon**

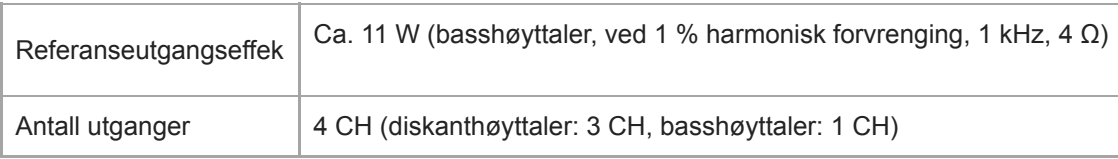

# **Nettverksseksjon**

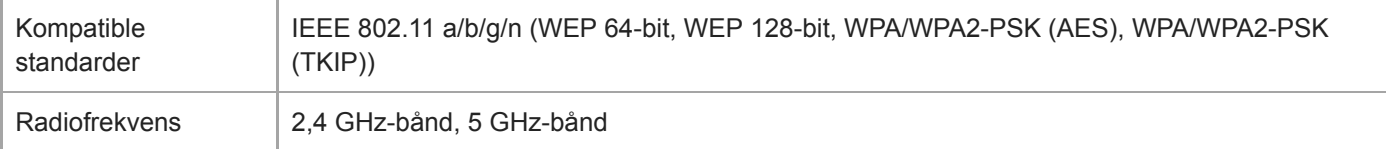

# **Seksjon for BLUETOOTH**

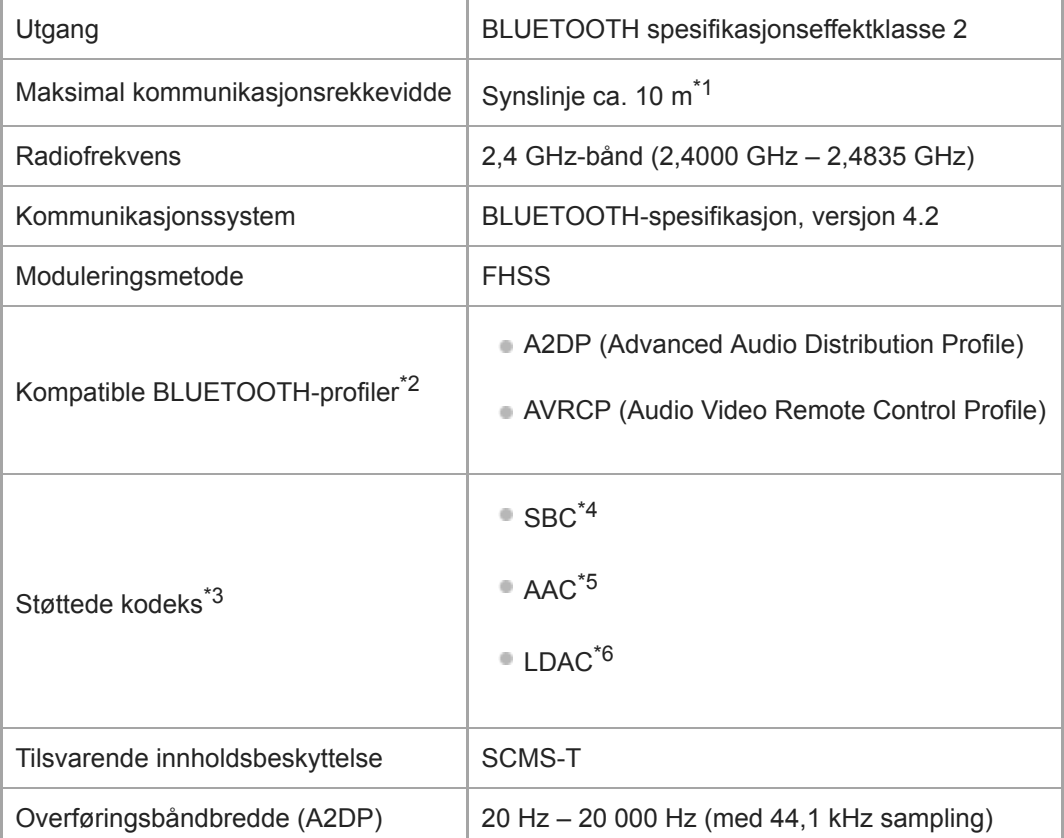

### **Generelt**

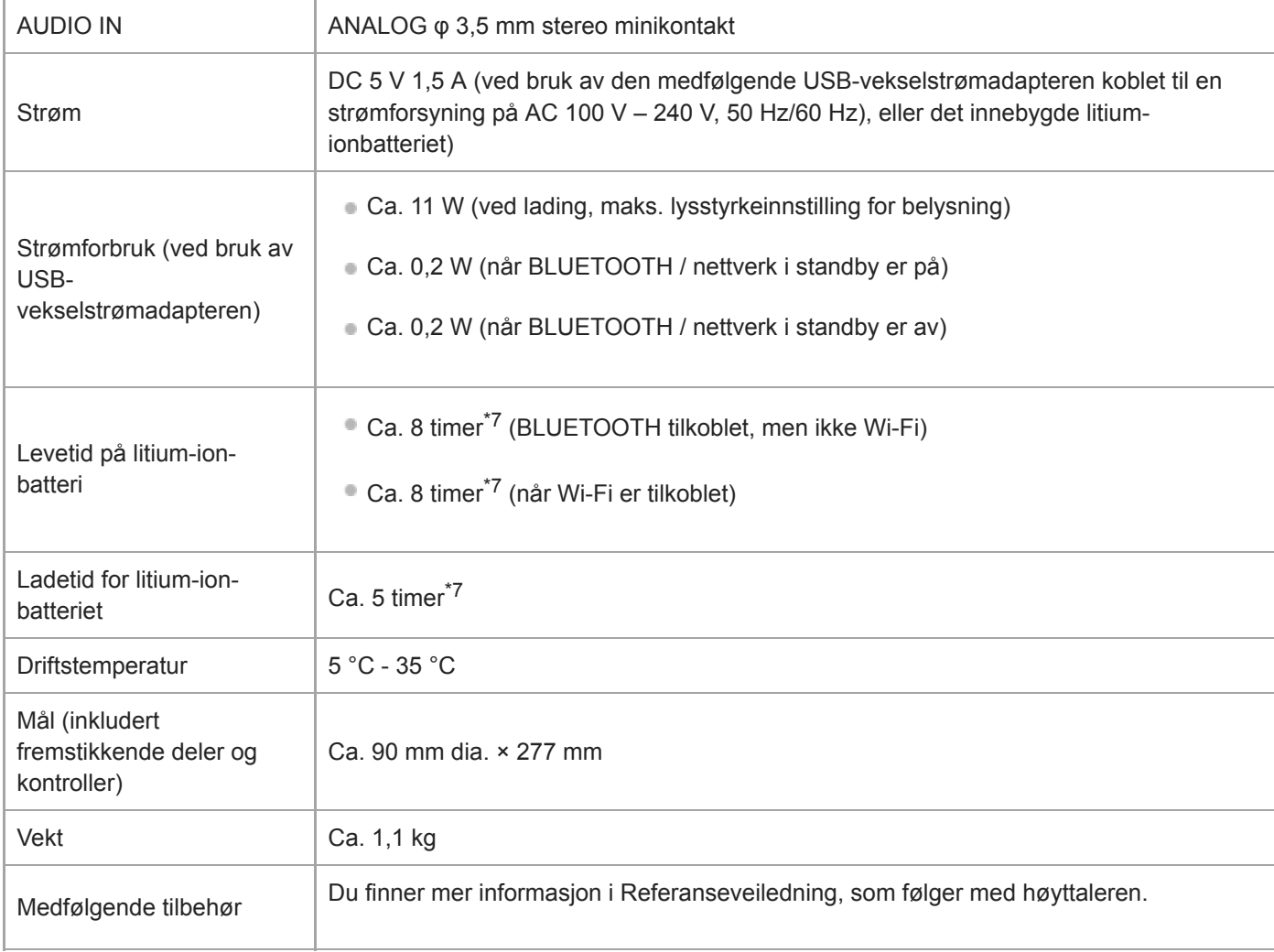

\*1 Den faktiske rekkevidden vil variere, avhengig av slike faktorer som f.eks. hindringer mellom enhetene, magnetiske felt rundt en mikrobølgeovn, statisk elektrisitet, mottaksfølsomhet, antenneytelse, operativsystem, programvare osv.

\*2 BLUETOOTH-standardprofiler angir formålet med BLUETOOTH-kommunikasjon mellom enheter.

\*3 Kodek: Lydsignalkompresjon og konverteringsformat

\*4 Lavbånd-kodek

\*5 Avansert lydkoding

LDAC er en lydkodek som er utviklet av Sony og som muliggjør overføring av høyoppløselig (Hi-Res) lydinnhold selv med en BLUETOOTH-\*6 tilkobling.

\*7 Avhengig av miljøtemperaturen og omstendighetene for bruk, kan faktisk varighet variere.

#### **Navneplatene og viktig informasjon finnes på undersiden av høyttaleren og på overflaten til vekselstrømadapteren.**

**Wi-Fi-nettverkets MAC-adresse finner du på undersiden av høyttaleren.**

Glasshøyttaler LSPX-S2

### **Om personvernserklæringen**

### **For kunder som bruker Sony | Music Center og som har godtatt innsamling av informasjon om hvordan enheten brukes:**

Personvernserklæringen du har godtatt, kan du lese på følgende nettside:

#### <http://policies.sony.net/vs/01/index.html>

Sony vil slutte å samle inn informasjon, selv etter at du allerede har godtatt dette, hvis du nekter å tillate innsamling av informasjon i innstillingene<sup>\*</sup> for Sony | Music Center, eller hvis du initialiserer høyttaleren. (Hvis du vil ha detaljer om initialisering av høyttaleren, kan du se i ["Initialisere høyttaleren"](#page-104-0).)

Per 1. februar 2019; kun Android.

<span id="page-68-0"></span>Glasshøyttaler LSPX-S2

ı

# **Om indikatorene**

### **(på/standby)-indikator**

### **Når det innebygde oppladbare batteriet er i bruk**

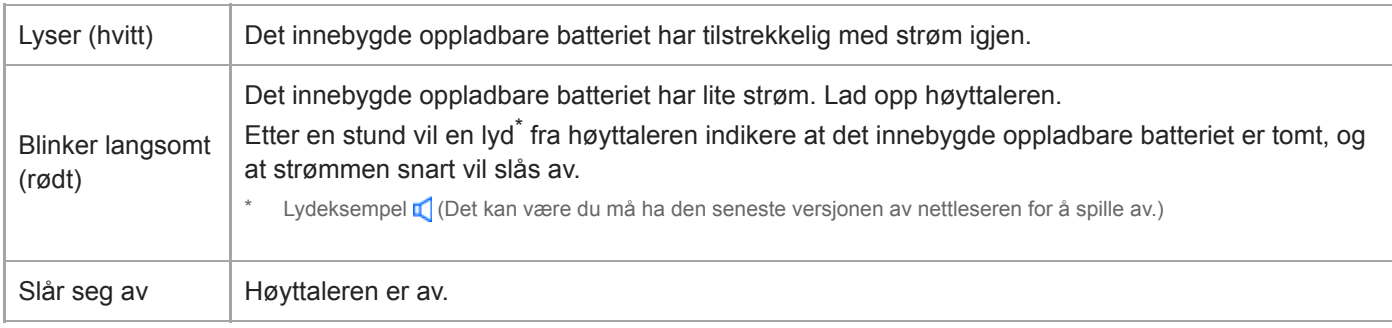

#### **Når tilkoblet til USB-vekselstrømadapteren**

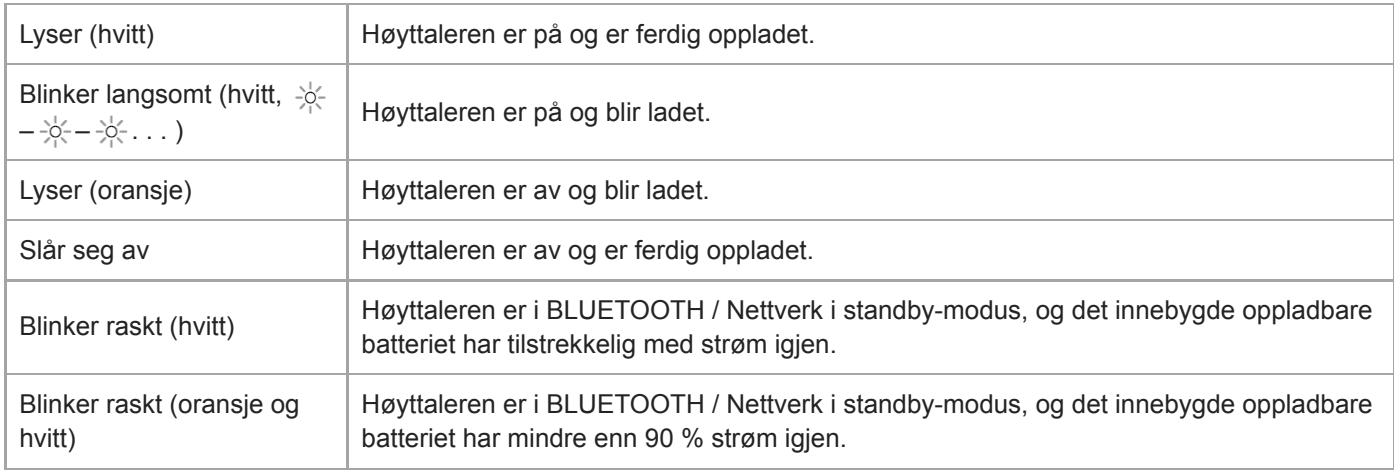

#### **Annet**

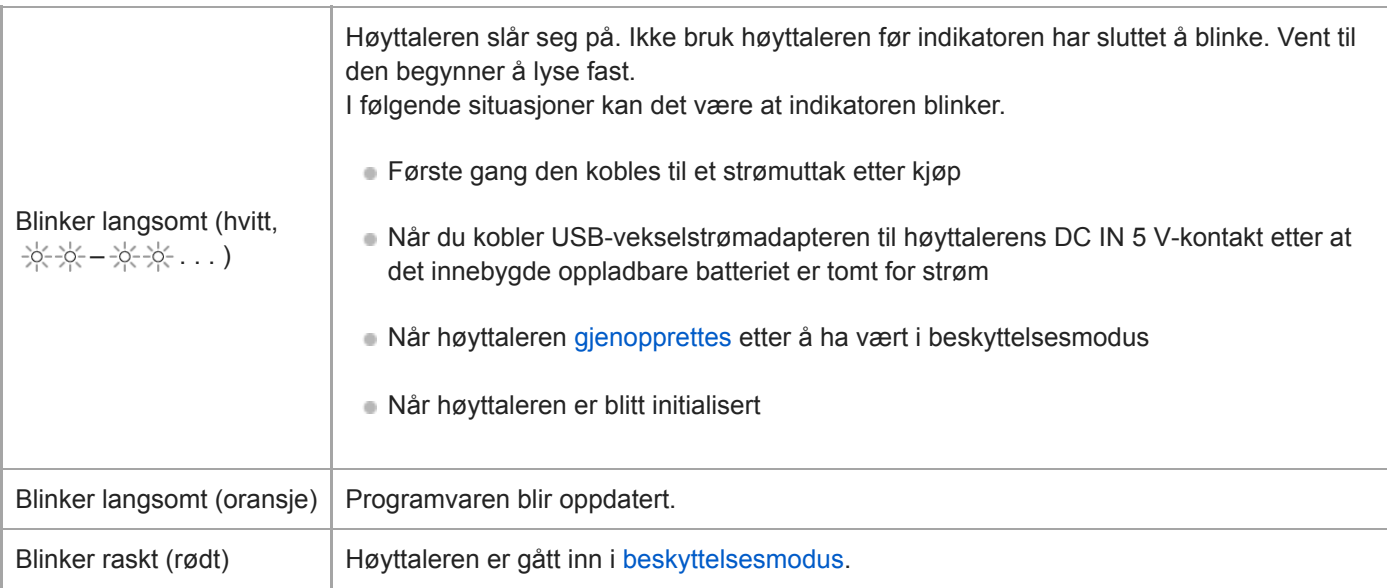

# **(Trykk og spill)-indikator**

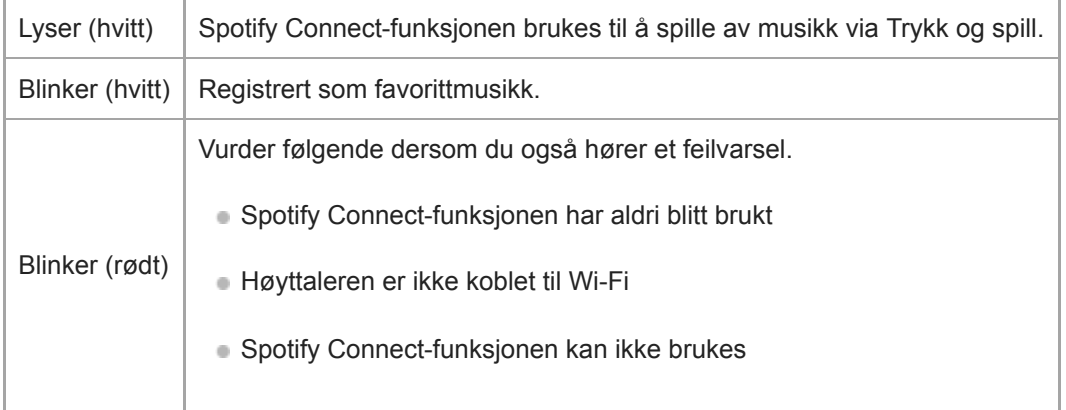

# **BLUETOOTH-indikator**

### **Når det kobles til en BLUETOOTH-enhet**

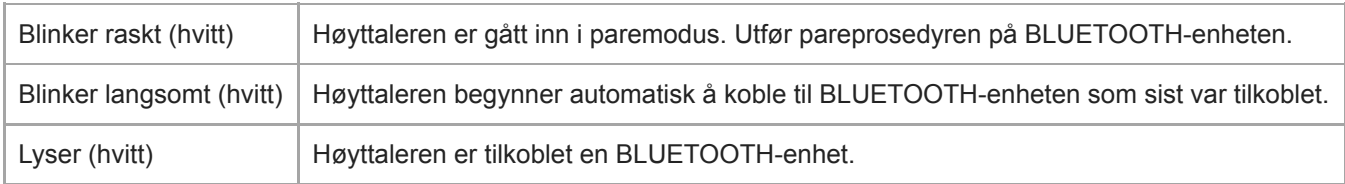

### **Når Speaker Add-funksjonen er i bruk**

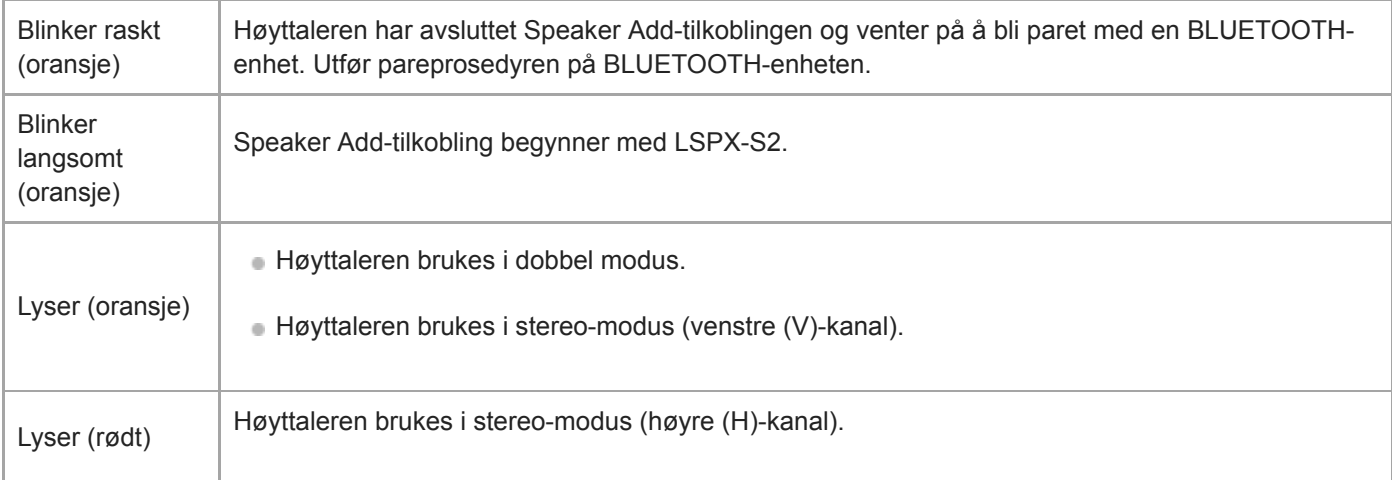

# **Nettverksindikator**

#### **Ved tilkobling til Wi-Fi**

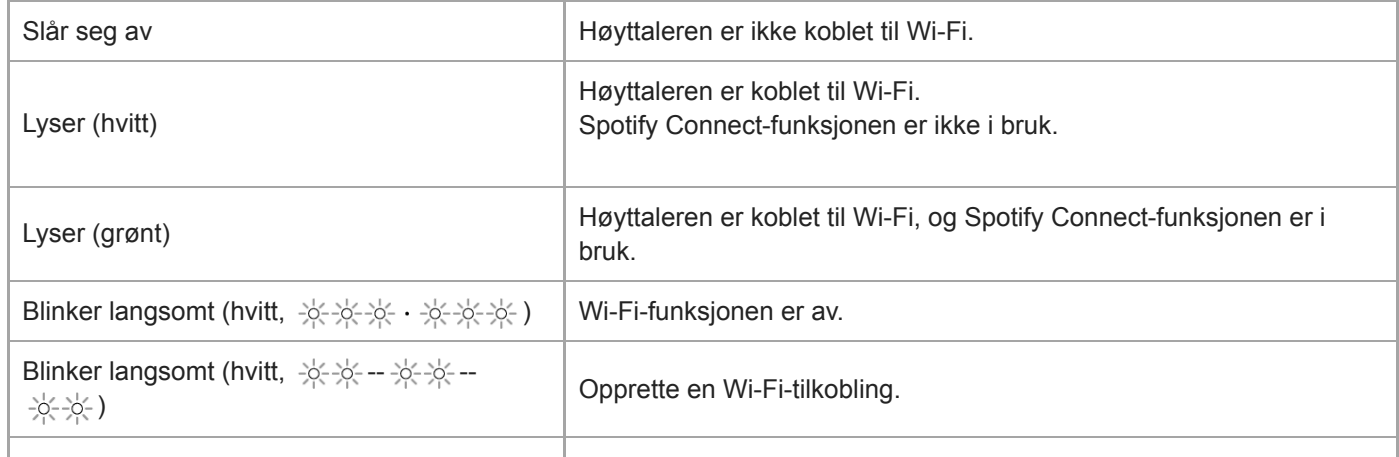

### **Når Wireless Stereo-funksjonen er i bruk**

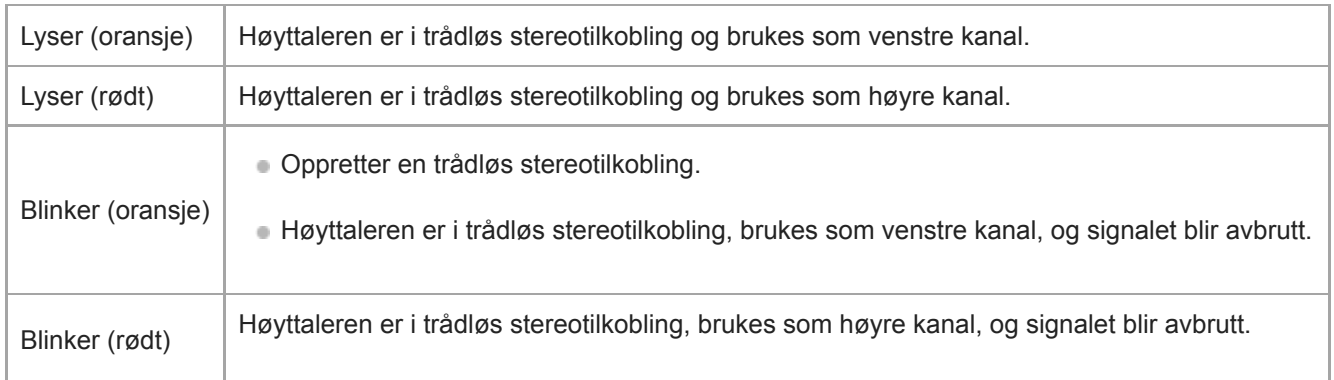

#### **SONY**

[Hjelpeveiledning](#page-0-0)

Glasshøyttaler LSPX-S2

# **Forholdsregler**

### **Om sikkerhet**

- Navneplatene finnes på undersiden av enheten og på overflaten til vekselstrømadapteren.
- Wi-Fi-nettverkets MAC-adresse finner du på undersiden av enheten.
- Før du bruker USB-vekselstrømadapteren, skal du påse at driftsspenningen er identisk med driftsspenningen i din lokale strømforsyning.

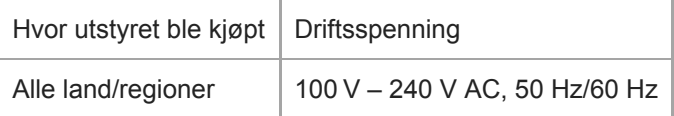

# **Slå trådløsfunksjonen på/av**

Enhetens trådløsfunksjon slås på når du slår på enheten ved å trykke på (b) (på/standby)-knappen. For å slå av trådløsfunksjonen slår du av enheten ved å trykke på (på/standby)-knappen. Hvis du bruker Network Standby (Nettverk i standby)-funksjonen, slår du av Network Standby (Nettverk i standby) innstillingen i Sony | Music Center før du slår av enheten.

# **Om temperaturstigning**

Hvis enheten brukes i en lengre periode, vil temperaturen i enheten og USB-vekselstrømadapteren stige. Dette er ikke en feil.

### **Retningslinjer for plassering**

- Høyttalerenheten, den innebygde forsterkeren og kabinettet er nøyaktig innstilt. Ikke demonter, tilpass, e.l.
- Ikke stikk fremmedlegemer inn i åpningen i høyttaleren.
- Ikke sprut vann på dette produktet. Produktet er ikke vannsikkert.
- Ikke forlat enheten på et sted hvor den blir utsatt for høye temperaturer, slik som i direkte sollys, nær en varmekilde eller under lamper og andre lyskilder.
- Ikke bruk eller forlat enheten i en bil.
- Ikke sett enheten på skrå. Ellers kan enhetens vibrasjoner føre til at den faller ned, som kan forårsake en feil, skade eller redusert ytelse.
- Vær forsiktig når du plasserer enheten på en spesialbehandlet (vokset, oljet, polert, osv.) overflate, da flekker eller avfarging kan oppstå.
- Avhengig av plasseringen kan enheten falle eller ramle ned. Ikke la dyrebare gjenstander være nær enheten.
- Vær obs på følgende når du bærer enheten.
	- Ikke la noen gjenstander som er sårbare overfor magnetisme (bankkort osv.), ligge nær enheten.
	- $-$  Ikke grip den organiske glassylinderen.
$-$  Ikke slå enheten mot gjenstander.

Hvis enheten blir skitten, tørker du av kabinettet med en myk klut som er fuktet med mild såpe. Ikke bruk benzen, alkohol, tynner, vaskemiddel, osv., da dette vil skade overflatebehandlingen. Hvis du vil ha informasjon om rengjøring av den organiske glassylinderen, kan du se i "Om håndtering av den organiske glassylinderen".

# **Om organisk glass**

### Enheten bruker organisk glass.

Misbruk av det organiske glasset kan føre til at det sprekker, som kan gi personskade eller til og med føre til blindhet. Det kan også ha en negativ innvirkning på lydkvaliteten, belysningen, osv. For å unngå et uhell må du overholde følgende.

- Ikke grip den organiske glassylinderen med hendene, og ikke løft den. Hvis du griper i det organiske glasset for å løfte enheten, kan enheten bli skadet eller forårsake personskader hvis den faller.
- Ikke utsett enheten for kraftige støt, som hvis den faller ned fra et høyt sted, slås mot noe eller tråkkes på. Hvis du slår enheten mot en hard gjenstand, selv uten å bruke mye makt, kan det organiske glasset knuses, sprekke eller forvrenges, og dette kan føre til feil eller dårlig ytelse.
- Ikke skrap opp det organiske glasset.

Små sprekker og hakk kan føre til at det organiske glasset knuses. Hvis glasset sprekker, men ikke knuses med en gang, kan det plutselig knuses senere. Små hakk, små sprekker og store sprekker kan ha en svært negativ innvirkning på lydkvalitet, belysning og andre funksjoner.

**Ikke utsett enheten for ekstreme temperatursvingninger.** Det organiske glasset er ikke varmemotstandig. Ikke plasser enheten nær eller oppå varme gjenstander. Ekstreme temperatursvingninger kan føre til at glasset knuses eller forvrenges.

Hvis du oppdager hakk, sprekker, brudd eller noe annet unormalt med den organiske glassylinderen, ta kontakt med nærmeste Sony-forhandler.

### **Om håndtering av den organiske glassylinderen**

- Uten å bruke mye makt, børst vekk støv med en myk kost eller støvkost, og bruk den inkluderte rengjøringskluten til å rengjøre det organiske glasset. (Ikke bruk en skrubbebørste, svamp, e.l.)
- Hvis det organiske glasset er oljete eller har fingeravtrykk, pust på det og tørk av med den inkluderte rengjøringskluten.
- Hvis det organiske glasset er svært skittent, må det tørkes av med den medfølgende rengjøringskluten. Denne må fuktes med kaldt eller lunkent såpevann før bruk.
- Ikke bruk benzen, alkohol, tynner, vaskemiddel, osv., da de vil skade overflatebehandlingen.
- Ikke demonter enheten, da dette kan forårsake forringing av ytelse og lydkvalitet.

### **Om belysning av den organiske glassylinderen**

Ikke se rett inn i belysningen.

### **Merknader om USB-vekselstrømadapteren**

- Ved tilkobling eller frakobling av USB-vekselstrømadapteren må enheten først slås av. Ellers kan det forårsake feilfunksjon.
- Bruk bare den medfølgende USB-vekselstrømadapteren og en mikro-USB-kabel. For å unngå å skade enheten må du ikke bruke noen annen USB-vekselstrømadapter. Pluggens polaritet

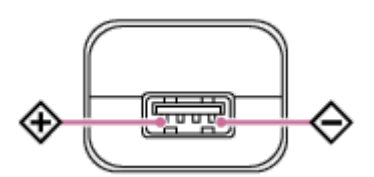

- Sett USB-vekselstrømadapteren inn i en stikkontakt i nærheten. Hvis det oppstår et problem, må du koble den fra stikkontakten umiddelbart.
- Ikke installer USB-vekselstrømadapteren på et veldig trangt sted, for eksempel i en bokhylle eller innebygd i et skap.

# **Annet**

- Ikke bruk eller forlat enheten i ekstremt kalde eller varme omgivelser (temperaturer utenfor området 5 °C 35 °C). Hvis enheten brukes eller forlates i temperaturer utenfor dette området, kan det være den automatisk slår seg av for å beskytte de indre kretsene.
- Ved høy temperatur kan ladingen stoppe eller volumet kan reduseres for å beskytte batteriet.
- Det anbefales at du lader batteriet når ladeindikatoren blinker. Hvis du lader batteriet når indikatoren begynner å blinke, kan du bruke batteriet lenger.
- Selv om du ikke har tenkt å bruke enheten på en god stund, bør du lade opp batteriet til full kapasitet hver sjette måned for å ivareta batteriets ytelse.
- Hvis perioden som enheten kan brukes, forkortes til omtrent halvparten av normal tid, bør du vurdere levetiden til det oppladbare batteriet.
- Hvis du har spørsmål eller problemer som gjelder denne enheten og som du ikke finner svar på i denne håndboken, bør du ta kontakt med din nærmeste Sony-forhandler.

Glasshøyttaler LSPX-S2

### **Merknader om lading**

### **Det innebygde oppladbare litium-ionbatteriets levetid**

- Selv om du ikke har tenkt å bruke høyttaleren på en god stund, bør du lade opp det innebygde oppladbare batteriet til full kapasitet hver sjette måned for å ivareta batteriets ytelse.
- Hvis høyttaleren ikke er blitt brukt på en stund, kan det ta lengre tid å lade det innebygde oppladbare batteriet.
- Det innebygde oppladbare batteriet har en levetid. Etter hvert som tiden går og det innebygde oppladbare batteriet er blitt brukt lenge, vil kapasiteten til det innebygde oppladbare batteriet langsomt reduseres. Hvis det innebygde oppladbare batteriet lades ut veldig raskt, selv etter at det er ladet helt opp, må du kontakte din nærmeste Sonyforhandler.
- Det innebygde oppladbare batteriet levetid varierer avhengig av bruk, omgivelser og lagring.

### **Advarsel**

Hvis høyttaleren oppdager et problem av følgende årsaker mens det innebygde oppladbare batteriet lades, vil ladingen opphøre selv om ladingen ikke er fullført.

- Den omgivende temperaturen er utenfor området 5 °C–35 °C.
- Det er et problem med det innebygde oppladbare batteriet.
- Når lading av det innebygde oppladbare batteriet fortsetter lenge.

#### **Merknad**

- Ladetiden varierer avhengig av forholdene det innebygde oppladbare batteriet brukes i.
- Lad høyttaleren i en driftstemperatur som er mellom 5 °C og 35 °C.
- Høyttaleren blir varm under lading. Dette er ikke en funksjonsfeil.  $\blacksquare$
- Unngå at høyttaleren utsettes for plutselige temperaturendringer, direkte sollys, fuktighet, sand, støv eller mekanisk støt. Du må heller aldri forlate høyttaleren i en bil som er parkert i solen.
- Høyttaleren kan lade selv når strømmen er på, hvis den medfølgende USB-vekselstrømadapteren er stukket inn i et strømuttak. I dette tilfellet kan det, avhengig av bruken, ta lengre tid å lade det innebygde oppladbare batteriet. Derfor anbefales det at høyttaleren slås av under lading.
- Av sikkerhetsmessige årsaker vil ladingen stoppe i ekstremt kalde eller varme omgivelser. Hvis ladingen tar lang tid, vil ladingen av høyttaleren stanse. For å løse disse problemene kobler du mikro-USB-kabelen fra høyttaleren og kobler den til igjen når driftstemperaturen er mellom 5 °C og 35 °C.

Glasshøyttaler LSPX-S2

### **Oppdatere den forhåndsinstallerte programvaren**

Når det slippes en ny versjon av programvaren, kan du oppdatere høyttalerens forhåndsinstallerte programvare på følgende måter.

Hvis du oppdaterer programvaren, legges det til nye funksjoner som gjør opplevelsen enklere og mer stabil. Avbryt Wireless Stereo-funksjonens gruppe før du oppdaterer.

### **Forberedelse for oppdatering**

Programvareoppdateringer er mulig når høyttaleren er i en av de følgende tilstandene.

- Høyttaleren er koblet til strømuttaket med den medfølgende USB-vekselstrømadapteren. (Programvareoppdateringer kan ikke utføres mens det innebygde oppladbare batteriet er i bruk.)
- Høyttaleren er tilkoblet internett via Wi-Fi.
	- [Oppdateringsmetode 1: Oppdatere automatisk via internett](#page-76-0)

Hvis høyttaleren er koblet til internett, kan den oppdage en programvareoppdatering og automatisk oppdatere mens høyttaleren ikke er i bruk. Denne funksjonen forutsetter at det gjøres høyttalerinnstillinger.

[Oppdateringsmetode 2: Oppdatere manuelt via internett](#page-78-0) Hvis høyttaleren er koblet til internett, kan den oppdage en programvareoppdatering. For å gi beskjed blinker (J (på/standby)-indikatoren i oransje 2 ganger like etter at høyttaleren slås på. Dette er standardinnstillingen.

#### **Hint**

Når oppdateringen er fullført, skifter høyttaleren automatisk til BLUETOOTH / Nettverk i standby-modus.

<span id="page-76-0"></span>Glasshøyttaler LSPX-S2

# **Oppdateringsmetode 1: Oppdatere automatisk via internett**

Høyttaleren har en funksjon som automatisk oppdater den til den seneste programvareversjonen hvis du bruker høyttaleren mens den er tilkoblet internett via Wi-Fi. Denne funksjonen er i utgangspunktet deaktivert.

### **Forberedelse for oppdatering**

Programvareoppdateringer er mulig når høyttaleren er i en av de følgende tilstandene.

- Høyttaleren er koblet til strømuttaket med den medfølgende USB-vekselstrømadapteren. (Programvareoppdateringer kan ikke utføres mens det innebygde oppladbare batteriet er i bruk.)
- Høyttaleren er tilkoblet internett via Wi-Fi.

#### **For å oppdatere programvaren automatisk**

- Start Sony | Music Center på smarttelefonen eller nettbrettet, og foreta innstillinger i [System] i [Settings]-menyen. Høyttalerens funksjon for automatiske programvareoppdateringer ([Auto Update]) er aktivert. Hvis [Auto Update] er deaktivert, endrer du innstillingen til aktivert.
- Oppdateringen vil bli utført mens du ikke bruker høyttaleren<sup>\*</sup>, slik som midt på natten eller når høyttaleren er i BLUETOOTH / Nettverk i standby -modus. (på/standby)-indikatoren blinker langsomt i oransje mens høyttaleren oppdateres.
	- Du kan gjøre tidssoneinnstillinger fra Sony | Music Center.

### **For å deaktivere automatiske oppdateringer av programvaren**

- Start Sony | Music Center på smarttelefonen eller nettbrettet, og deaktiver [Auto Update] i [Settings]-menyen.
- Programvaren kan likevel bli oppdatert automatisk i forbindelse med viktige endringer, selv om du deaktiverer funksjonen.

### **Hvis indikatorene lyser/blinker som forklart i det følgende:**

- Nettverksindikatoren lyser i hvitt i 1 sekund.
- BLUETOOTH-indikatoren lyser i hvitt i 1 sekund
- (på/standby)-indikatoren blinker raskt i oransje  $\qquad \qquad \oplus$

#### Programvareoppdateringen mislyktes.

Slå av høyttaleren, og så slår du den på igjen. Oppdateringen vil fortsette. Hvis situasjonen ikke bedrer seg når du har slått høyttaleren av og på, må du ta kontakt med din nærmeste Sony-forhandler.

#### **Hint**

- Ikke slå av høyttaleren mens oppdateringen pågår.
- Hvis høyttaleren finner en programvareoppdatering mens høyttaleren er koblet til et nettverk via Wi-Fi, vil (på/standby) indikatoren blinke i oransje 2 ganger like etter at høyttaleren slås på.

Uansett om innstillingene for [Auto Update] er aktiverte eller deaktiverte, så vil (på/standby)-indikatoren blinke i oransje 2 ganger like etter at høyttaleren slås på hvis høyttaleren finner en programvareoppdatering.

#### **Merknad**

- Oppdateringer tar vanligvis fra ca. 3 til 10 minutter. Det kan ta lengre tid avhengig av nettverksmiljøet ditt.
- Ikke bruk høyttaleren under en oppdatering. Under oppdateringen må høyttaleren forbli tilkoblet et nettverk og tilkoblet et strømuttak med USB-vekselstrømadapteren. Du kan ikke utføre oppdateringer hvis høyttaleren kun er drevet av det innebygde oppladbare batteriet.
- Du må ikke avbryte oppdateringen.

<span id="page-78-0"></span>Glasshøyttaler LSPX-S2

**1**

# **Oppdateringsmetode 2: Oppdatere manuelt via internett**

Hvis høyttaleren finner en programvareoppdatering mens høyttaleren brukes via et Wi-Fi-nettverk, vil (på/standby) indikatoren blinke i oransje 2 ganger like etter at høyttaleren slås på.

I så fall følger du trinnene under for å oppdatere programvaren til nyeste versjon.

Når oppdateringen starter, vil eventuell musikk som spilles, stoppe. En eventuell BLUETOOTH-tilkobling vil kobles fra.

### **Forberedelse for oppdatering**

Programvareoppdateringer er mulig når høyttaleren er i en av de følgende tilstandene.

- Høyttaleren er koblet til strømuttaket med den medfølgende USB-vekselstrømadapteren. (Programvareoppdateringer kan ikke utføres mens det innebygde oppladbare batteriet er i bruk.)
- Høyttaleren er tilkoblet internett via Wi-Fi.

### **Bruk Sony | Music Center til å oppdatere høyttaleren.**

Følg anvisningene på skjermen i Sony | Music Center for å betjene høyttaleren. Høyttaleren kan ikke brukes under oppdateringen. Når oppdateringen er fullført, skifter høyttaleren automatisk til BLUETOOTH / Nettverk i standby-modus.

### **Hvis indikatorene lyser/blinker som forklart i det følgende:**

- Nettverksindikatoren lyser i hvitt i 1 sekund.
- BLUETOOTH-indikatoren lyser i hvitt i 1 sekund
- (på/standby)-indikatoren blinker raskt i oransje

#### Programvareoppdateringen mislyktes.

Slå av høyttaleren, og så slår du den på igjen. Oppdateringen vil fortsette. Hvis situasjonen ikke bedrer seg når du har slått høyttaleren av og på, må du ta kontakt med din nærmeste Sony-forhandler.

#### **Merknad**

- Oppdateringer tar vanligvis fra ca. 3 til 10 minutter. Det kan ta lengre tid avhengig av nettverksmiljøet ditt.
- Under oppdateringen må høyttaleren forbli tilkoblet et nettverk og tilkoblet et strømuttak med USB-vekselstrømadapteren. Du kan ikke utføre oppdateringer hvis høyttaleren kun er drevet av det innebygde oppladbare batteriet.

Glasshøyttaler LSPX-S2

**1**

### **Finne den seneste programvaren under tilkobling til et nettverk**

Høyttaleren har en funksjon som automatisk oppdaterer programvaren til den seneste programvareversjonen hvis du bruker høyttaleren mens den er tilkoblet Wi-Fi.

Hvis høyttaleren oppdager at en programvareoppdatering er lansert, vil (b) (på/standby)-indikatoren blinke i oransje 2 ganger like etter at høyttaleren slås på.

Men tidspunktet hver høyttaler automatisk finner oppdateringen, varierer. Dette for å unngå funksjonsfeil hvis alle bruker nettverksserveren samtidig. Dette avsnittet forklarer hvordan du manuelt kan se etter de nyeste programvareversjonene.

### **Forberedelse for oppdaging**

Høyttaleren kan finne de seneste programvareoppdateringene i følgende tilstander.

- Høyttaleren er koblet til strømuttaket med den medfølgende USB-vekselstrømadapteren. (Programvareoppdateringer kan ikke utføres mens det innebygde oppladbare batteriet er i bruk.)
- Høyttaleren er tilkoblet et nettverk. Sjekk at nettverksindikatoren lyser i hvitt.
- Når Wireless Stereo-funksjonen er i bruk, avbryter du gruppen.

**Bruk Sony | Music Center til å se etter programvareoppdateringer til høyttaleren.**

Følg anvisningene på skjermen i Sony | Music Center for å betjene høyttaleren.

[Hjelpeveiledning](#page-0-0)

Glasshøyttaler LSPX-S2

### **Varemerker**

- Android, Google Play og andre relaterte merker og logoer er varemerker tilhørende Google LLC.
- Wi-Fi CERTIFIED™-logoen er et sertifiseringsmerke som tilhører Wi-Fi Alliance®.
- Wi-Fi®, Wi-Fi CERTIFIED-logoen, Wi-Fi Protected Access® og Wi-Fi Alliance® er registrerte varemerker tilhørende Wi-Fi Alliance.
- Wi-Fi CERTIFIED™, WPA™, WPA2™ og Wi-Fi Protected Setup™ er varemerker tilhørende Wi-Fi Alliance.
- BLUETOOTH®-ordmerket og -logoene er registrerte varemerker eid av Bluetooth SIG, Inc., og enhver bruk av slike merker av Sony Corporation er under lisens.
- N-Mark er et varemerke eller registrert varemerke tilhørende NFC Forum, Inc. i USA og i andre land.
- LDAC™ og LDAC-logoen er varemerker tilhørende Sony Corporation.
- WALKMAN og WALKMAN-logoen er registrerte varemerker for Sony Corporation.
- Apple, Apple-logoen, iPhone og iPod er varemerker tilhørende Apple Inc., registrert i USA og andre land. App Store er et tjenestemerke tilhørende Apple Inc.
- Bruk av Made for Apple-merket betyr at et tilbehør er utformet for å brukes spesielt med Apple-produktene som er identifisert på merket, og at utvikleren har sertifisert at tilbehøret oppfyller Apples ytelseskrav. Apple er ikke ansvarlig for bruken av denne enheten, eller enhetens samsvar med offentlige sikkerhetsforskrifter. Legg merke til at trådløs ytelse kan innvirkes hvis dette tilbehøret brukes med et Apple-produkt.
- Spotify og Spotify-logoene er varemerker tilhørende Spotify Group. Spotify Software er underlagt tredjepartslisenser, som du finner her: <https://www.spotify.com/connect/third-party-licenses>
- Lydkodingsteknologien MPEG Layer-3 og patenter brukes under lisens fra Fraunhofer IIS og Thomson.
- Microsoft og Windows er registrerte varemerker eller varemerker for Microsoft Corporation i USA og/eller andre land.
- Andre varemerker og merkenavn eies av de respektive eierne. ™- og ®-merker er utelatt i dokumentene.

[Hjelpeveiledning](#page-0-0)

Glasshøyttaler LSPX-S2

### **Nettsider for kundestøtte**

Du kan gå til følgende nettsider for å få hjelp og informasjon om systemet.

- For kunder i Europa: <https://www.sony.eu/support>
- **For kunder i andre land/regioner:** <https://www.sony-asia.com/support>

Glasshøyttaler LSPX-S2

# **Hva kan jeg gjøre for å løse et problem?**

Hvis høyttaleren ikke fungerer som forventet, kan du prøve det følgende for å løse problemet.

- Finn symptomer på problemet i Hjelpeveiledning, og prøv et av tiltakene i listen.
- **Lad opp høyttaleren.** Noen problemer kan løses ved å lade opp det innebygde oppladbare batteriet.
- **Tilbakestill høyttaleren.** I motsetning til når du initialiser høyttaleren, slettes ikke pareinformasjonen. Speaker Add-funksjonen avbrytes. Volumet, funksjoner og andre lydinnstillinger kan også bli endret.
- Initialiser høyttaleren.
- Se etter informasjon om problemet på kundestøttens nettside.

Hvis ikke noe av dette fungerer, tar du kontakt med nærmeste Sony-forhandler.

#### **Beslektet emne**

- [Lade opp høyttaleren](#page-6-0)
- [Slik bruker du RESET-knappen](#page-103-0)
- [Initialisere høyttaleren](#page-104-0)

### **SONY** [Hjelpeveiledning](#page-0-0)

Glasshøyttaler LSPX-S2

# **Kan ikke slå på høyttaleren eller lade det innebygde oppladbare batteriet**

- Påse at det innebygde oppladbare batteriet er oppladet.
- Påse at USB-vekselstrømadapteren og mikro-USB-kabelen er satt skikkelig i.
- Påse at USB-vekselstrømadapteren og mikro-USB-kabelen er skikkelig koblet til høyttaleren og strømuttaket.
- Hvis høyttaleren ikke slår seg på, eller hvis høyttaleren ikke er blitt brukt på en stund, må du først lade opp det innebygde oppladbare batteriet i minst 1 time, og så slå på høyttaleren.
- Når du skal lade det innebygde oppladbare batteriet, skal du bruke den medfølgende USB-vekselstrømadapteren og en mikro-USB-kabel. Hvis du bruker noe annet enn den medfølgende USB-vekselstrømadapteren eller mikro-USBkabelen, er det ikke sikkert du kan lade, eller så kan det oppstå feil.
- Avhengig av spesifikasjonene til Windows-operativsystemet er det ikke sikkert det innebygde oppladbare batteriet vil lades opp, selv om høyttaleren er koblet til USB-porten til en datamaskin hvor Windows 8/8.1 eller Windows 10 er installert.

#### **Beslektet emne**

[Lade opp høyttaleren](#page-6-0)

[Hjelpeveiledning](#page-0-0)

Glasshøyttaler LSPX-S2

# **Høyttaleren slår seg automatisk av, og (på/standby)-indikatoren blinker i rødt (beskyttelsesmodus)**

■ Hvis høyttalerens (b) (på/standby)-indikator blinker i rødt, betyr det at høyttaleren er i beskyttelsesmodus. Vent en stund, så trykker du på (l) (på/standby)-knappen igjen for å slå på strømmen. Hvis situasjonen ikke bedrer seg, selv når du har slått høyttaleren av og på, må du ta kontakt med din nærmeste Sony-forhandler.

#### **Beslektet emne**

[Initialisere høyttaleren](#page-104-0)

[Hjelpeveiledning](#page-0-0)

Glasshøyttaler LSPX-S2

### **Kan ikke bruke høyttalerens knapper**

Noen problemer kan løses ved å tilbakestille høyttaleren. Bruk en spiss gjenstand, som en nål, til å trykke på RESET-knappen på undersiden av høyttaleren. Du finner mer informasjon i ["Slik bruker du RESET-knappen"](#page-103-0).

Glasshøyttaler LSPX-S2

# **(På/standby)-indikatoren blinker i rødt**

Det innebygde oppladbare batteriet har lite strøm. Bruk den medfølgende mikro-USB-kabelen og USBvekselstrømadapteren til å koble høyttaleren til et strømuttak, og så venter du i minst 1 time slik at høyttaleren får ladet seg opp.

Glasshøyttaler LSPX-S2

# **BLUETOOTH er koblet til, men det er ingen lyd**

- Påse at høyttaleren er slått på. Når høyttaleren er på, lyser  $\bigcirc$  (på/standby)-indikatoren i hvitt.
- Påse at høyttaleren har en BLUETOOTH-tilkobling med BLUETOOTH-enheten.
- Par høyttaleren til BLUETOOTH-enheten igjen.
- Høyttalerens eller BLUETOOTH-enhetens volum kan være lav. Juster volumet til et moderat nivå.
- Hvis en ledning er koblet til høyttalerens AUDIO IN-kontakt eller til BLUETOOTH-enheten, kobler du den fra.

#### **Beslektet emne**

- [Om indikatorene](#page-68-0)
- [Pare og koble til BLUETOOTH](#page-11-0)<sup>®</sup>-enheter

Glasshøyttaler LSPX-S2

### **Statisk, støy eller lydavbrudd**

- Påse at volumet til den tilkoblede enheten ikke er for høyt.
- Hvis den tilkoblede enheten har en equalizer-funksjon, må denne slås av.
- Hold høyttaleren unna mikrobølgeovner.
- Prøv å flytte høyttaleren, som for eksempel endre avstanden mellom høyttaleren og Wi-Fi-ruteren osv.
- Flytt høyttaleren og BLUETOOTH-enheten nærmere hverandre. Fjern eventuelle hindringer mellom høyttaleren og BLUETOOTH-enheten.
- En enhet med en innebygd radio eller mottaker kan ikke kobles til høyttaleren via en BLUETOOTH-tilkobling, siden det kan oppstå støy i sendingene. Disse enhetene kan ikke brukes med høyttaleren via en BLUETOOTH-tilkobling.
- Plasser høyttaleren lenger unna tv-er, radioer eller tunere osv. Hvis du bruker høyttaleren i nærheten av slike enheter, kan støy forstyrre lydene fra tv-er, radioer og lignende enheter.
- Det kan være at dette forårsakes av signalforstyrrelse. Prøv å flytte høyttaleren til et annet sted. Hvis støyen forsvinner avhengig av stedet, så er det ikke noe feil med høyttaleren.

Glasshøyttaler LSPX-S2

# **Kan ikke pare høyttaleren med en BLUETOOTH-enhet**

- Plasser høyttaleren og BLUETOOTH-enheten mindre enn 1 m fra hverandre.
- Hold høyttaleren unna mikrobølgeovner.
- Prøv å flytte høyttaleren, som for eksempel endre avstanden mellom høyttaleren og Wi-Fi-ruteren osv.
- Det kan være at dette forårsakes av signalforstyrrelse. Prøv å flytte høyttaleren til et annet sted.
- Hvis BLUETOOTH-indikatoren blinker langsomt, er ikke høyttaleren i paremodus. Trykk på BLUETOOTH/ PAIRING-knappen i ca. 2 sekunder. Høyttaleren lager en lyd<sup>\*</sup> for å indikere at den er gått inn i paringsmodus, og BLUETOOTH-indikatoren blinker raskt.
	- Lydeksempel (Det kan være du må ha den seneste versjonen av nettleseren for å spille av.)
- Lad opp høyttalerens innebygde oppladbare batteri tilstrekkelig, eller koble høyttaleren til en stikkontakt.
- Når du bruker Speaker Add-funksjonen, skal du pare med høyttaleren som ble angitt som masterenhet. Høyttaleren som ble angitt som satellittenhet, kan ikke pares med en enhet.

#### **Beslektet emne**

[Lade opp høyttaleren](#page-6-0)

Glasshøyttaler LSPX-S2

# **Klarer ikke å koble høyttaleren til en BLUETOOTH-enhet med One-touch (NFC).**

- Hold den NFC-kompatible enheten nær den N-merkede delen av høyttaleren til enheten reagerer. Når enheten reagerer, vil den NFC-kompatible enheten vibrere, og høyttalerens BLUETOOTH-indikator begynner å blinke raskt i hvitt (avhengig av den NFC-kompatible enheten er det ikke sikkert den vibrerer). Hvis det ikke kobles til, beveger du enheten langsomt over området.
- Kontroller at NFC-funksjonen på enheten er slått på.
- **Lås opp smarttelefonens skjerm.**
- Hvis enheten er i et etui, må den tas ut.
- NFC-mottakets følsomhet varierer avhengig av enheten. Hvis du gjentatte ganger mislykkes i å koble høyttaleren og enheten sammen med One-touch, må du koble enheten til høyttaleren med anvisningene på skjermen.
- Kontroller at enheten din er kompatibel med NFC.
- Når du bruker Speaker Add-funksjonen, skal du pare med høyttaleren som ble angitt som masterenhet. Høyttaleren som ble angitt som satellittenhet, kan ikke pares med en enhet.
- **Bruk en smarttelefon med Android til å pare med en BLUETOOTH-enhet.**

#### **Beslektet emne**

- **[Pare og koble til BLUETOOTH](#page-11-0)®-enheter**
- [Koble til en NFC-kompatibel enhet med One-touch \(NFC\)](#page-13-0)

Glasshøyttaler LSPX-S2

# **Kan ikke koble til Wi-Fi**

- Påse at Wi-Fi-ruteren (tilgangspunktet) er på.
- Hvis du er koblet til et Wi-Fi-nettverk, plasserer du høyttaleren i nærheten av Wi-Fi-ruteren (tilgangspunktet), og så foretar du innstillinger på nytt.
- Hvis du bruker Sony | Music Center på en smarttelefon eller en lignende enhet, kobler du denne til Wi-Fi-en du skal bruke, så utfører du høyttalerens Wi-Fi-innstillinger.
- Bekreft at innstillingene for Wi-Fi-ruteren (tilgangspunkt) er riktige. Hvis Wi-Fi-ruterens SSID-stillemodus er på, slår du den av. Hvis du ønsker detaljer om Wi-Fi-ruterens innstillinger, kan du se i Wi-Fi-ruterens bruksanvisning.
- Flytt høyttaleren nærmere Wi-Fi-ruteren. Enheter som bruker en frekvens i 2.4 Ghz-båndet, slik som mikrobølgeovner, BLUETOOTH-enheter og digitale trådløse enheter, kan være årsaken til at du ikke kan koble til Wi-Fi. Flytt høyttaleren vekk fra slike enheter eller slå dem av.
- Høyttaleren støtter ikke IEEE 802.11ac. Koble til med enten 2,4 GHz-frekvensområdet (11b, 11g eller 11n) eller 5 GHz-frekvensområdet (11a eller 11n).
- Hvis det finnes flere hjemmenettverk, sjekker du hvorvidt høyttaleren og datamaskinen eller smarttelefonen er koblet til ulike nettverk.
- Hvis du ikke kan koble dem sammen, selv om du gjorde innstillingene på riktig vis, kan du prøve det følgende.
	- Slå av tilgangspunktet (Wi-Fi-ruteren), vent litt, og slå det på igjen.
	- Slå av høyttaleren, vent litt, og slå den på igjen.

[Hjelpeveiledning](#page-0-0)

Glasshøyttaler LSPX-S2

# **Kan ikke koble til Wi-Fi (selv om riktig SSID er valgt)**

- Hvis høyttaleren ikke kan kobles til, selv når riktig SSID for den trådløse LAN-ruteren er valgt, må du påse at det riktige passordet (krypteringsnøkkel) er brukt.
- Siden passord (krypteringsnøkler) skiller mellom stor og liten bokstav, må du påse at du skriver riktig når du legger inn informasjon. Du kan heller ikke utføre innstillingene riktig dersom du bruker dobbeltbyte-tegn, så informasjon må alltid skrives inn med enkeltbyte-tegn.
- Eksempler på tegn som er lett å ta feil av: "I (stor I)" og "l (liten L)" "0 (tallet null)" og "O (stor O)" "d (liten D)" og "b (liten B)" "9 (tallet ni)" og "q (liten Q)"

Glasshøyttaler LSPX-S2

### **Kan ikke koble til et nettverk med WPS-knappen**

- Når Wireless Stereo-funksjonen er i bruk, avbryter du gruppen.
- Først kobler du datamaskinen til høyttaleren og bruker datamaskinen til å søke etter Wi-Fi-ruteren (søk etter tilgangspunkt), og deretter utfører du innstillinger for nettverket.
- Oppdater Wi-Fi-ruterens (tilgangspunkt) fastvare til seneste versjon.
- Trykk og hold nede TIMER/  $\blacksquare$  WPS-knappen i ca. 2 sekunder, og bekreft at høyttaleren lager en lyd $\dot{\cdot}$ . \* Lydeksempel **I** (Det kan være du må ha den seneste versjonen av nettleseren for å spille av.)
- Se i Wi-Fi-ruterens bruksanvisning for å se om Wi-Fi Protected Setup (WPS)-knappen skal brukes på en annen måte med din Wi-Fi-ruter.
- Avhengig av Wi-Fi-ruteren din kan det være du må trykke og holde inne Wi-Fi Protected Setup (WPS)-knappen i noen sekunder for å utføre oppsettet. Du finner flere detaljer i Wi-Fi-ruterens bruksanvisning.
- Flytt Wi-Fi-ruteren nærmere høyttaleren.
- Hvis den trådløse ruteren din har en Wi-Fi Protected Setup (WPS)-knapp, kan du koble den til Wi-Fi-nettverket med denne metoden. Du finner mer informasjon i brukerveiledningen som fulgte med den trådløse ruteren.
- Hvis du ikke kan koble dem sammen, selv om du gjorde innstillingene på riktig vis, kan du prøve det følgende.
	- Slå av tilgangspunktet (Wi-Fi-ruteren), vent litt, og slå det på igjen.
	- Slå av høyttaleren, vent litt, og slå den på igjen.

[Hjelpeveiledning](#page-0-0)

Glasshøyttaler LSPX-S2

# **Høyttaleren vises ikke på skjermen for valg av enhet i Sony | Music Center**

Kontroller Wi-Fi-tilkoblingen.

- Aktiver Wi-Fi-innstillinger på smarttelefonen eller en lignende enhet.
- Hvis du bruker Wi-Fi-ruterens Privacy Separator-funksjon eller Network Separation-funksjon, er det ikke sikkert høyttaleren får tilgang til Wi-Fi-ruteren. Deaktiver disse funksjonene. Hvis du vil vite hvordan du bekrefter innstillinger eller utfører dem, kan du se i Wi-Fi-ruterens bruksanvisning.
- Påse at høyttaleren og smarttelefonen eller lignende enhet som Sony | Music Center er installert på, er koblet til samme SSID som Wi-Fi-ruteren.

### **Godt eksempel**

(Høyttaleren ( ) og smarttelefonen (  $\Box$  ) er koblet til samme SSID (  $\Box$  ) på Wi-Fi-ruteren, så de er koblet til samme nettverk.)

I denne tilstanden kan du betjene høyttaleren med Sony | Music Center fra en smarttelefon eller lignende enhet.

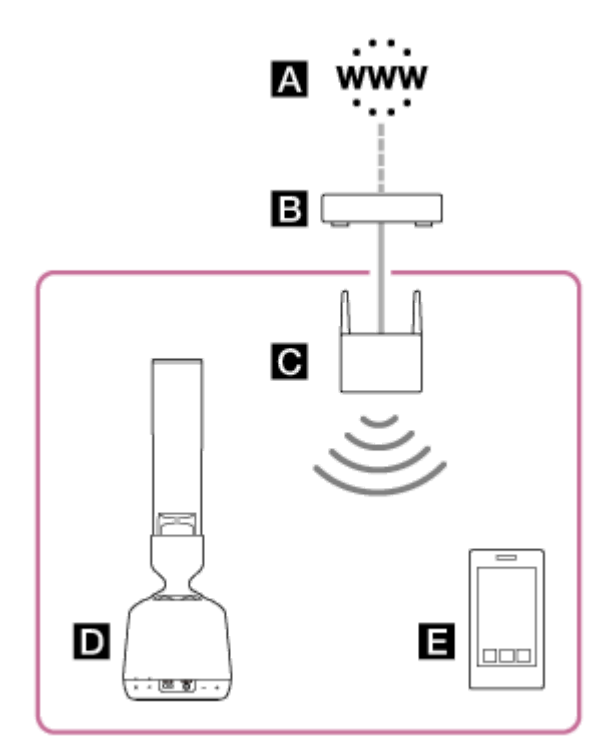

### **Dårlig eksempel**

(Høyttaleren ( $\Box$ ) og smarttelefonen ( $\Box$ ) er koblet til forskjellige SSID-er på Wi-Fi-ruteren (mobil ruter osv.  $\Box$ ), så de er koblet til forskjellige nettverk.)

I denne tilstanden kan du ikke betjene høyttaleren med Sony | Music Center fra en smarttelefon eller lignende enhet. Hvis høyttaleren og smarttelefonen eller lignende enhet er koblet til via trådløs BLUETOOTH-teknologi, kan du bruke Sony | Music Center til å kontrollere SSID-en som høyttaleren er koblet til.

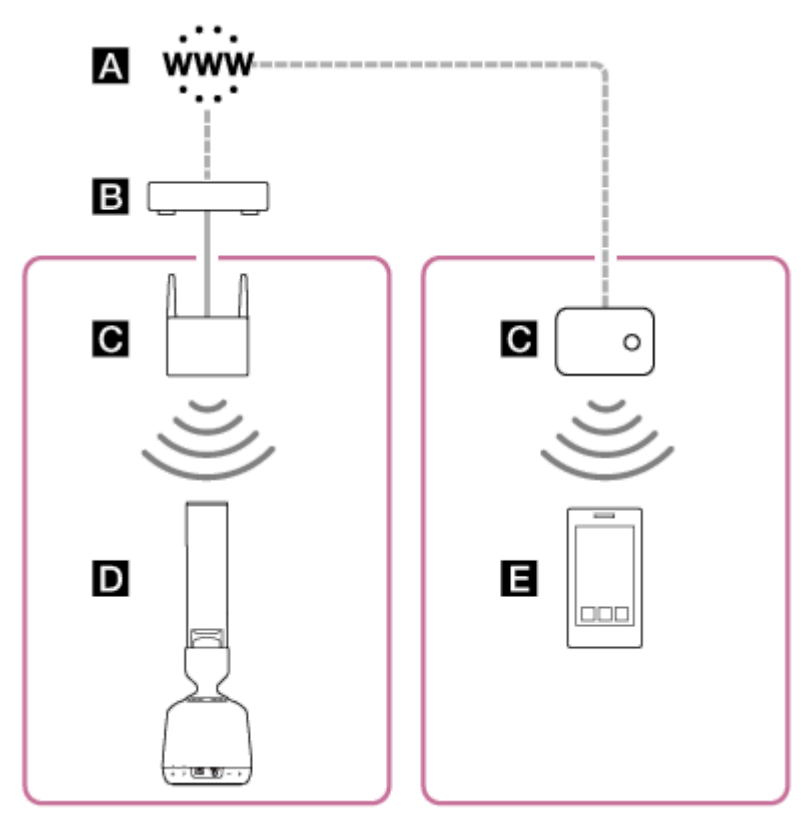

- : Internett
- **B**: Modem
- **C**: Wi-Fi-ruter
- **D**: Høyttaler
- **E** : Smarttelefon osv.

Hvis du ønsker å betjene høyttaleren fra smarttelefonen mens du er i et annet rom, men har problemer med å koble smarttelefonen direkte til den samme Wi-Fi-ruteren som høyttaleren, setter du opp distribuert tilkobling ved å bruke en nettverkshub ellet et Wi-Fi-tilgangspunkt satt til infrastrukturmodus.

Hvis du bor i en leilighet (for eksempel bygård eller blokk), kan det være at det allerede er blitt utdelt en Wi-Fi-ruter til hver leilighet. Snakk med nettverksadministratoren for å finne ut hvordan nettverket er konfigurert.

Glasshøyttaler LSPX-S2

### **Kan ikke koble til en nettbasert musikkstrømmetjeneste**

- Påse at Wi-Fi-ruteren (tilgangspunktet) er på.
- Hvis du er koblet til et Wi-Fi-nettverk, plasserer du høyttaleren i nærheten av Wi-Fi-ruteren (tilgangspunktet), og så foretar du innstillinger på nytt.
- Hvis kontrakten din med internettleverandøren begrenser deg til å koble 1 enhet til internett om gangen, vil ikke høyttaleren kunne koble seg til internett hvis en annen enhet allerede er tilkoblet. Kontakt teleoperatøren eller internettleverandøren.
- Hvis du har slått av smarttelefonen eller en lignende enhet, ventet en stund og deretter slått den på igjen, starter du Sony | Music Center-appen på nytt.
- Påse at en kompatibel musikkapp er installert på smarttelefonen eller en lignende enhet.
- Sørg for at du bruker den nyeste versjonen av den kompatible musikkappen.

[Hjelpeveiledning](#page-0-0)

Glasshøyttaler LSPX-S2

### **Musikken avbrytes**

Den DLNA-kompatible serveren er overbelastet. Avslutt alle applikasjoner som kjører.

- Det er et problem med Wi-Fi-signalet. Hvis du bruker en mikrobølgeovn eller lignende enhet, må du slutte å bruke den.
- Å velge WEP eller WPA/WPA2-PSK (TKIP) som sikkerhetsformat i noen IEEE 802.11n-kompatible Wi-Firutere/tilgangspunkt kan svekke Wi-Fi-kommunikasjonen. Hvis dette skjer, endrer du format til WPA/WPA2-PSK (AES).

Krypteringsformatet (sikkerhet) kan variere avhengig av type enhet. Se i bruksanvisningen til Wi-Fi-ruteren (tilgangspunkt).

[Hjelpeveiledning](#page-0-0)

Glasshøyttaler LSPX-S2

# **Høyttaleren vises ikke på skjermen for valg av enhet i datamaskinens app for avspilling av musikk**

- Det er mange programvarer som ikke kan velge høyttaleren som destinasjon for lydutgang. Bruk en programvare der du kan velge destinasjon for utgangen, slik som Windows Media Player.
- Kontroller Wi-Fi-tilkoblingen. Kontroller om høyttaleren er koblet til en Wi-Fi-ruter med den samme SSID-en som datamaskinen.
- Slå på høyttaleren hvis den ikke er på.
- Det er ikke sikkert appen for avspilling av musikk fungerer som den skal på pc-er som bruker en brannmur eller alminnelig tilgjengelig brannmurprogramvare. Hvis du bruker brannmurprogramvare, må denne deaktiveres. Du finner flere detaljer i enhetenes bruksanvisning og hjelp for brannmurprogramvaren.

[Hjelpeveiledning](#page-0-0)

Glasshøyttaler LSPX-S2

# **Finner ikke kontrolleren (driftsenhet) / Kontrolleren får ikke tilgang til høyttaleren**

Påse at Wi-Fi-ruteren (tilgangspunktet) er på.

- Hvis du er koblet til et Wi-Fi-nettverk, plasserer du høyttaleren i nærheten av Wi-Fi-ruteren (tilgangspunktet), og så foretar du innstillinger på nytt.
- Kontroller at både kontrolleren og høyttaleren er koblet til en Wi-Fi-ruter med den samme SSID-en.
- Hvis Wi-Fi-ruterens eller tilgangspunktets multikastingkontroll er midt i en operasjon, må du stanse operasjonen. Du finner flere detaljer i bruksanvisningen til Wi-Fi-ruteren du bruker.

Glasshøyttaler LSPX-S2

# **Musikkavspillingen starter automatisk (hjemmenettverk)**

Det kan være du kan bruke Sony | Music Center til å kontrollere høyttaleren fra en annen enhet på hjemmenettverket. Slå BLUETOOTH / Nettverk i standby-funksjonen av slik at høyttaleren ikke kan kontrolleres.

Glasshøyttaler LSPX-S2

# **Kan ikke koble til en høyttaler eller en BLUETOOTH-enhet med Speaker Addfunksjonen**

Når du har koblet til 2 høyttalere, parer du BLUETOOTH-enheten med høyttaleren som ble angitt som masterenhet.

Glasshøyttaler LSPX-S2

# **Lyden avbrytes når Speaker Add-funksjonen brukes til avspilling**

Det kan være at dette forårsakes av signalforstyrrelse. Prøv å flytte høyttaleren til et annet sted. Hvis støyen forsvinner avhengig av stedet, så er det ikke noe feil med høyttaleren. Å bruke Sony | Music Center til å angi BLUETOOTH-kodeken til SBC kan også løse problemet.

<span id="page-103-0"></span>Glasshøyttaler LSPX-S2

### **Slik bruker du RESET-knappen**

Hvis høyttaleren ikke fungerer ordentlig, kan det hjelpe å tilbakestille den.

#### **Bruk en spiss gjenstand, som en nål, til å trykke på RESET-knappen. 1**

Høyttaleren vil da tilbakestilles og slås av.

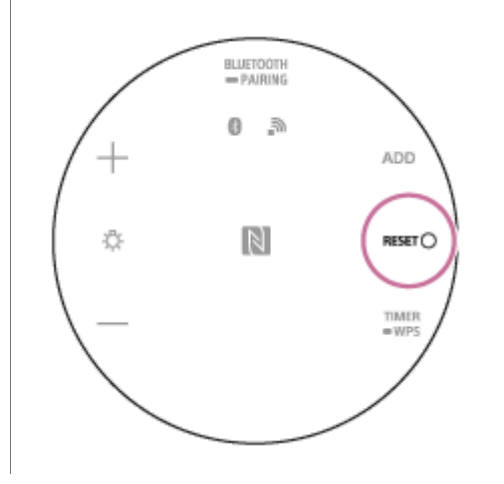

### **Slå på høyttaleren etter tilbakestilling**

Enten trykker og holder du inne (b) (på/standby)-knappen i mer enn 3 sekunder, eller så bruker du den medfølgende mikro-USB-kabelen og USB-vekselstrømadapteren til å koble høyttaleren til et strømuttak. Høyttaleren slår seg automatisk på etter å ha vært koblet til et strømuttak i ca. 3 sekunder. Først vil (på/standby)-indikatoren blinke langsomt i hvitt i ca. 15 til 30 sekunder, og så fortsetter den å lyse.

#### **Merknad**

- Paringsinformasjonen vil ikke slettes, selv om du tilbakestiller høyttaleren.
- Volumet, funksjoner og andre lydinnstillinger kan også bli endret.

<span id="page-104-0"></span>Glasshøyttaler LSPX-S2

### **Initialisere høyttaleren**

Hvis høyttaleren ikke fungerer ordentlig, kan det hjelpe å initialisere den. Høyttaleren vil tilbakestilles til standardinnstillingene fra fabrikken.

Hvis du har kontrollert alle de relevante punktene i "Hva kan jeg gjøre for å løse et problem?" og høyttaleren fortsatt ikke fungerer normalt, eller hvis oppsettet mislyktes, initialiserer du høyttaleren til standardinnstillingene.

#### **Trykk og hold inne — (volum)-knappen og (b) (på/standby)-knappen samtidig i minst 4 sekunder. 1**

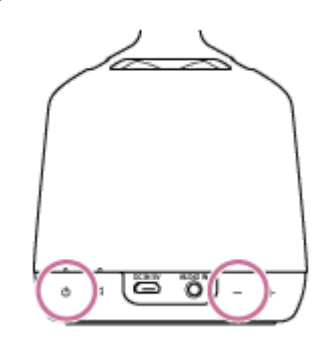

Hvis operasjonen var vellykket, vil (b) (på/standby)-indikatoren blinke i hvitt, og initialiseringen vil begynne. Initialiseringen tar noen titalls sekunder.

Etterpå vil (på/standby)-indikatoren lyse i hvitt, og da er initialiseringen fullført.

#### **Merknad**

Når initialiseringen er fullført, vil volum, funksjoner og andre lydinnstillinger være tilbake på standard. I tillegg, siden alt av BLUETOOTH-pareinformasjon og nettverksinnstillinger slettes, må du foreta alle innstillingene på nytt.